Desarrollo de material formativo basado en metodologías y técnicas didácticas que fortalezcan el proceso de enseñanza-aprendizaje de la asignatura Ergonomía cognitiva y sociocultural ofrecida por la escuela de Diseño Industrial UIS

Diana Carolina Jaimes Moreno

Trabajo de grado para optar el título de Diseñadora Industrial

Director:

María Fernanda Maradei García

Doctora en Ergonomía

Universidad Industrial De Santander

Facultad de Ciencias Fisicomecánicas

Escuela de Diseño Industrial

Bucaramanga

2021

# **Dedicatoria**

Dedico este logro a mi familia, a mi mamá quien es la persona más berraca que conozco y admiro, a mi abuelo por brindarme alma, corazón y vida.

Por ser mis pilares y guías en cada uno de mis proyectos.

A mi hermanita, por ponerme como ejemplo y motivarme a ser mejor y a Tinana, por ser mi otra mamá.

Sin olvidar mencionar a esa luz que creyó en una sombra y le brindo un amor grande, valiente y fuerte.

# **Agradecimientos**

Sencillamente quiero agradecer a quienes hicieron parte de esta etapa, aquellos que apoyaron, creyeron y enseñaron. Mencionando de manera muy especial a mi familia, padres, hermanos tíos y primos, quienes con su amor y apoyo me permitieron llegar hasta acá. A la Universidad Industrial de Santander por convertirse en mi hogar, formarme como persona y a la Escuela de diseño industrial, por mostrarme qué quería ser cuando fuese grande. Gracias a mi directora de proyecto María Fernanda Maradei, quien fue un apoyo y modelo a seguir desde la primera clase.

# **Tabla de Contenido**

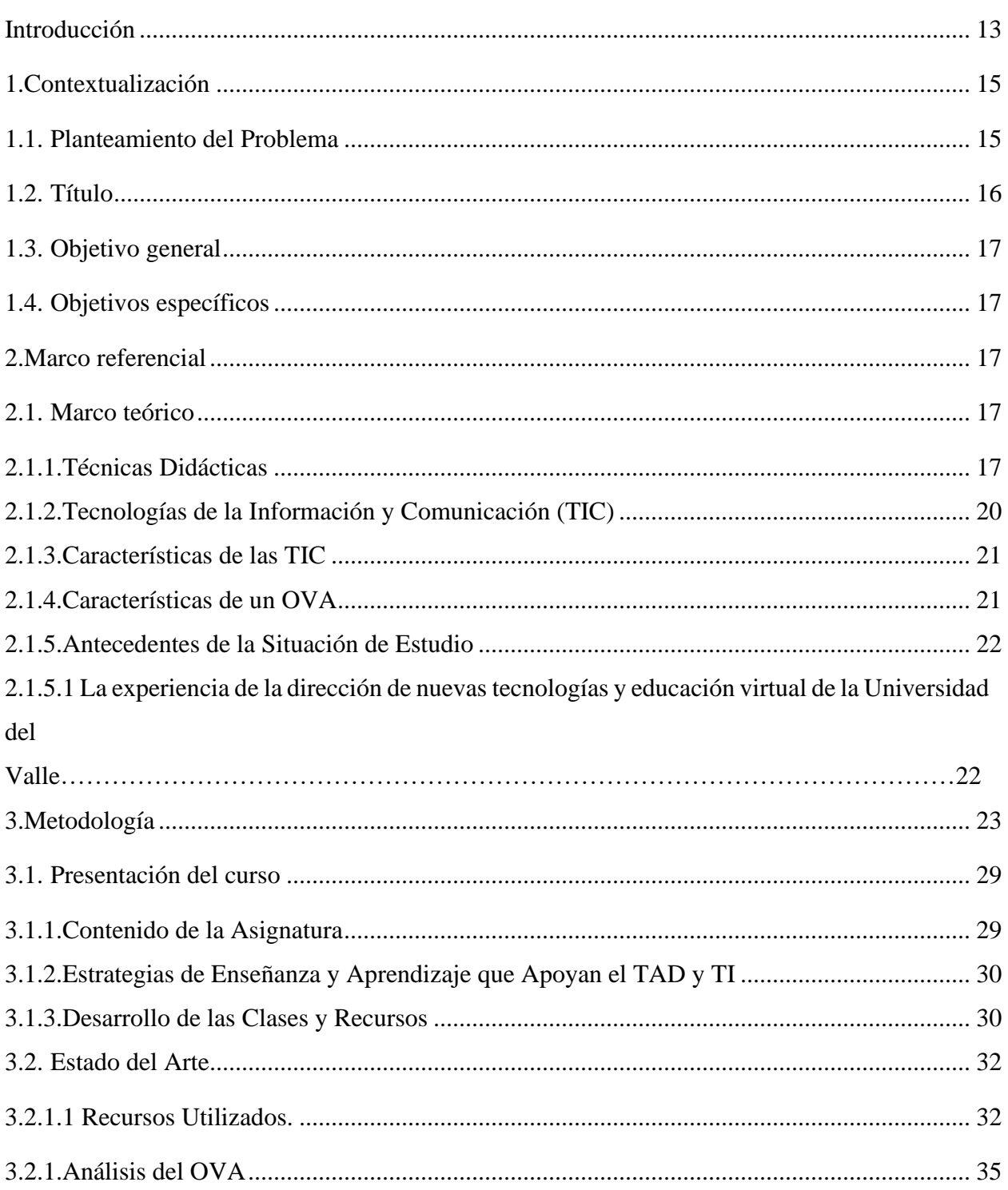

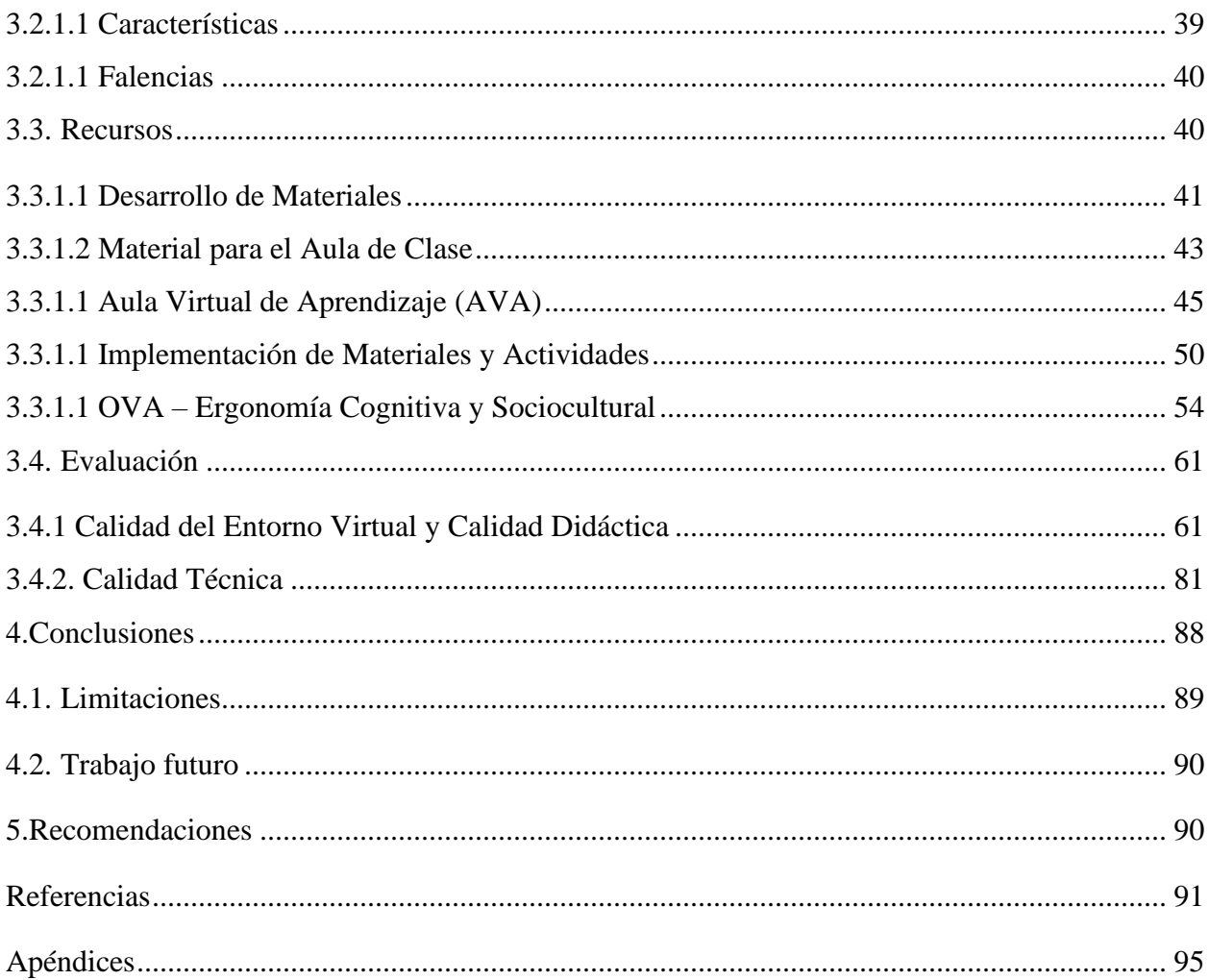

# **Lista de Figuras**

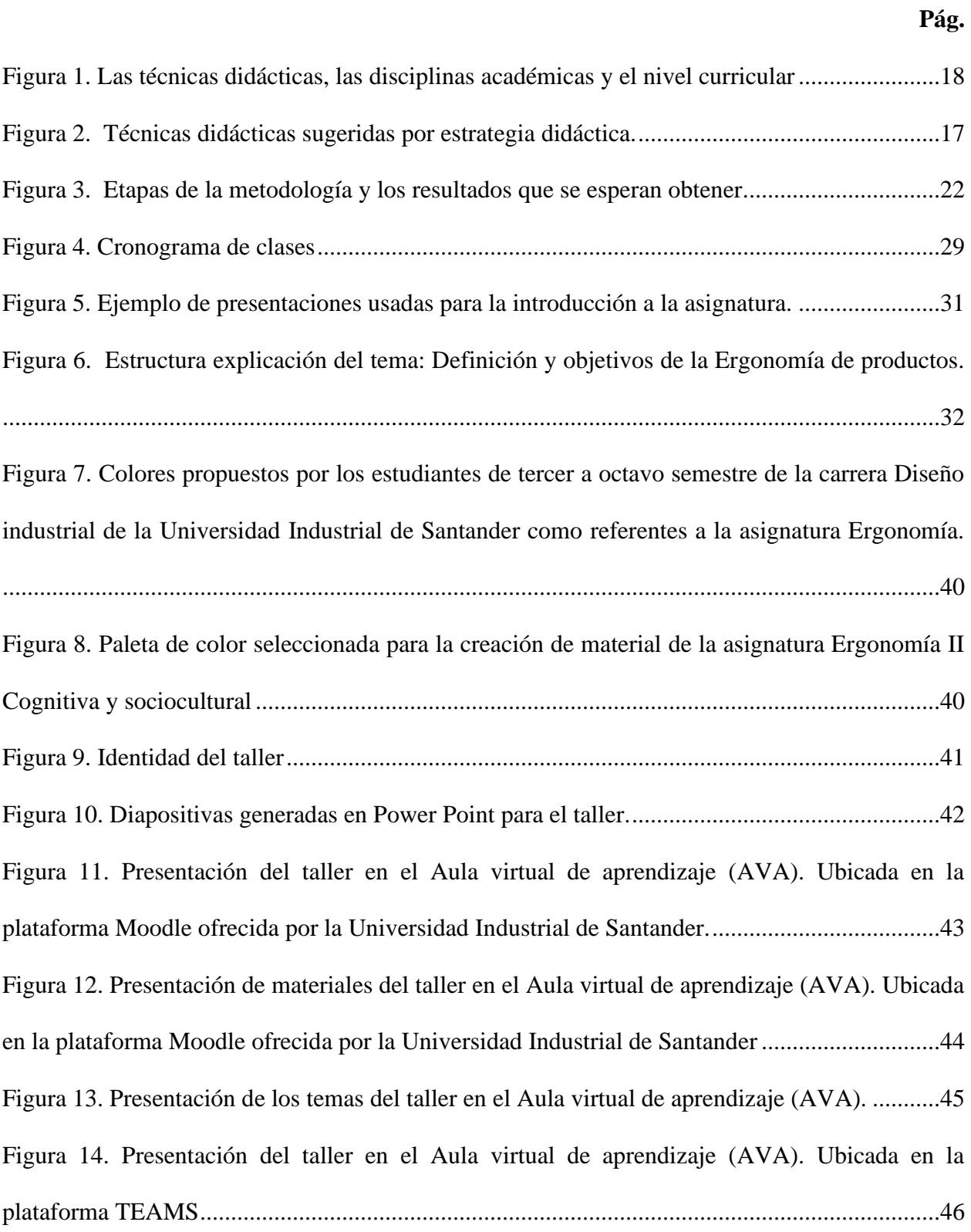

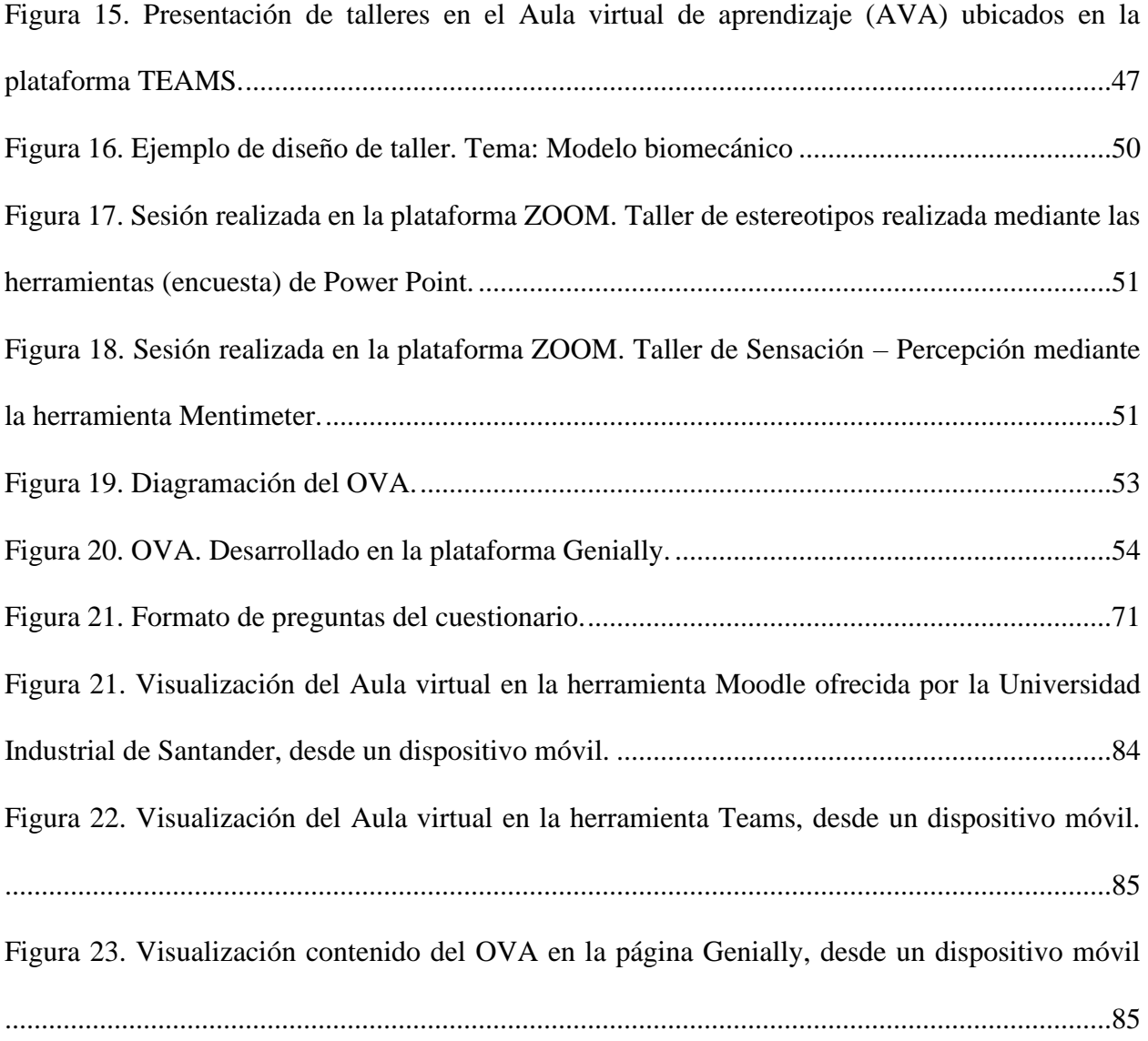

# **Lista de Tablas**

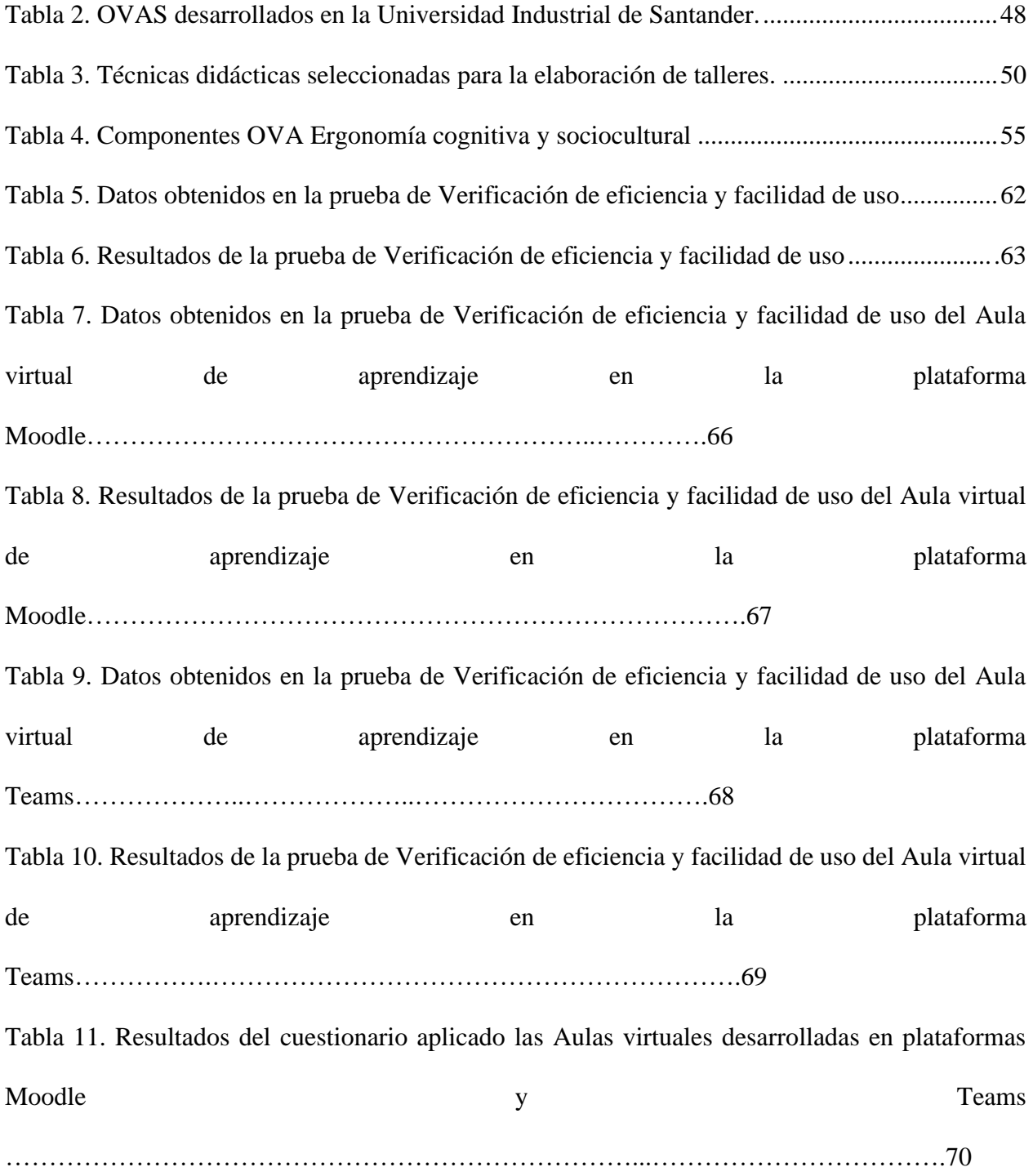

Tabla 12. [Resultados del cuestionario aplicado a la herramienta tipo OVA desarrollada en](#page-86-0)  [Genially.…………………………………………………………………………………………...](#page-86-0) [….71](#page-86-0) Tabla13. Requisitos de hardware para Teams en un pc Windows ................................................82 Tabla 14. Requisitos de Hadware para Teams en Mac..................................................................83

Tabla 15. Requisitos de hardware de la aplicación de Teams en Linux……………..……….............84

# Lista de Apéndices

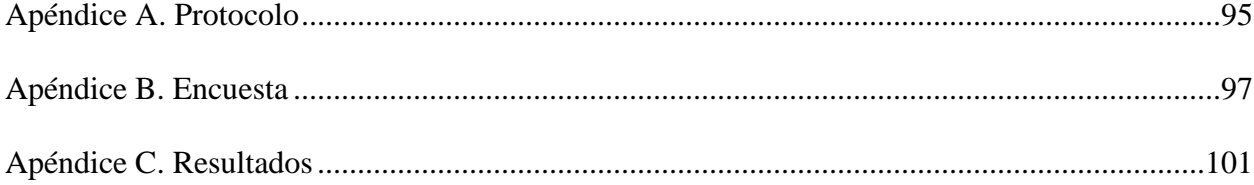

### **Resumen**

**Título:** Desarrollo de material formativo basado en metodologías y técnicas didácticas que fortalezcan el proceso de enseñanza – aprendizaje de la asignatura ergonomía cognitiva y sociocultural ofrecida por la escuela de diseño industrial UIS.

**Autor:** diana Carolina Jaimes Moreno\*\*

**Palabras clave:** OVA, metodologías, didácticas, enseñanza - aprendizaje

### **Descripción:**

Los métodos de enseñanza actuales no fomentan la participación del estudiante en el aula de clase, reduciendo las posibilidades de desarrollar en él habilidades que le permitan afrontar situaciones de la vida real. La resolución de problemas es esencial en nuestro quehacer diario y el desarrollo de esta habilidad puede permitirle al estudiante un desarrollo tanto educativo como laboral de un alto nivel. Pero a diferencia de esto la poca efectividad en el modelo actual para transmitir conocimiento causa un efecto negativo en la motivación del estudiante, reflejado en la poca participación en el aula y como consecuencia un bajo rendimiento académico.

Estudios demuestran la dificultad de mantener el interés de los estudiantes durante las clases evitando distracciones o el aburrimiento. Después de 45 min de clase, el estudiante solo retiene el 20% de lo escuchado. Con el propósito de solucionar este inconveniente, se planea la implementación de nuevo material formativo en la metodología de enseñanza implementando estrategias que promuevan la participación del estudiante y por ende su motivación.

En este trabajo se desarrolla material formativo que sirva de apoyo durante el proceso de enseñanza-aprendizaje, basado en metodologías y técnicas didácticas en la asignatura Ergonomía II (Ergonomía cognitiva y sociocultural) para el fortalecimiento del proceso educativo, mediante la implementación de un aula virtual y el diseño de Objetos Virtuales de Aprendizaje (OVA), que complementen el material didáctico de la clase y mejore la experiencia educativa de los estudiantes.

Trabajo de Grado

<sup>\*\*</sup> Facultad de Ingenierías Físico - Mecánicas. Escuela de Diseño Industrial. Director: María Fernanda Maradei García, Doctora en Ergonomía.

## **Abstract**

**Title:** Development of training material based on methodologies and didactic techniques that strengthen the teaching-learning process of the cognitive and sociocultural ergonomics course offered by the UIS industrial design school.

**Author:** Diana Carolina Jaimes Moreno\*\*

**Keywords:** OVA, methodologies, didactic, teaching - learning

### **Description:**

Current teaching methods do not encourage student participation in the classroom, reducing the possibilities of developing in them skills that allow them to face real life situations. Problem solving is essential in our daily work and the development of this skill can allow the student to develop both educationally and occupationally at a high level. But unlike this, the ineffectiveness of the current model for transmitting knowledge causes a negative effect on student motivation, reflected in low participation in the classroom and consequently low academic performance.

Studies show the difficulty of maintaining students' interest during classes by avoiding distractions or boredom. After 45 minutes of class, the student only retains 20% of what is heard. To solve this problem, the implementation of new training material in the teaching methodology is planned, implementing strategies that promote student participation and therefore their motivation.

In this work we develop training material to support the teaching-learning process, based on didactic methodologies and techniques in the subject Ergonomics II (Cognitive and sociocultural ergonomics) to strengthen the educational process, through the implementation of a virtual classroom and the design of Virtual Learning Objects (VLO), which complement the didactic material of the class and improve the educational experience of the students.

 Graduate work

<sup>\*\*</sup> School of Physical and Mechanical Engineering. School of Industrial Design. Director: María Fernanda Maradei García, PhD in Ergonomics.

# **Introducción**

<span id="page-12-0"></span>Las exigencias y competitividad del mundo actual van en aumento, por ello no basta solo con la formación de profesionales que posean conocimientos, en cambio se revela la necesidad de profesionales estrategas, con actitudes y habilidades frente a la solución problemas o casos de la vida real que ofrezcan soluciones con base en los conocimientos adquiridos. Para lograrlo se debe centrar en la formación de dichos profesionales, teniendo en cuenta que el modelo actual de enseñanza no se enfoca en el uso de herramientas que promuevan la motivación del estudiantado. Por tanto, el fin no sólo es adquirir conociendo sino también tener el deseo de apropiación, impulsando a los estudiantes a ser participativos en el aula, investigativos y cuestionadores.

Muchas entidades se han dado cuenta que cuando el modelo educativo correcto es aplicado en los estudiantes, su motivación pasa de ser enfocada en sus notas, a enfocarse en la adquisición del conocimiento mismo y del método indicado para ponerlo en práctica. En consecuencia, los estudiantes obtienen mejores resultados en la parte educativa, así como en el ámbito laboral.

La implementación de estrategias que promuevan el aprendizaje activo o "*Active Learning*" buscan dejar a un lado lo tradicional basado en la teoría y pretenden promover a un papel principal al estudiante, modificando la metodología de un profesor que explica un tema mientras los estudiantes atienden, a una práctica mucho más dinámica en la que tanto el profesor como los estudiantes sean los encargados del desarrollo de la clase. Para ello es necesaria la búsqueda de alternativas innovadoras que propendan la participación de los estudiantes y aumente su motivación en el tema tratado en el aula, con ello se incentiva al desarrollo de las habilidades necesarias para su vida laboral.

Para el desarrollo de estas herramientas podemos apoyarnos en el avance tecnológico y los medios de comunicación que han tomado un papel importante en la evolución de la sociedad, pero que sin embargo tienen muy poca influencia en el modelo educativo actual.

De acuerdo con lo anterior, el objetivo de este proyecto es diseñar material de apoyo para la estrategia de enseñanza-aprendizaje en el que se implemente material formativo basado en metodologías y técnicas didácticas apoyadas por las TIC`s para su desarrollo e implementación, aplicadas en la asignatura Ergonomía II (Ergonomía cognitiva y sociocultural) con el fin de brindar apoyo durante el desarrollo de las clases y la asignatura misma.

Para llevar a cabo este proyecto en la modalidad de práctica docente, se siguió los lineamientos establecidos por el reglamento estudiantil de pregrado, condensados en el acuerdo No 72 del consejo académico. Con base en lo anterior, se pretende desarrollar un plan de aula en el que se realiza como primera medida un plan de observación del curso, en el cual se estudia la metodología que se aplica actualmente y la respuesta por parte de los estudiantes, identificando herramientas de apoyo para la metodología o el material usado. Luego se siguió por la definición de las actividades que se van a usar en el proceso de enseñanza-aprendizaje junto con el diseño y listado de requerimientos del aula virtual. Allí se incluyó el material formativo en la plataforma Moodle y un Objeto Virtual de Aprendizaje (OVA), que contiene el material relacionado con los temas vistos en clase, así como material de apoyo para los estudiantes. Lo anterior con el propósito de ayudar en la estructuración de la metodología empleada en la asignatura Ergonomía II (Ergonomía cognitiva y sociocultural) de la Escuela de Diseño Industrial de la Universidad Industrial de Santander.

### **1. Contextualización**

### <span id="page-14-1"></span><span id="page-14-0"></span>**1.1. Planteamiento del Problema**

Como lo indica Franco Durán (1993), los métodos de enseñanza actuales no son suficientes para cautivar al estudiante y llamar su atención, pues solo durante los primeros 10 minutos de clase el estudiante presta atención al 70% de la información y al finalizar la clase solo se retiene el 20% de lo escuchado. Debido a esto es más evidente la necesidad de complementar los métodos de enseñanza actuales, procurando generar un espacio creativo y dinámico en las aulas.

Con el fin de desarrollar en los estudiantes las capacidades y habilidades necesarias para afrontar situaciones de la vida real, se fomenta su participación durante la clase en actividades lúdicas que estimulen su creatividad y conocimientos previos para el desarrollo de problemas. Habilidades que además de ser necesarias en nuestro entorno académico, nos serán útiles como futuros profesionales del diseño industrial, ya que la profesión entre otras cosas tiene como propósito dar solución a problemas presentes en la vida cotidiana de las personas.

Otro factor importante que se debe tener en cuenta es la situación de confinamiento a la que estamos expuestos actualmente a causa del Covid-19 y dado que nuestro medio de comunicación y aprendizaje se ha basado en la virtualidad, resalta la necesidad de adquirir material didáctico digital que permita el desarrollo de las clases de una manera remota, con herramientas que sirvan de complemento durante el desarrollo del plan de área permitiendo a los estudiantes cursar la materia de manera participativa. Para ello se plantea el uso de las TIC's como herramientas para el refuerzo del aprendizaje y conocimiento de los estudiantes mediante la implementación de un aula virtual, motivándolos a participar en actividades de resolución de problemas y métodos de caso, estrategias que permiten tener un acercamiento a situaciones propias de la vida real.

De acuerdo con lo anterior y teniendo presente el marco del proyecto "Apoyo a la implementación y socialización de iniciativas que vinculen prácticas docentes con herramientas TIC en la Universidad Industrial de Santander", formulado por la Vicerrectoría Académica y el Equipo Líder en TIC – ELTIC, con el propósito de continuar con el proceso de implementación de la política de apoyo a la formación mediante las tecnologías de información y comunicación TIC – UIS, se estableció la necesidad de vincular estudiantes para que actúen como agentes dinamizadores de los procesos que se están adelantando para la implementación de la política de apoyo a la formación mediante las TIC, en el Acuerdo del Consejo Académico N° 277 de 2011

El desarrollo de material formativo basado en metodologías y técnicas didácticas espera fortalecer el proceso de aprendizaje mediante el uso de clases interactivas, apoyadas con la implementación del aula virtual de aprendizaje y el desarrollo de un OVA, que sirva como refuerzo del quehacer académico. De esta manera se espera obtener un OVA que sea usado por los estudiantes y futuros docentes encargados de la asignatura, donde se permita la independencia y autonomía para la preparación y estudio de los temas propuestos en el plan de aula.

#### <span id="page-15-0"></span>**1.2. Título**

Desarrollo de material formativo basado en metodologías y técnicas didácticas que fortalezcan el proceso de enseñanza – aprendizaje de la asignatura Ergonomía cognitiva y sociocultural ofrecida por la Escuela de Diseño Industrial UIS.

# <span id="page-16-0"></span>**1.3. Objetivo general**

Diseñar un material formativo basado en metodologías y técnicas didácticas aplicable en la enseñanza – aprendizaje que sirva como apoyo para el desarrollo del plan de clases, en el marco de la asignatura Ergonomía cognitiva y sociocultural

# <span id="page-16-1"></span>**1.4. Objetivos específicos**

• Proponer un plan de enseñanza-aprendizaje con el uso de material formativo basado en metodologías y técnicas didácticas.

• Desarrollar un plan metodológico en el que se registran las actividades a realizar de acuerdo con el plan de estudios de la asignatura.

- Diseñar un aula virtual de aprendizaje.
- Aplicar la estrategia diseñada junto con el aula virtual, en un caso de estudio.
- Desarrollar un OVA que coadyuve al logro de los objetivos pedagógicos de la asignatura y permita la comprensión de las actividades que se van a llevar a cabo de acuerdo con la programación de la clase.
	- Evaluar la calidad de los recursos virtuales desarrollados en términos de:

Calidad general del entorno, calidad didáctica y calidad técnica.

# **2. Marco referencial**

### <span id="page-16-3"></span><span id="page-16-2"></span>**2.1. Marco teórico**

# <span id="page-16-4"></span>**2.1.1.** *Técnicas Didácticas*

Dentro del proceso de enseñanza-aprendizaje es fundamental contar con herramientas que le permitan al docente involucrar a los alumnos en la clase, brindándoles la opción de ser protagonistas en su proceso de enseñanza de una manera interactiva.

Las técnicas didácticas como su nombre lo dicen, son un procedimiento didáctico que se enfoca en la orientación del aprendizaje en áreas delimitadas del curso permitiéndole al docente llevar a cabo los propósitos planteados.

<span id="page-17-0"></span>**Figura 1.** Las técnicas didácticas, las disciplinas académicas y el nivel curricular

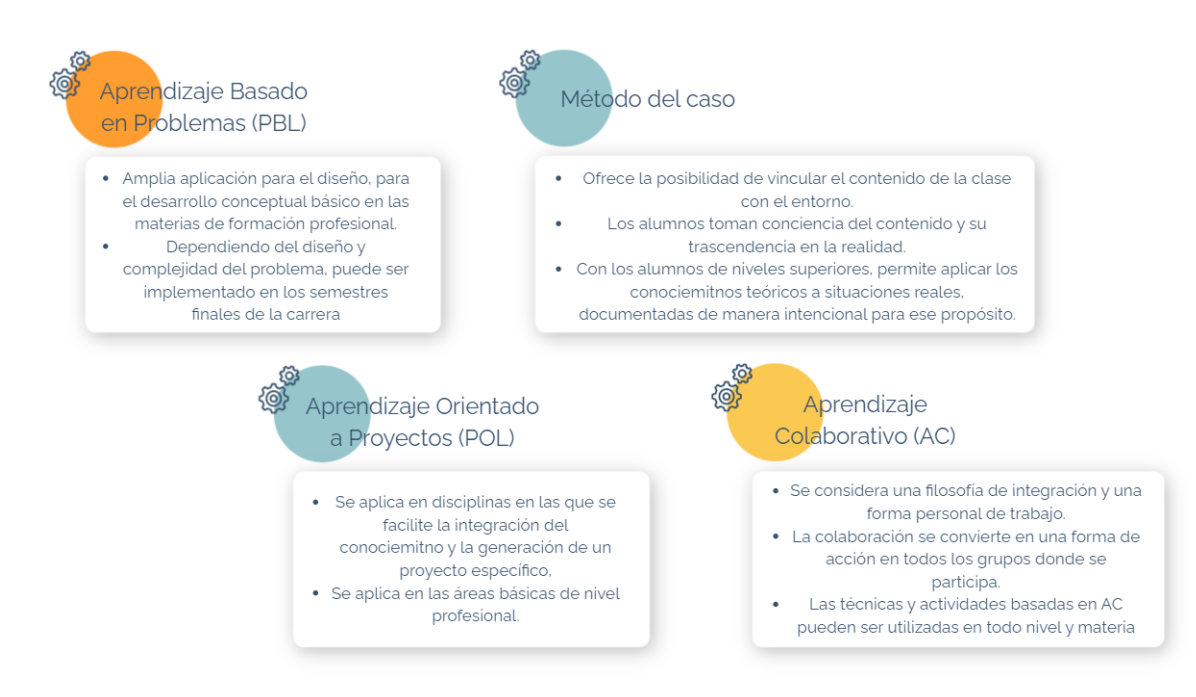

*Nota: En la figura se exponen técnicas didácticas y sus características de aplicación. Adaptación propia, basado en la información obtenida del archivo Técnicas Didácticas en el Modelo Educativo del Tec de Monterrey. Septiembre, 2000*

Las técnicas permiten conseguir los objetivos del curso mediante la planeación del proceso de enseñanza, definiendo una guía de las diferentes actividades que pueden aplicarse dependiendo de los resultados deseados, siendo cada actividad aún más parcial y específica que la técnica. Estas actividades pueden estar aisladas o pueden trabajarse de manera lineal, siendo definidas por las

necesidades de aprendizaje del curso, estipuladas en posibles guías de trabajo, para de esta manera promover la autonomía del estudiante de manera individual o en su grupo de trabajo para el desarrollo de dicha actividad.

Por último, es necesario tener en cuenta que no existe una manera única para diseñar e implementar las técnicas, sin embargo, existen pasos básicos que sufrirán variaciones considerando: la cantidad de estudiantes, el tiempo disponible, los objetivos a lograr, la bibliografía disponible, los recursos del profesor y de la institución, entre otros.

**Figura 2.** Técnicas didácticas sugeridas por estrategia didáctica.

<span id="page-18-0"></span>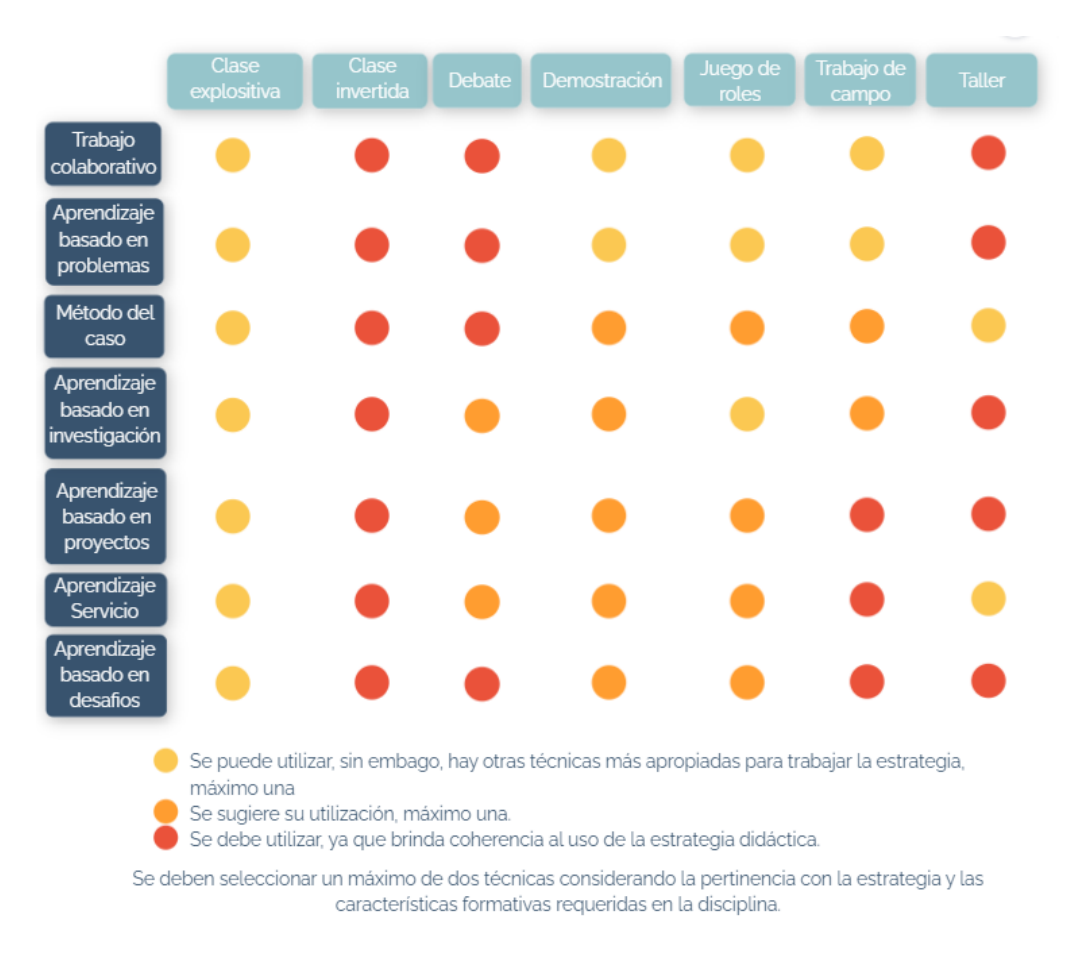

*Nota: En la figura se exponen técnicas didácticas sugeridas por estrategias didácticas en nivel de efectividad. Adaptación propia, basada en la información obtenida del archivo Manual*  *de Técnicas Didácticas: Orientaciones para su selección. Santiago, Chile: Ediciones INACAP. 2018*

### <span id="page-19-0"></span>**2.1.2.** *Tecnologías de la Información y Comunicación (TIC)*

Las necesidades básicas del aprendizaje no sólo recaen en el compromiso que puedan adquirir las instituciones con la educación, si no en el uso de los recursos actuales que brinden los avances de la tecnología y los medios de comunicación, todo ello con el fin de poder modificar los procesos de enseñanza, ampliando el alcance de la importación y los condiciones del aprendizaje, por ello la UNESCO (1994) establece los objetivos principales para satisfacer las necesidades del aprendizaje, relacionados con la implementación de herramientas de información y comunicación en los procesos actuales de aprendizaje.

Actualmente la implementación de las Tecnologías de la Información y Comunicación (TIC's) en los procesos de enseñanza es indispensable. Además, el ministerio de Educación nacional define un Objeto Virtual de Aprendizaje (OVA) como un recurso digital que puede utilizarse en diferentes contextos educativos que cuenta con un sistema de contenido de información externa (metadatos) para así, facilitar su almacenamiento e identificación.

Las implementaciones de las TIC's no sólo facilitaran el proceso de enseñanza-aprendizaje del curso si no que será una herramienta que potencie la motivación por parte de los alumnos. Esto gracias a las características del material didáctico, su manejo gráfico o la interfaz a usar. Así con el aumento del interés del estudiante en el tema, la recepción de información se logra de una manera asertiva, procurando desarrollar el plan con los componentes didácticos adecuados para lograr una docencia presencial apoyada en la virtualidad.

# <span id="page-20-0"></span>**2.1.3.** *Características de las TIC*

Belloch (2012) en las Tecnologías de la Información y Comunicación en el aprendizaje reúne una lista de características de las TIC:

• Interactividad: Ocurre un intercambio de información entre el usuario y el dispositivo.

- Interconexión: Permite la creación y convergencia de varias tecnologías.
- Instantaneidad: Permite su uso de una forma rápida.

• Inmaterialidad: La información es su materia prima, lo cual facilita ser llevada de un lugar a otro de manera instantánea.

• Digitalización: Transmitir la información de distintos tipos (sonido, texto,

imagen, etc.) por los mismo medios

• Globalización: Se extiende e integra a los distintos sectores (cultural, económico, educativo, industrial, etc.)

• Innovación: Permite la evolución de la manera de comunicarse y de transmitir la información.

• Automatización: Permite un manejo automático mediante la aparición de distintas herramientas.

• Diversidad: Abarca distintas formas de comunicar, procesar y crear la información.

# <span id="page-20-1"></span>**2.1.4.** *Características de un OVA*

Los OVA (Objetos Virtuales de Aprendizaje) son un tipo de recursos digitales al servicio de la educación, los cuales ayudan al profesor a dinamizar los procesos de enseñanza y facilitan el aprendizaje de los estudiantes. Para que un material educativo se pueda considerar un OVA debe contar con las siguientes características:

• Reutilizable: Puede ser usado en varios contextos, de manera que se pueda adaptar y/o cambiar aspectos de acuerdo con las nuevas estrategias.

• Compatibles e Interoperable: Puede ingresarse en diferentes plataformas educativas.

• Generativo: Permite la creación de nuevos contenidos.

• Accesible: Está disponible y al servicio de la mayor cantidad de personas posibles.

• Durable: Está vigente y permanece por un largo periodo de tiempo, sin necesidad de crear nuevos diseños o empezar desde cero

### <span id="page-21-0"></span>**2.1.5.** *Antecedentes de la Situación de Estudio*

# <span id="page-21-1"></span>**2.1.5.1 La experiencia de la dirección de nuevas tecnologías y educación virtual de la Universidad del Valle***.* La metodología para el diseño de objetos de aprendizaje de la Universidad del Valle está concebida en cinco fases, constituidas por una o varias etapas del modelo IWEB. Éstas integran el modelo pedagógico, una propuesta de diseño gráfico y de producción y utilización de medios, creando un ciclo asociado donde se establecen todas las bases de diseño del contenido, la interfaz gráfica, la navegación entre otras.

### **Las etapas de este modelo son**

• Formulación: identificación de las metas y los objetivos.

- Planificación: estima el costo global del proyecto y evalúa riesgos.
- Análisis: establecimiento de los requisitos técnicos y de diseño, e identificación de los elementos del contenido que se van a incorporar.
- Ingeniería: tiene dos tareas diseño del contenido y producción, en esta etapa se diseña, produce o adquiere todo el contenido texto, gráfico y vídeo que se vaya a integrar al Web App.

a) Generación de páginas: construcción haciendo uso de las herramientas para el desarrollo de Web App, y se asocia con el diseño arquitectónico, de navegación y de interfaz para la elaboración de Web dinámicas.

- Pruebas: se intentan descubrir errores y ayuda a asegurar que la Web App funcionará correctamente en diferentes entornos (por ejemplo, en diferentes navegadores).
- Evaluación del cliente: revisión de cada componente entregado en la Web App. En este punto es donde se solicitan los cambios que se integrarán en la siguiente ruta mediante el flujo incremental del proceso.

A partir de estos estudios y los datos obtenidos se evidencia la necesidad de procurar no generar sobrecarga cognitiva en los estudiantes, sino brindarles herramientas de búsqueda, ayuda y ubicación en los temas vistos, para ello es necesario el trabajo en equipo entre el estudiante, profesor y encargado de la continua actualización de las herramientas y nuevas tecnologías aplicadas en el proceso de enseñanza – aprendizaje.

### **3. Metodología**

<span id="page-22-0"></span>De acuerdo con los objetivos del proyecto, para la elaboración de un material para el plan de aula en la modalidad de práctica docente y algunos elementos que se utilizaran de la metodología para el diseño de objetos de aprendizaje. La experiencia de la Dirección de Nuevas Tecnologías y Educación Virtual, Dintev, de la Universidad del Valle, se definió la siguiente metodología para el desarrollo del proyecto.

**Figura 3.** Etapas de la metodología y los resultados que se esperan obtener.

<span id="page-23-0"></span>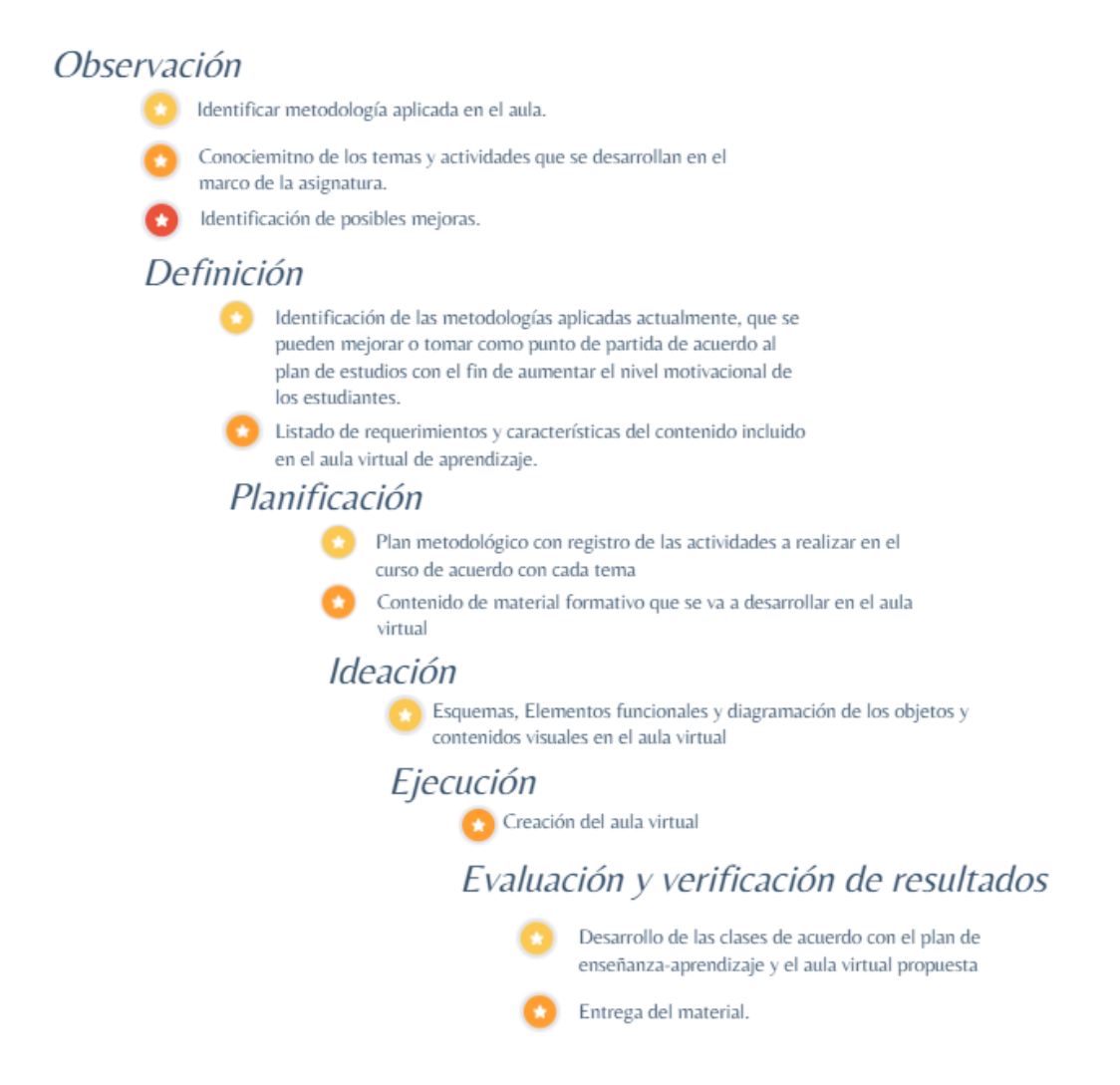

*Nota: En la figura se exponen las etapas de la metodología a desarrollar y los resultados* 

*a obtener. Fuente propia.*

A continuación, se expone de manera detallada cada etapa de la metodología.

# **Observación**

**Objetivo**: Analizar el desarrollo de la clase y la metodología aplicada en el aula.

**Actividad**: Asistencia a las clases

**Método**: Observación

## **Resultados**

- Identificar metodología aplicada en el aula.
- Conocimiento de los temas y actividades que se desarrollan en el marco de

la asignatura.

• Identificación de posibles mejoras.

# **Definición**

**Objetivo**: Seleccionar las metodologías y técnicas didácticas que se implementarán en el proceso de enseñanza-aprendizaje del curso.

**Actividad**: Análisis de las metodologías y técnicas didácticas a aplicar según la metodología aplicada actualmente

**Método**: Selección de metodologías y técnicas didácticas

**Resultado**: Identificación de las metodologías aplicadas actualmente, que se pueden mejorar o tomar como punto de partida de acuerdo al plan de estudios con el fin de aumentar el nivel motivacional de los estudiantes.

**Objetivo**: Definir requerimientos del aula virtual de aprendizaje

**Actividad**: Análisis de la información obtenida en el proceso de observación para la identificación de requerimientos para el aula.

**Método**: Listado de: Requerimientos técnicos, funcionales, estéticos y operacionales para el aula virtual de aprendizaje

**Resultado**: Listado de requerimientos y características del contenido incluido en el aula virtual de aprendizaje.

# **Planificación**

**Objetivo**: Idear y planear la metodología para aplicar material formativo basado en metodologías y técnicas didácticas en el curso

**Actividad**: Definición de las actividades a realizar en el aula

**Método**: Material formativo basado en metodologías y técnicas didácticas

**Resultado**: Plan metodológico con registro de las actividades a realizar en el curso de acuerdo con cada tema

**Objetivo** Definir contenidos del aula virtual

**Actividad**: Ideación y definición del material formativo incluido para cada tema del curso

**Método**: Estrategias de aprendizaje virtual

**Resultado**: Contenido de material formativo que se va a desarrollar en el aula virtual

# **Ideación**

**Objetivo**: Diseñar el esquema y la interfaz gráfica

**Actividad**: Bocetación del esquema, elementos y detalles gráficos para la guía visual del contenido.

**Método**: Wirefrimes

**Resultado**: Esquemas, Elementos funcionales y diagramación de los objetos y contenidos visuales en el aula virtual

### **Ejecución**

**Objetivo**: Desarrollar y acoplar el aula virtual

**Actividad**: Montaje del aula virtual

**Método**: Asistencia técnica en sistemas para el montaje del aula virtual

**Resultado**: Creación del aula virtual

# **Evaluación y verificación de resultados**

**Objetivo**: Implementar el material didáctico y el aula virtual en el transcurso del semestre

**Actividad**: Realización de las actividades propuestas

**Método**: Clases con apoyo virtual

**Resultado**: Desarrollo de las clases de acuerdo con el plan de enseñanza-aprendizaje y el

aula virtual propuesta

**Objetivo**: Evaluar los recursos virtuales desarrollados

**Actividad**: Evaluar la calidad del entorno virtual

**Método**: El contenido del OVA y el Aula virtual debe ser eficiente y fácil de manejar tanto

para el estudiante como para el docente.

**Resultado**: Entrega del material.

Una vez planteadas las actividades para el cumplimiento de cada objetivo, se definieron las etapas a implementar para el desarrollo del proyecto.

**Figura 4.** Etapas para el desarrollo del proyecto.

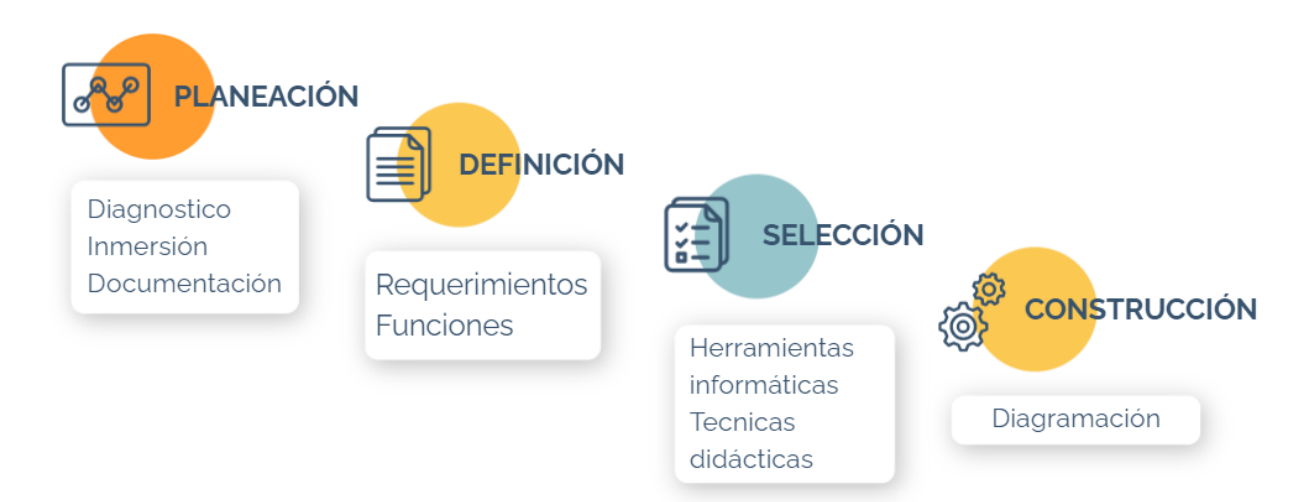

*Nota: En la figura se exponen las 4 etapas principales del proyecto y las actividades a realizar en cada una. Fuente propia.*

Preliminarmente al desarrollo de las herramientas de apoyo se realizó un acompañamiento durante las clases de Ergonomía II, entre el primer y segundo semestre del 2020 a fin de identificar las falencias en la interacción con los estudiantes por medio de la virtualidad y las actividades que podrían aplicarse para reforzar el conocimiento adquirido.

El desarrollo del proyecto partió de la revisión de bases de datos con la intensión de profundizar en las estrategias y técnicas didácticas que podrían ser aplicadas durante el desarrollo de la asignatura. En base a estas revisiones bibliográficas, teniendo como guía las etapas del proceso metodológico de la asignatura, se diseñaron herramientas y actividades que sirvieran como soporte a los temas vistos.

Para la aplicación del proyecto que se realizó sobre los 13 estudiantes que cursaron Ergonomía II, Física y cognitiva en la escuela de Diseño Industrial de la Universidad Industrial de Santander durante el segundo semestre del 2020, se realizó el acompañamiento de la asignatura, generando el material de clase y la implementación de las actividades de refuerzo.

# <span id="page-28-0"></span>**3.1. Presentación del curso**

### <span id="page-28-1"></span>**3.1.1.** *Contenido de la Asignatura*

1. Psicología de la percepción y usabilidad.

a. Ergonomía cognitiva. Modelo sistema hombre- máquina.

b. Definición y recepción de estímulos. Proceso atención- sensaciónpercepción.

c. Psicología de la percepción, psicología de la forma y del color.

d. Usabilidad y diseño de controles.

2. Aspectos socioculturales.

- a. El signo. Codificación. Función social del color
- b. Diseño emocional. Diferencial semántico
- c. Proxémica. Análisis del diseño y uso de espacios

3. Situaciones de uso y factores de riesgo ergonómicos

a. Definición de las implicaciones posturales en el uso de productos. Tipologías posturales. Limites posturales y normatividad. Técnicas de evaluación de las posturas. Consecuencias para los usuarios.

b. Los conceptos de fuerza, esfuerzo, carga y repetición. Estudio de modelos biomecánicos existentes. Implicaciones del uso de la biomecánica en el diseño de productos. Técnicas e instrumentos de evaluación de fuerza. El concepto de vibración. Consecuencia para los usuarios

## <span id="page-29-0"></span>**3.1.2.** *Estrategias de Enseñanza y Aprendizaje que Apoyan el TAD y TI*

- Clase conceptual o magistral: introducción a los temas expuestos por parte del docente.
- Investigación: realización de trabajo conceptuales, cognitivos y de campo, por parte de los estudiantes, orientados por el docente.
- Trabajo en clase: realización de ejercicios y prácticas para el desarrollo de los temas expuestos en el contenido del curso.

### <span id="page-29-1"></span>**3.1.3.** *Desarrollo de las Clases y Recursos*

En la primera clase se realiza una introducción a la materia, induciendo al estudiante a cuestionarse el uso de la ergonomía en el Diseño Industrial, así como la definición de lo que constituye un producto ergonómico, así como las competencias que deberán adquirirse en la asignatura y una actividad que tiene como fin resaltar la diferencia entre la ergonomía física de la ergonomía cognitiva.

Debido a la situación de aislamiento por pandemia se realizaron sesiones virtuales, mediante la plataforma zoom en la que la clase de desarrolla por medio de dispositivas realizadas en Power Point en las que se encuentra recopilada toda la información necesaria, así como el uso de otros recursos, como lecturas y videos. En el desarrollo de las clases no se hace uso del aula virtual de aprendizaje Moodle sino de la herramienta Teams para compartir los archivos de lectura y dispositivas de la clase.

El cronograma de las clases se desarrolla en 17 semanas, entre las que se dividen temas y actividades a realizar.

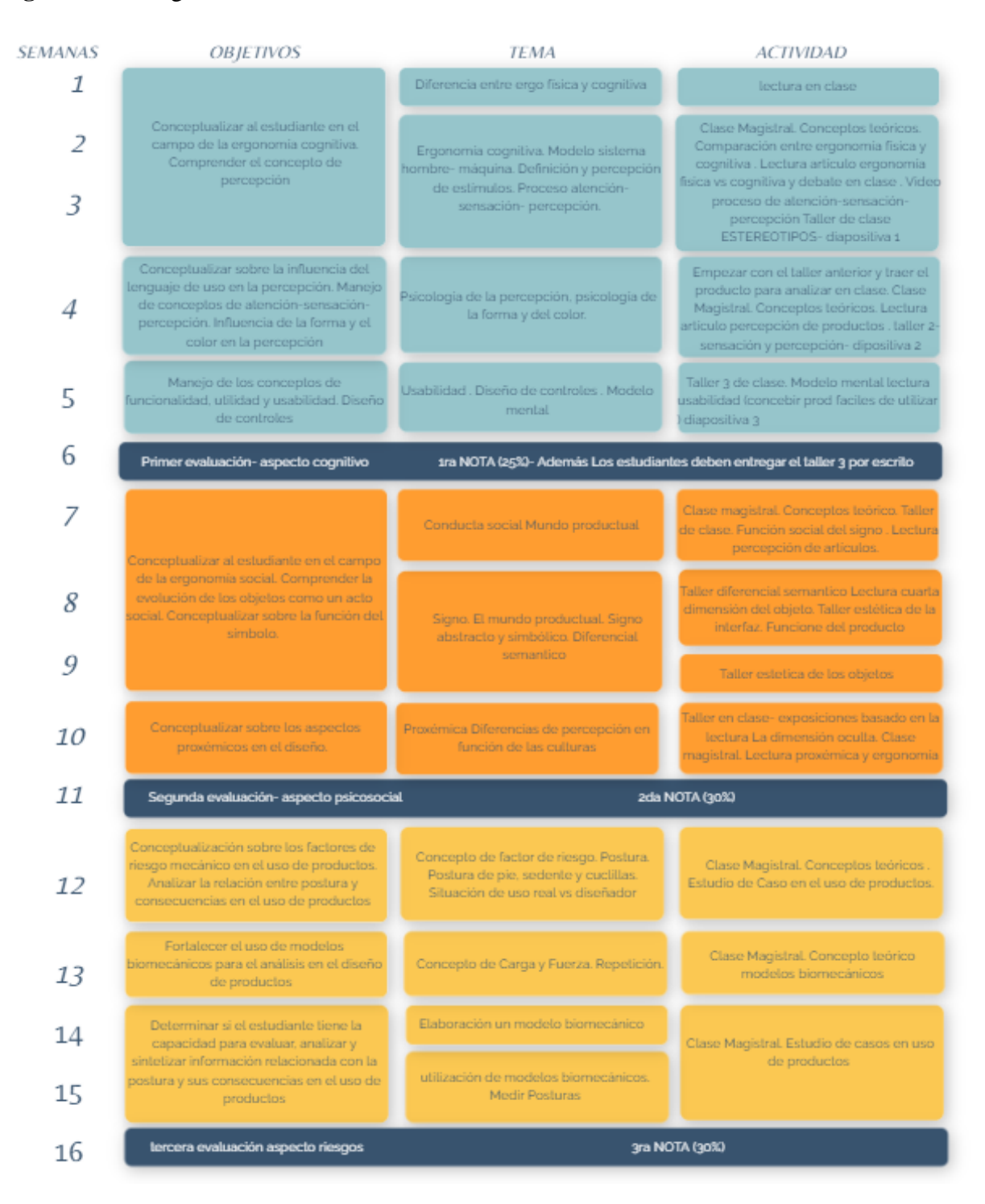

# <span id="page-30-0"></span>**Figura 4**. Cronograma de clases

*Nota: En la figura se presenta el cronograma de clases propuesto por la directora de la asignatura. María Fernanda Maradei García.*

# <span id="page-31-0"></span>*3.2. Estado del Arte*

Con la intención de identificar el estado del arte y potencial innovador en las herramientas, métodos y aplicaciones TIC disponibles para la elaboración del material didáctico, se realizó indagación en los siguientes puntos:

- ¿Qué herramientas virtuales se utilizan actualmente para el desarrollo de las clases?
- ¿Qué metodologías y técnicas didácticas se utilizan en el aula?
- Aulas virtuales y herramientas tipo OVA utilizadas en la escuela.

<span id="page-31-1"></span>**3.2.1.1 Recursos Utilizados***.* Se realiza un análisis y descripción de los recursos y materiales utilizados por la profesora en el desarrollo de las clases.

Cada clase tiene una duración de 3 horas, en las que los temas son explicados de manera oral por la profesora en acompañamiento de diapositivas que sirven como apoyo visual a los temas, finalizando con el desarrollo o la explicación de un taller, que puede ser individual o por equipos.

<span id="page-32-0"></span>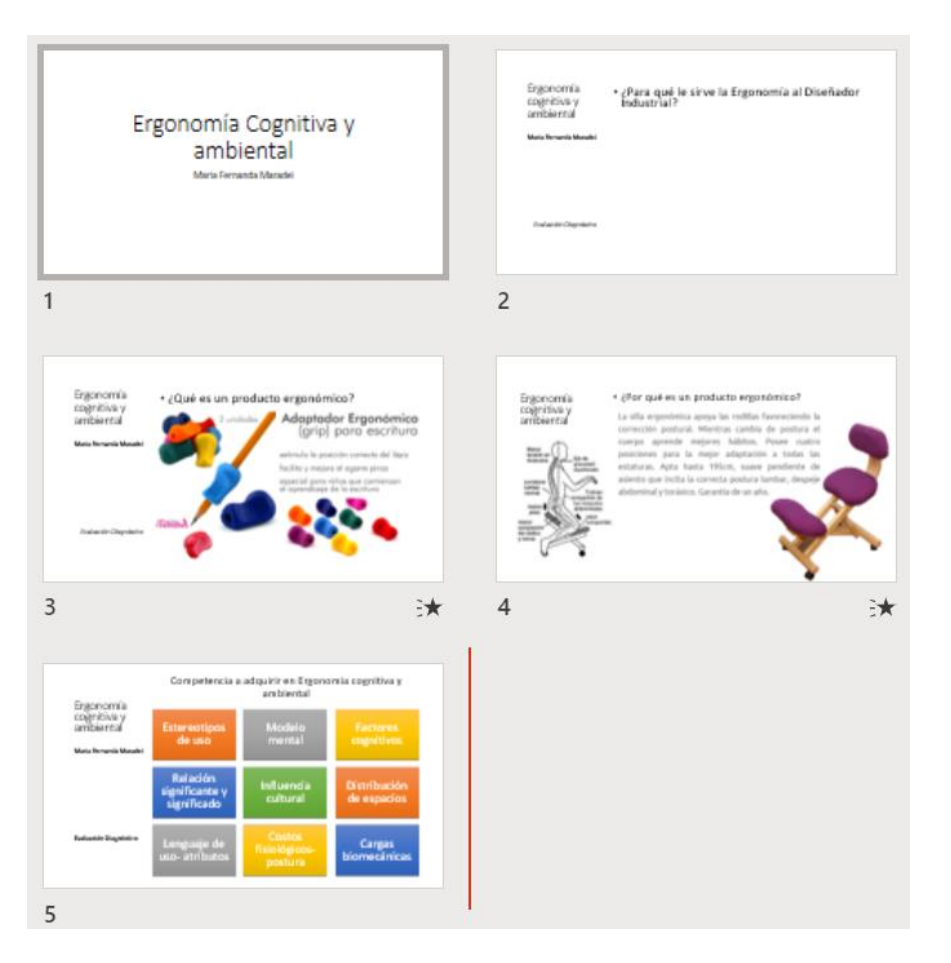

**Figura 5.** Ejemplo de presentaciones usadas para la introducción a la asignatura.

*Nota: En la Figura se exponen capturas de pantalla a las presentaciones en Power Point* 

*realizadas por la profesora para la introducción a la asignatura.*

<span id="page-33-0"></span>**Figura 6.** Estructura explicación del tema: Definición y objetivos de la Ergonomía de productos.

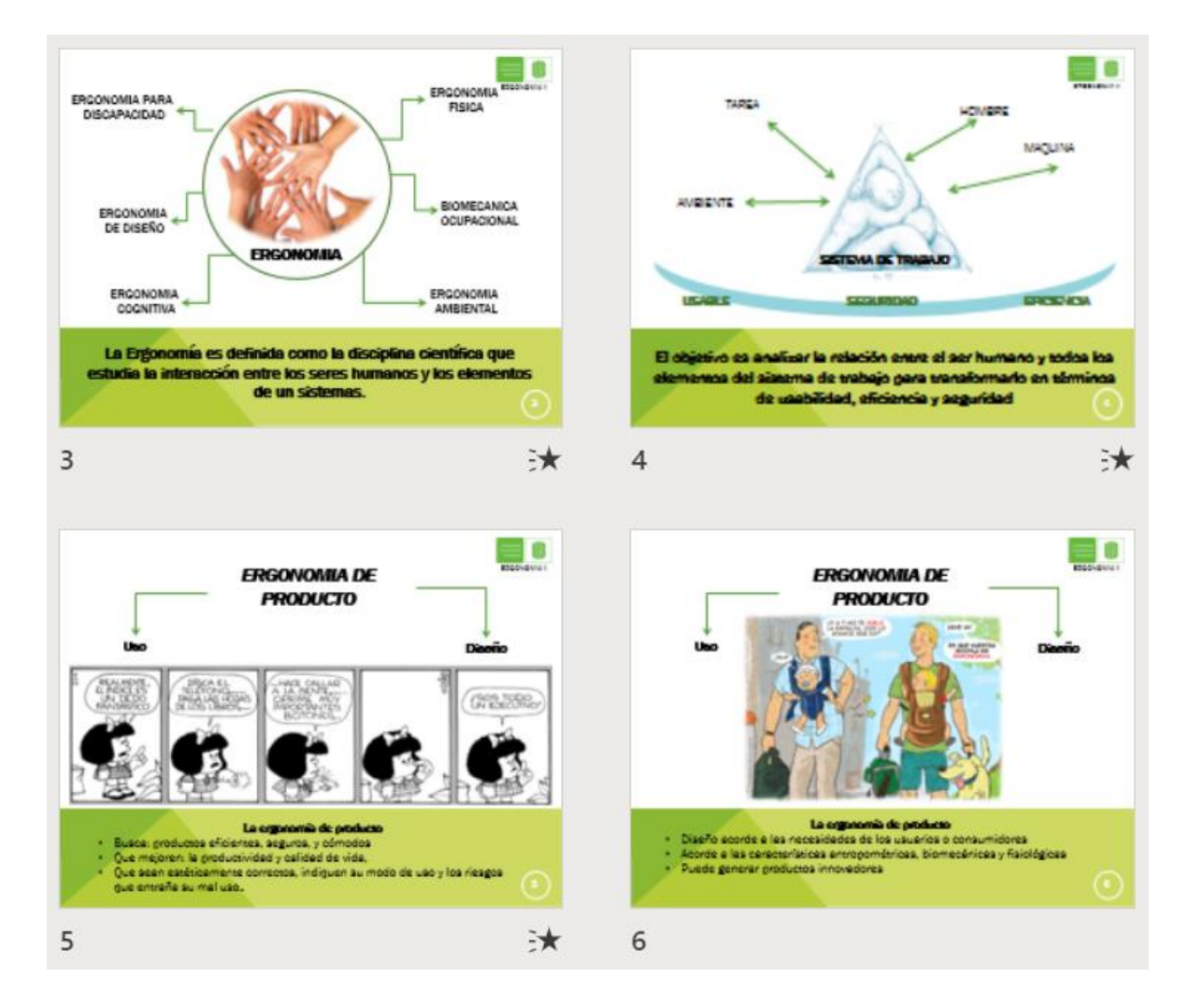

*Nota: En la Figura se exponen capturas de pantalla a las presentaciones en Power Point realizadas por la profesora para la explicación del tema: Definición y objetivos de la ergonomía de productos.*

# <span id="page-34-0"></span>**3.2.1.** *Análisis del OVA*

Se tomó como referencia las herramientas OVA desarrolladas por la Universidad Industrial de Santander, nombradas en el siguiente cuadro.

<span id="page-34-1"></span>**Tabla 1.** OVAS desarrollados en la Universidad Industrial de Santander.

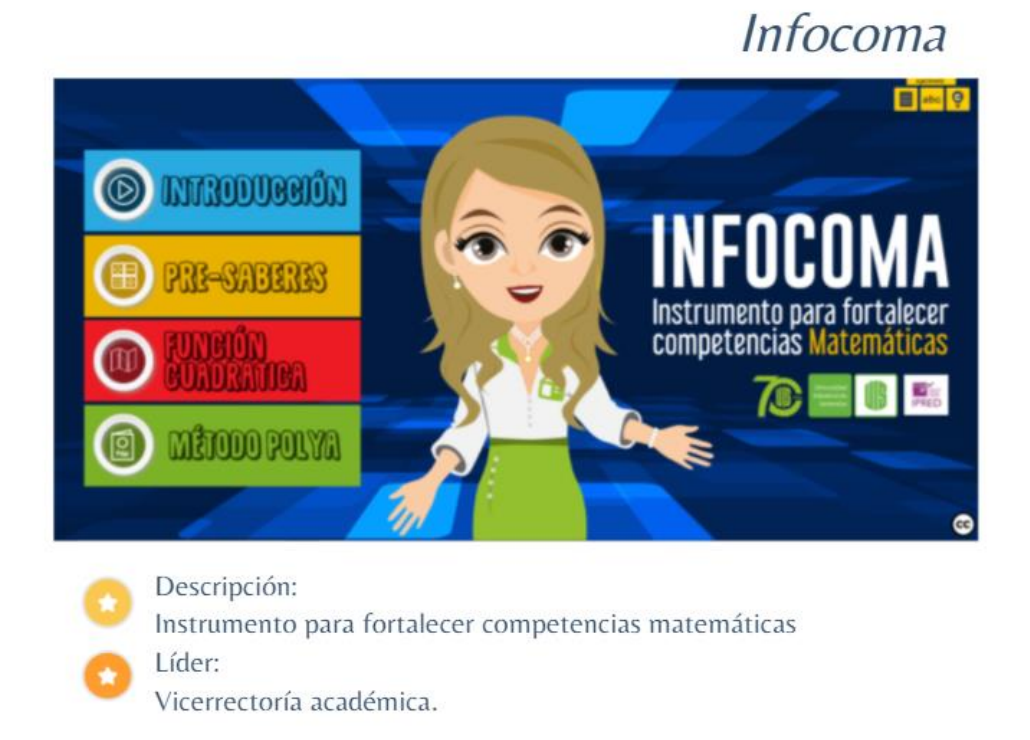

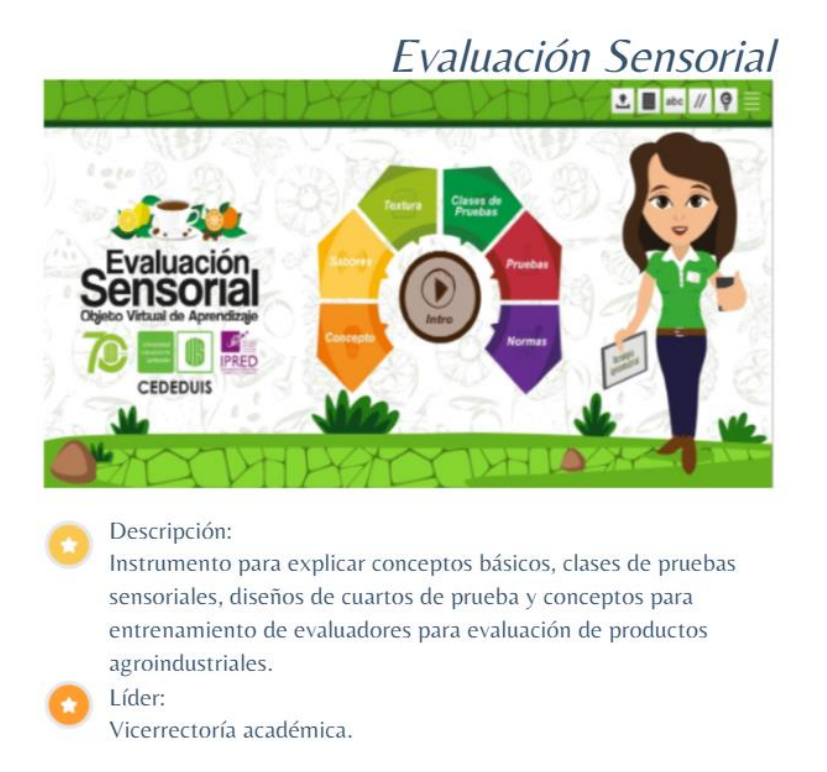

# Historia del pensamiento administrativo

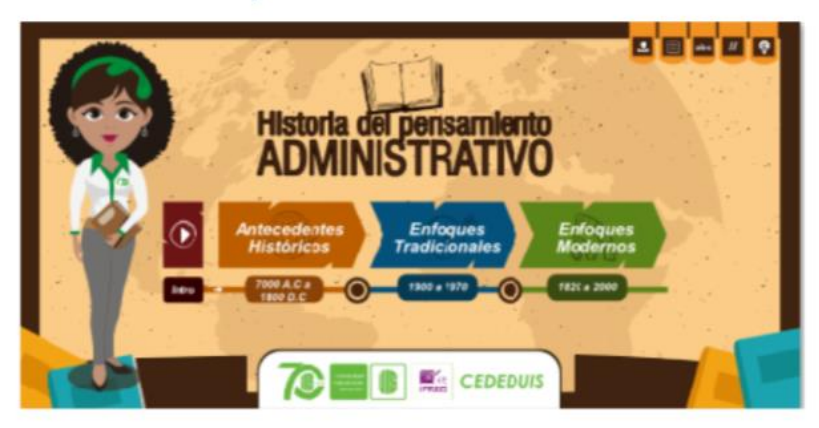

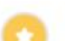

### Descripción:

Instrumento para describir la evolución del pensamiento administrativo a través de una revisión bibliográfica.

# Líder:

Vicerrectoría académica.
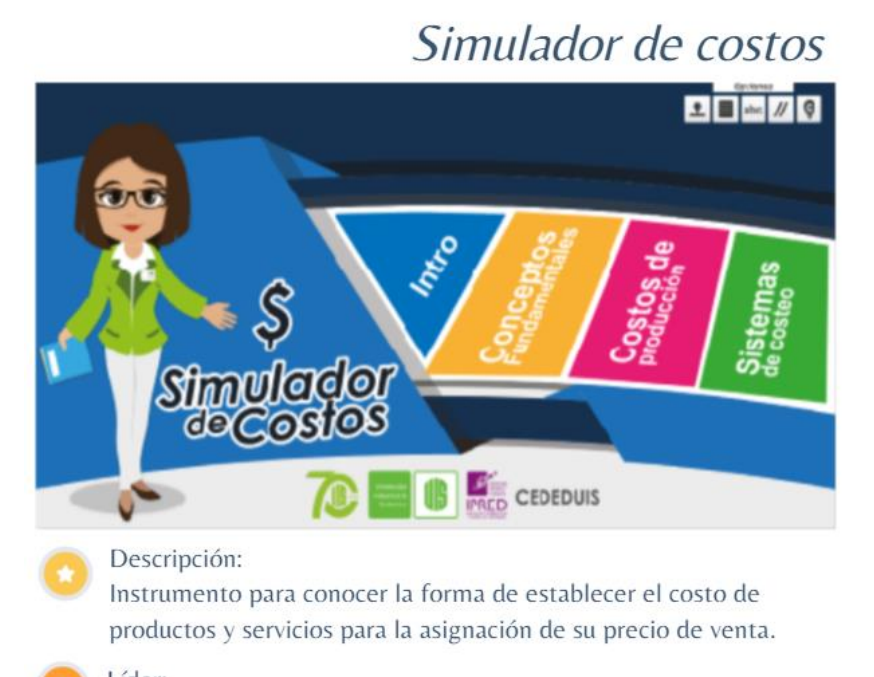

Líder: Vicerrectoría académica.

# Introducción al estudio de marcados

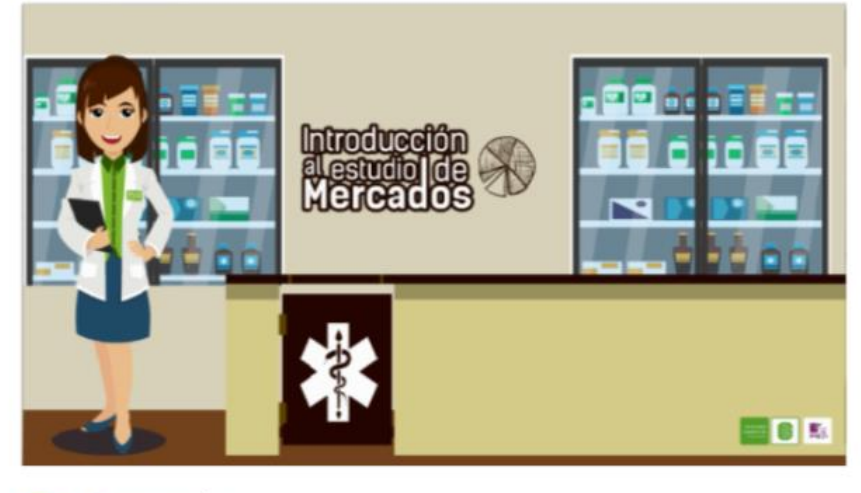

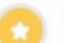

## Descripción:

Estudio de mercado desde el punto de vista de la mercadotecnia.

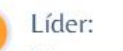

# Vicerrectoría académica.

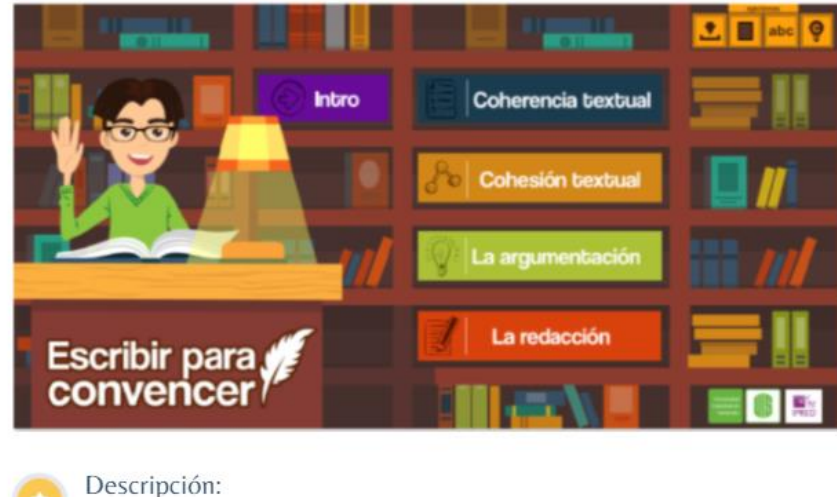

# Escribir para convencer

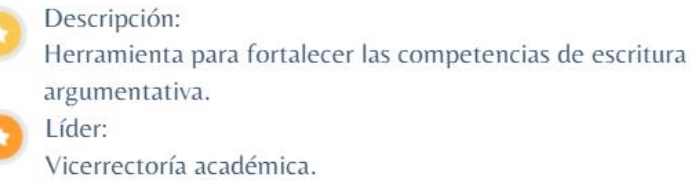

# Microfarmaguías

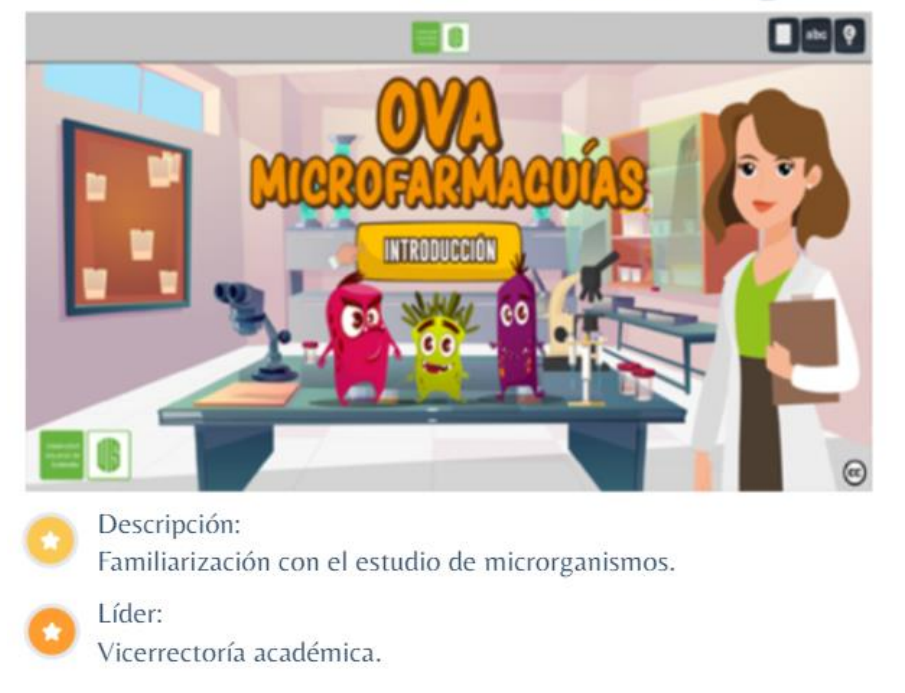

*Nota: Recopilación de Información sobre Ovas desarrolladas en la Universidad Industrial de Santander. Fuente: Propia. Capturas de pantalla de las páginas en las que se encuentra el*  *material OVA: INSTITUTO DE PROYECCIÓN REGIONAL Y EDUCACIÓN A DISTANCIA, IPRED; TIC; Objetos virtuales de aprendizaje*.

**3.2.1.1 Características.** Entre los elementos característicos y que aparecía en común en cada herramienta OVA se pueden destacar los siguientes:

## **1. Titulo**

En la página principal resalta el nombre dado a la herramienta, que en su mayoría hace referencia al contenido.

## **2. Información del contenido y creador**

Botones interactivos que brindan información del contexto de la herramienta, tales como Nombre, Profesor experto, Asesor, Diseñador, Productor de audios y Líder del proyecto.

## **3. Opción para descarga en PDF**

Opción de descarga en la que se encuentra toda la información recopilada de la herramienta.

## **4. Referencias del grupo que lo desarrolla**

Brinda contextualización de la institución a la que pertenece la herramienta.

## **5. Introducción**

En él se describe el objetivo principal del OVA y el contenido que se va a presentar, siempre en el inicio de la herramienta.

## **6. Contenido**

Se dividen los temas principales en forma de botones de interacción siguientes a la introducción, los cuales conducen a una lista de subtemas por los que el usuario puede navegar con facilidad.

Los temas se diferencian por colores facilitando la relación de los subtemas en cada caso y se mantiene el diseño del OVA en todo su contenido.

• En cuanto al diseño de algunas herramientas, el contenido visual era muy denso, sobre cargado de información, además del uso de colores primarios y bordes rectos con aristas, aumentando el peso visual de cada elemento.

• El uso de tipografías poco legibles y la falta de contraste entre las letras y el fondo dificultaban la lectura de la información

• La reproducción de audio de manera automática dificultaba su entendimiento debido a que todos los audios se activaban en el mismo momento y la plataforma carecía de la posibilidad de pausar o eliminar el audio, así como de disminuir su volumen o regresarlo sin tener que salir.

• La falta de coherencia formal entre los objetos, así como el constante cambio de distribución entorpece la navegabilidad en la herramienta.

## **7. Gráficos**

Los textos están acompañados por elementos gráficos como imágenes, videos o links que conducen a materiales externos para descargar.

## **8. Audio descriptivo**

Al ingresar al OVA se activa un audio que inicia a describir cada acción y tema, así como el video explicativo de la introducción a la herramienta, cada interacción genera la reproducción de un audio que señala el tema y la actividad a realizar.

**3.2.1.1 Falencias.** Tras el análisis y la navegación en las diferentes herramientas tipo OVA, resaltaron falencias que se deben evitar en la elaboración de una futura herramienta:

## **3.3. Recursos**

Para el desarrollo de material formativo se seleccionaron recursos que apoyaran al profesor en su método en enseñanza y al estudiante durante su proceso de aprendizaje, con el fin de estudiar casos que se aplicaran durante los temas de la asignatura como en la vida profesional, nombrados a continuación:

• Desarrollo de material para cada clase (diapositivas y actividades)

• Alimentación del Aula Virtual de Aprendizaje ofrecida por la universidad, con el material para el desarrollo de la clase y los talleres a trabajar.

• Creación de un equipo de trabajo en Teams con el material de las clases y cronograma de actividades para los talleres propuestos.

**3.3.1.1 Desarrollo de Materiales.** Para la asignatura de Ergonomía II Cognitiva y Sociocultural se creó una composición gráfica y se seleccionó una paleta de color con la intención de mantener una coherencia formal en todos los materiales y herramientas utilizados en la asignatura.

Estos colores fueron seleccionados a partir de un sondeo realizado a 12 estudiantes de Diseño industrial de la Universidad Industrial de Santander que se encontraban cursando entre el tercer y octavo semestre:

**Figura 7.** Colores propuestos por los estudiantes de tercer a octavo semestre de la carrera Diseño industrial de la Universidad Industrial de Santander como referentes a la asignatura Ergonomía.

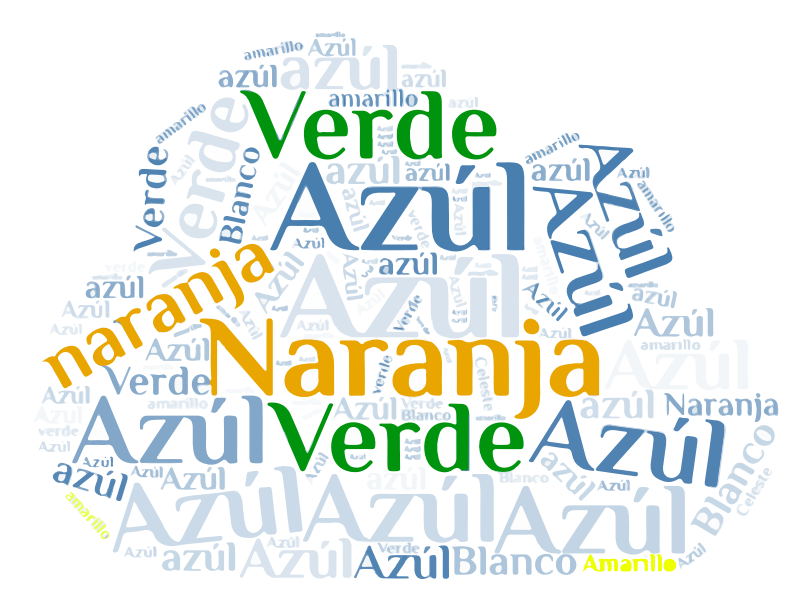

*Nota: Figura generada a partir de la propuesta de colores de estudiantes de tercer a octavo semestre de la carrera Diseño Industrial de la Universidad Industrial de Santander en referencia a la asignatura Ergonomía. Fuente: Propia. Con el uso de la herramienta Adobe Ilustrador*

Generando a partir de estas ideas, la siguiente paleta de color e identidad gráfica:

**Figura 8**. Paleta de color seleccionada para la creación de material de la asignatura Ergonomía II Cognitiva y sociocultural

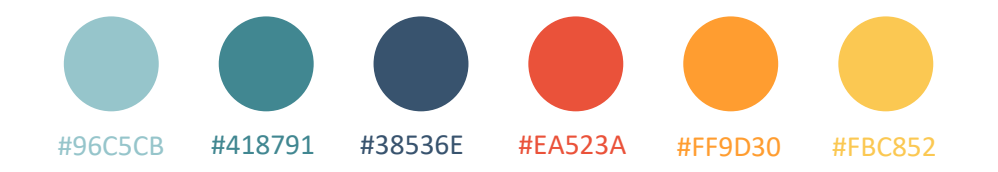

*Nota: Paleta de color seleccionada para la generación del material para la asignatura Ergonomía II Cognitiva y sociocultural. Fuente: Propia. Con el uso de la herramienta Adobe Colors.*

**Figura 9**. Identidad del taller

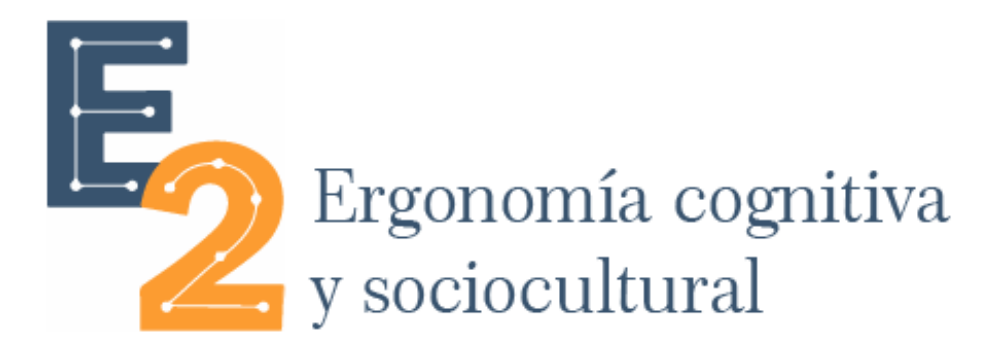

*Nota: Identidad gráfica del taller. Fuente: Propia. Con el uso de la herramienta Adobe Ilustrador.*

**3.3.1.2 Material para el Aula de Clase.** Para la elaboración de las presentaciones a utilizar durante las sesiones, se tomaron como base presentaciones elaboradas por la profesora para los semestres anteriores. Cada presentación se elaboró una semana antes de clase previa a la explicación de cada sección por parte de la profesora, así como sugerencias para actividades en clase o talleres a realizar.

Con base en esta información, finalmente se elaboraban las presentaciones, teniendo en cuenta los siguientes puntos:

• Debían ser elaboradas en un programa que sea fácil de manejar y permita su edición en un futuro.

• Contenido dinámico para atraer la atención del estudiante

• Actividades de integración y agilidad con el fin de poner en prácticas los contenidos vistos y motivar a la participación en las actividades.

• Coherencia formal

Todas las presentaciones fueron realizadas en Power Point, teniendo en cuenta las anteriores especificaciones, facilitando la creación de contenido interactivo y el uso de elementos gráficos que agregaran valor y uniformidad a las presentaciones durante todo el curso.

Para cada tema se elaboraron presentaciones como las que se pueden apreciar a continuación.

**Figura 10**. Diapositivas generadas en Power Point para el taller.

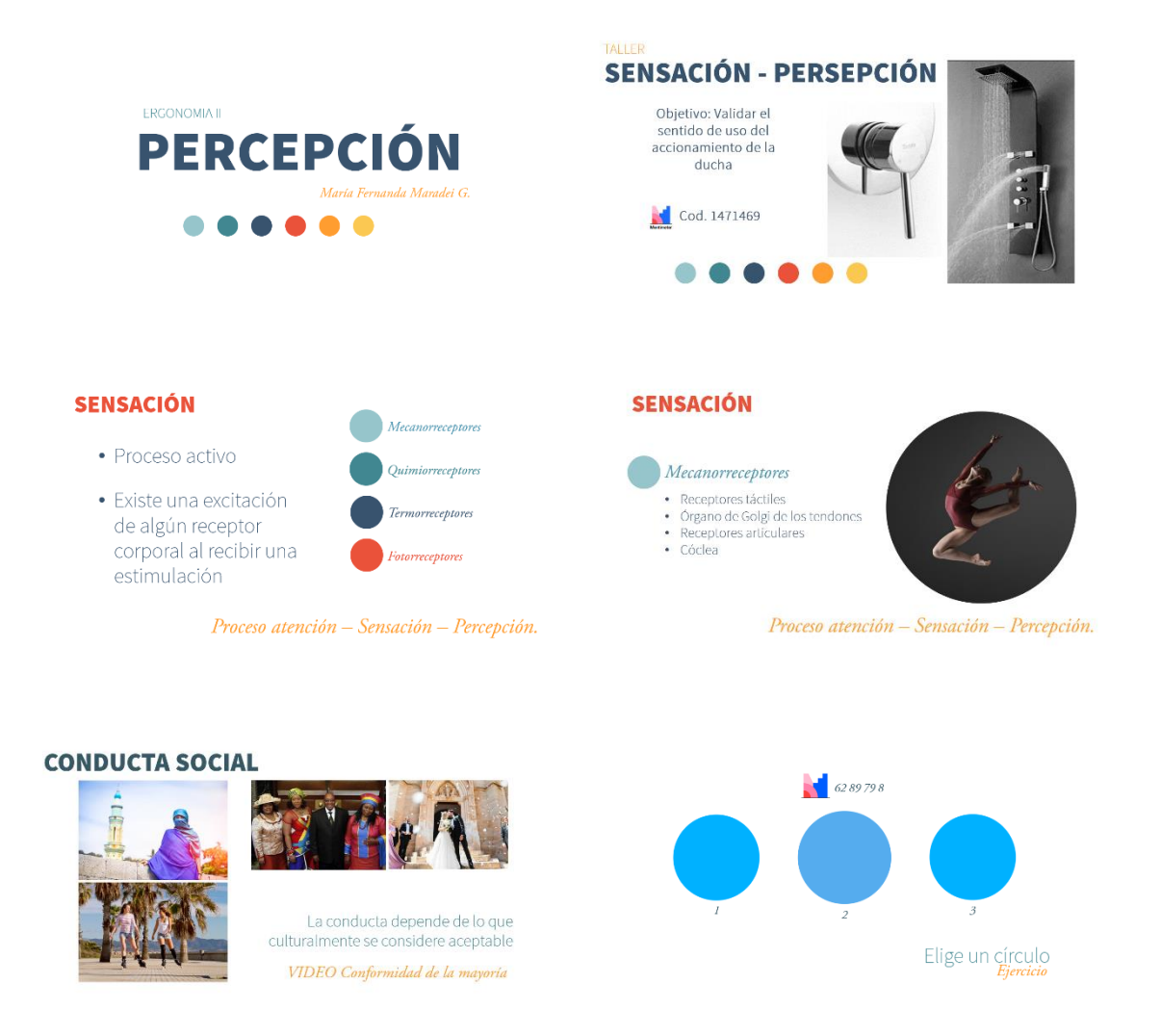

*Nota: Capturas de pantalla de diapositivas generadas en Power Point para la asignatura.*

**3.3.1.1 Aula Virtual de Aprendizaje (AVA).** Cumpliendo con los objetivos del trabajo de grado y con la intención de garantizar la divulgación y aplicación en cursos posteriores de las herramientas obtenidas durante el desarrollo del proyecto, se empleó el uso de TIC's habilitando un aula virtual de aprendizaje, en la cual se expone información de interés para el docente y los estudiantes, como presentaciones de las temáticas presentadas en clase, actividades y artículos de interés afines a los temas de la asignatura.

En el aula virtual se encuentra todo el desarrollo del material nuevo que se explica en cada clase, dividido en los 3 temas principales de la asignatura. Al inicio de la página se encuentra una imagen del taller a modo de bienvenida, en la que se presenta el curso, materiales de lectura y una actividad como conducta de entrada.

**Figura 11.** Presentación del taller en el Aula virtual de aprendizaje (AVA). Ubicada en la plataforma Moodle ofrecida por la Universidad Industrial de Santander.

![](_page_44_Picture_4.jpeg)

![](_page_44_Picture_5.jpeg)

Conocernos bien a nosotros mismos y a nuestro entorno, es requisito fundamental para alcanzar una óptima relación ergonómica entre usuarios y productos.

*Nota: Portada para la presentación del taller en el Aula virtual de aprendizaje (AVA). Ubicada en la plataforma Moodle ofrecida por la Universidad Industrial de Santander. Fuente: Propia.*

**Figura 12.** Presentación de materiales del taller en el Aula virtual de aprendizaje (AVA). Ubicada en la plataforma Moodle ofrecida por la Universidad Industrial de Santander

![](_page_45_Picture_3.jpeg)

*Nota: Captura de pantalla de la presentación de materiales del taller en el Aula virtual de aprendizaje (AVA). Ubicada en la plataforma Moodle ofrecida por la Universidad Industrial de Santander Fuente: Propia.*

En cada área se encuentra una imagen que expone los temas a tratar y la razón del contenido, así como guías y demás recursos que se van adjuntando a medida que se avanza en el tema.

![](_page_46_Picture_1.jpeg)

**Figura 13.** Presentación de los temas del taller en el Aula virtual de aprendizaje (AVA).

# E, Psicología de la percepción y usabilidad.

#### **Temas**

- a. Ergonomía cognitiva. Modelo sistema hombre- máquina.
- b. Definición y recepción de estímulos. Proceso atención- sensación- percepción.
- c. Psicología de la percepción, psicología de la forma y del color.
- d. Usabilidad y diseño de controles.

#### $\mathcal{L}$ Qué?

Identifica cuáles son los elementos diseño qué afectan el uso del producto propuesto desde el punto de vista cognitivo.

#### ¿Para qué?

Conceptualizar al estudiante en el campo de la ergonomía cognitiva. Comprender el concepto de percepción Conceptualizar sobre la influencia del lenguaje de uso en la percepción. Manejo de conceptos de atención-sensación-percepción. Influencia de la forma y el color en la percepción Manejo de los conceptos de funcionalidad, utilidad y usabilidad. Diseño de controles

#### $\dot{\mathrm{c}}$ Cómo?

Metodo del caso - Observación del entorno - Esquematización de modelos conceptuales para el uso de productos.

Aprendizaje colaborativo - Actividades grupales.

*Nota: Portada de presentación de cada tema del taller en el Aula virtual de aprendizaje* 

*(AVA) Fuente: Propia.*

Con la intención de facilitar el manejo del aula y aprovechar los recursos tecnológicos, se propuso el uso de la herramienta TEAMS como soporte para una alternativa al aula virtual (AVA). Haciendo uso del complemento Planner, se agendaron las actividades con fecha de inicio y entrega.

**Figura 14.** Presentación del taller en el Aula virtual de aprendizaje (AVA). Ubicada en la plataforma TEAMS

![](_page_47_Picture_5.jpeg)

*Nota: Captura de pantalla de la Presentación del taller en el Aula virtual de aprendizaje (AVA). Ubicada en la plataforma TEAMS Fuente: Propia.*

En este complemento se puede evidenciar el estado de la actividad y el número de estudiantes que lo han entregado.

En cada taller se encuentra una descripción y una plantilla adjunta para trabajar y darle uniformidad a las entregas de los estudiantes. Esta plantilla puede trabajarse por separado o hacer uso de ella en la herramienta MURAL.

**Figura 15.** Presentación de talleres en el Aula virtual de aprendizaje (AVA) ubicados en la plataforma TEAMS.

![](_page_48_Picture_63.jpeg)

*Nota: Captura de pantalla de la Presentación de talleres en el Aula virtual de aprendizaje (AVA) ubicados en la plataforma TEAMS. Fuente: Propia.*

A partir de la revisión bibliográfica se definió la aplicación las siguientes técnicas didácticas en las actividades y/o talleres a desarrollar con la intensión de permitirle al estudiante aplicar los temas en actividades de la vida cotidiana.

**Tabla 2.** Técnicas didácticas seleccionadas para la elaboración de talleres.

![](_page_49_Picture_2.jpeg)

*Nota: Cuadro de Técnicas didácticas seleccionadas para la elaboración de talleres* 

*Fuente: Propia.*

![](_page_49_Picture_51.jpeg)

**Figura 16**. Ejemplo de diseño de taller. Tema: Modelo biomecánico

*Nota: Plantilla para la elaboración y entrega del taller. Tema: Modelo biomecánico.* 

*Fuente: Propia*.

**3.3.1.1 Implementación de Materiales y Actividades.** Las clases se desarrollaban en cuatro etapas:

- Explicación del tema a cargo de la profesora: Para ello se usaban como soporte las presentaciones en PowerPoint.
- Espacio para resolver dudas expuestas por los estudiantes
- Actividad, diseñada para afianzar y resaltar los conceptos vistos en la sesión a manera de juego, permitiéndole al estudiante enfocar su atención en la clase. Estas actividades se realizaban ya sea a finalizar la sesión o a mitad de ella, dependiendo el tema
- Taller, en el que se pone a prueba los temas expuestos en la clase y se aplica en un caso cotidiano.

Como consecuencia a las medidas de aislamiento y el estado de cuarentena a causa de la pandemia provocada por el virus SARS-CoV-2/COVID-19, las actividades se realizaron de manera remota por aplicaciones y herramientas tecnológicas que sirvieron de apoyo durante el desarrollo de la clase.

En base a las necesidades de cada actividad, fueron seleccionadas herramientas, que facilitarán su implementación en la asignatura, así como el acceso por parte de los estudiantes. A continuación, se encuentra una tabla con el listado de estas herramientas.

## **Tabla 3**. Herramientas web seleccionadas para la asignatura

![](_page_51_Figure_2.jpeg)

*Nota: Cuadro de recopilación de herramientas web seleccionadas para la asignatura* 

*Fuente: Propia.*

**Figura 17.** Sesión realizada en la plataforma ZOOM. Taller de estereotipos realizada mediante las herramientas (encuesta) de Power Point.

![](_page_52_Figure_2.jpeg)

*Nota: Captura de pantalla durante la sesión realizada en la plataforma ZOOM. Taller de estereotipos realizada mediante las herramientas (encuesta) de Power Point. Fuente: Propia.*

**Figura 18.** Sesión realizada en la plataforma ZOOM. Taller de Sensación – Percepción mediante la herramienta Mentimeter.

![](_page_52_Picture_5.jpeg)

*Nota: Captura de pantalla durante la sesión realizada en la plataforma ZOOM. Taller de sensación – percepción mediante la herramienta Mentimeter. Fuente: Propia.*

**3.3.1.1 OVA – Ergonomía Cognitiva y Sociocultural.** Con la recopilación de información obtenida de la revisión bibliográfica y el acompañamiento a las clases, se generó un OVA con la finalidad de brindar un apoyo en el refuerzo y abordaje de los temas expuestos durante el desarrollo del curso.

En él se encuentra un resumen de los temas a tratar según el plan de área, brindando información de referencias bibliográficas y actividades grupales como cierre de cada tema, así como ejemplos gráficos en cada aspecto señalado. Fue creado en Genially, una plataforma que la edición y publicación del contenido de manera fácil.

La diagramación planteada para la herramienta se propuso con la intención de ofrecer los temas por áreas que permitieran el fácil acceso y ubicación en la herramienta.

![](_page_54_Figure_1.jpeg)

**Figura 19.** Diagramación del OVA.

![](_page_54_Figure_3.jpeg)

En base a la anterior diagramación se organizaron los diferentes temas seleccionados en la etapa de planeación.

56 Entender la relación determinada por aspectos Ergonomia cognitiva y ales, sociales, psicológicos, ambientales y<br>s entre usuarios y productos es la clave para oclocultural una óptima relación ergonómica. Ō PSICOLOGÍA DE LA PERCEPCIÓN Y USABILIDAD E A Ė, a lock of them  $+0.01 + 0.00$ AT L'USUATION NAME €  $5.6.8$  $2A.5$ Ergonomía cognitiva **TRABA** Q ò Individua Máquina

**Figura 20.** OVA. Desarrollado en la plataforma Genially.

*Nota: Diseño del contenido para la herramienta OVA, desarrollada en la plataforma Genially. Fuente: Propia*

**Tabla 4.** Componentes OVA Ergonomía cognitiva y sociocultural

![](_page_56_Picture_2.jpeg)

![](_page_57_Picture_1.jpeg)

![](_page_57_Picture_2.jpeg)

![](_page_58_Picture_1.jpeg)

![](_page_58_Picture_2.jpeg)

 $\overline{\phantom{a}}$ 

![](_page_59_Picture_1.jpeg)

*Nota: Cuadro de componentes presentes eh la herramienta OVA – E2CS generada en* 

*Genially para la asignatura Ergonomía cognitiva y sociocultural Fuente: Propia.*

## **3.4. Evaluación**

Una vez creada el aula virtual y desarrollado el OVA, se realizó una evaluación de los recursos virtuales desarrollados con el fin de evaluar los siguientes ítems:

• Calidad del entorno virtual: donde se busca que el contenido del OVA y el Aula debe ser eficiente y fácil de manejar para el estudiante como para el docente.

• Calidad didáctica: donde se verificó la disponibilidad del material didáctico, así como la versatilidad de estos. Además, se evaluó la calidad de contenido y las estrategias para motivar a los estudiantes.

• Calidad técnica: donde se determinó la estabilidad y funcionalidad del aula virtual, la correcta integración con el OVA y elementos multimedia; navegabilidad, acceso y usabilidad.

## *3.4.1 Calidad del Entorno Virtual y Calidad Didáctica*

## **Verificación de eficiencia y facilidad de uso.**

El objetivo de esta prueba es verificar la eficacia, y facilidad de uso que tienen los usuarios, tanto del Aula virtual como de la herramienta OVA además de su percepción respecto a los contenidos de estas.

Para ello se usó la inspección de características como método para ejecutar la evaluación. Este método según Bell (1993) busca enumerar la secuencia de características utilizadas para realizar tareas típicas, verifica secuencias largas, pasos engorrosos, pasos que no serían naturales para los usuarios y que requieren de un amplio conocimiento u/o experiencia para evaluar un conjunto de características propuesto.

Debido a la situación de aislamiento por cuarentena a causa del Covid-19, herramientas como el Eye-Tracking, herramienta que por medio del software Begaze se generarían mapas de calor para de esta manera conocer los puntos en los que se centró la atención del usuario, así como una ruta visual para identificar la información ignorada por el estudiante, así como el tiempo para realizar las tareas, tuvieron que ser descartadas.

Con la intención de dar cumplimiento a la evaluación, se decidió usar el método de inspección de características, por medio de reuniones virtuales en la plataforma Meet, grabando las sesiones o por medio de capturas de pantalla y realizar de manera manual los análisis de datos recopilados, debido a que se buscaron alternativas, como las herramientas Yandex y Hotiar, las cuales permiten llevar el registro del movimiento del cursor, pero ya que el OVA y el Aula virtual de aprendizaje son plataformas cerradas, Firewalls impide el uso de estas herramientas.

## **Participantes**

Nielsen (2012) plantea que para la muestra de participantes es suficiente seleccionar un grupo entre 5 – 10 personas para darnos cuenta de que algo está fallando ya que esta muestra nos garantiza una efectividad del 85%. De esta manera se tomó una muestra de 11 estudiantes, teniendo como criterio de inclusión que fuesen estudiantes de la carrera Diseño industrial de la Universidad de Santander, población para quienes inicialmente se desarrollaron estas herramientas.

## **Procedimiento**

Inicialmente los usuarios pudieron navegar libremente por las plataformas por el transcurso de 1 min en cada una, a continuación, fue aplicada una sesión guiada, eligiendo rutas de navegación para el OVA y Aula virtual, teniendo como guía el número de clics y el tiempo en realizar la acción por un usuario que esté familiarizado con la plataforma y su diseño, adicionándole un margen de flexibilidad de un 30% de tiempo.

La prueba inició leyendo un protocolo explicativo (Anexo A) que dividía la sesión en dos momentos, siendo el primero la validación del Aula virtual (AVA) y el segundo para la validación del OVA, en estas sesiones fueron grabadas las pantallas durante el desarrollo de la tarea, ya fuese en computador o celular, verificando a la vez la efectividad de las herramientas en estos dispositivos.

Al finalizar la sesión se les pidió a los participantes responder el cuestionario diseñado en base a un sistema de escalas de usabilidad, creado originalmente por Brooke (1996), el cual permite evaluar una gran variedad de productos y servicios, como hardware, software, dispositivos móviles, sitios web y aplicaciones.

## **Resultados**

La sesión guiada a través del OVA consistía en 3 rutas de navegación:

1. Ingresar a una de las 3 áreas en las que está dividido el contenido del OVA, regresar al menú de áreas e ingresar a un área distinta.

Empezar>Siguiente>Área1>Home>Área2

2. Ingresar al área Psicología de la percepción e identificar la definición de cóclea en los mecanorreceptores ubicados en el subtema Sensación dentro del tema Definición y recepción de estímulos.

Empezar>Siguiente>Psicología de la percepción>Definición y recepción de estímulos>Sensación>Mecanorreceptores>Cóclea.

3. Ingresar a la bibliografía e identificar los créditos de la OVA

Empezar>Siguiente>Bibliografía>E2>Créditos.

| Desarrollador<br>de la plataforma | 17              | $\Omega$       | 00:01:39:07 |
|-----------------------------------|-----------------|----------------|-------------|
|                                   |                 |                |             |
| PM <sub>1</sub>                   | 25              | 3              | 00:02:36:13 |
| PM <sub>2</sub>                   | 21              | $\circ$        | 00:02:16:14 |
| PF <sub>1</sub>                   | 20              |                | 00:01:59:38 |
| PM <sub>3</sub>                   | 23              | 1              | 00:02:08:40 |
| PF <sub>2</sub>                   | 24              | 3              | 00:02:42:19 |
| PF3                               | 26              | $\overline{4}$ | 00:02:36:08 |
| PF <sub>4</sub>                   | 19              | 1              | 00:01:47:07 |
| PF <sub>5</sub>                   | 25              | 3              | 00:02:16:04 |
| PF <sub>6</sub>                   | 23              | 2              | 00:01:49:58 |
| PF7                               | 21              | 1              | 00:02:18:40 |
| PM4                               | 24              | 2              | 00:02:03:19 |
|                                   |                 |                |             |
|                                   | Valores máximos |                |             |

**Tabla 5.** *Datos obtenidos en la prueba de Verificación de eficiencia y facilidad de uso***.**

*Nota: La tabla muestra los datos obtenidos a partir de la prueba de Verificación de eficiencia y facilidad de uso, teniendo como punto de partida las acciones y tiempos obtenidos por la desarrolladora de la OVA en cumplir las tareas, seleccionando de naranja los valores máximos obtenidos y en amarillo los valores mínimos. Fuente propia*

![](_page_64_Figure_1.jpeg)

**Tabla** *6***.** *Resultados de la prueba de Verificación de eficiencia y facilidad de uso.*

*Nota: La tabla muestra los resultados obtenidos, valores máximos, mínimos y promedio de tiempo, errores y clics durante el cumplimiento de las tareas.*

• Durante el recorrido de la prueba, los usuarios hicieron uso del botón guía, ubicado en la parte superior derecha de la pantalla de manera predeterminada por la plataforma, este tiene la función de señalar los objetos interactivos disponibles permitiéndole navegabilidad libre e intuitiva en su contenido al usuario así maneje la herramienta por primera vez.

• El diseño de la herramienta tiene tres botones de interacción en la parte superior izquierda de la pantalla, encargados de la navegación en el contenido, permitiendo ingresar directamente a la página principal o portada, al menú de áreas y el regreso al menú de temas, dependiendo del área en el que se encuentre. Los errores cometidos por los

participantes se debieron a la falta de familiaridad con estas interacciones de la herramienta y la distribución de los temas, no obstante, la diagramación y botones de interacción permiten la corrección de errores ya a que una vez identificada su función es fácil para el usuario recordar cuál usar para realizar las actividades.

• Se evidenció que los usuarios que cometieron al menos un error lo hicieron en la actividad del inciso 3, que consistía en ingresar a la bibliografía e identificar los créditos de la OVA. El ingreso a la bibliografía no fue el problema, sino la búsqueda de los créditos del OVA, ubicados en la parte superior derecha de la página de inicio ya que los usuarios regresaban al menú de áreas y no a la portada de inicio directamente.

La sesión guiada a través del Aula virtual de aprendizaje consistía en 2 rutas de navegación:

- Ingresar al aula y descargar el archivo para la actividad Conducta de entrada.
- **Moodle:** Inicio > Conducta de entrada> Descargar. **Teams:** Presentación del curso > Actividades >Conducta de entrada > Descargar.
- Descargar el taller. Sensación y percepción

• **Moodle**: Inicio > Psicología de percepción y usabilidad > taller. Sensación y percepción > Descargar. **Teams:** Presentación del curso > Actividades > taller. Sensación y percepción > Descargar

**Tabla** *7***.** *Datos obtenidos en la prueba de Verificación de eficiencia y facilidad de uso del Aula virtual de aprendizaje en la plataforma Moodle***.**

![](_page_66_Picture_32.jpeg)

*Nota: La tabla muestra los datos obtenidos a partir de la prueba de Verificación de eficiencia y facilidad de uso, teniendo como punto de partida las acciones y tiempos obtenidos por la desarrolladora del contenido del Aula virtual en cumplir las tareas, seleccionando de naranja los valores máximos obtenidos y en amarillo los valores mínimos. Fuente propia*

**Tabla** *8***.** *Resultados de la prueba de Verificación de eficiencia y facilidad de uso del Aula virtual de aprendizaje en la plataforma Moodle.*

![](_page_67_Figure_2.jpeg)

*Nota: La tabla muestra los resultados obtenidos, valores máximos, mínimos y promedio de tiempo, errores y clics durante el cumplimiento de las tareas.*

El error cometido por los participantes fue al desarrollar la actividad del inciso 2, debido a la nueva presentación de las áreas, ya que los usuarios pasaban de área en área sin hacer scroll para verificar el contenido de estas, pero al notar las características del nuevo diseño, pudieron realizar la acción.

**Tabla 9.** *Datos obtenidos en la prueba de Verificación de eficiencia y facilidad de uso del Aula virtual de aprendizaje en la plataforma Teams.*

![](_page_68_Figure_2.jpeg)

*Nota: La tabla muestra los datos obtenidos a partir de la prueba de Verificación de eficiencia y facilidad de uso, teniendo como punto de partida las acciones y tiempos obtenidos por la desarrolladora del contenido del Aula virtual en cumplir las tareas, seleccionando de naranja los valores máximos obtenidos y en amarillo los valores mínimos. Fuente propia*

**Tabla** *10***.** *Resultados de la prueba de Verificación de eficiencia y facilidad de uso del Aula virtual de aprendizaje en la plataforma Teams.*

![](_page_69_Figure_2.jpeg)

*Nota: La tabla muestra los resultados obtenidos, valores máximos, mínimos y promedio de tiempo, errores y clics durante el cumplimiento de las tareas.*

Los errores cometidos por los usuarios se evidenciaron en la realización de la actividad del inciso 1, que consistía en descargar la actividad Conducta de entrada, ya que para ingresar a los talleres era necesario desplegar la pestaña de talleres ubicada en la página 0. Presentación del curso, pero los usuarios hacían scroll en el contenido de la página. Al descubrir la pestaña pudieron completar con facilidad las actividades del inciso 1 y 2.

## **Conclusiones generales de la prueba**

Los usuarios pueden llegar a cometer errores al navegar por plataformas y diseños nuevos, pero si estos mantienen constancia en sus botones de interacción y diagramación del contenido, le facilita al usuario corregir estos errores y recordar las acciones para una futura navegación.

## **Escalas de usabilidad**

Para medir la usabilidad de las herramientas desarrolladas, se aplica un cuestionario (Anexo B) usando sistemas de escala de usabilidad, que consiste en 10 preguntas, cada una de las cuales puede ser puntuada de 1 a 5, donde 1 significa Total desacuerdo y 5 significa Total acuerdo.

Para obtener los resultados (Anexo C), fueron promediados las puntuaciones obtenidas de los cuestionarios realizados a nuestros usuarios, considerando lo siguiente: las preguntas impares (1,3,5,7 y 9) tomarán el valor asignado por el usuario, y se le restará 1. Para las preguntas pares (2,4,6,8,10), será de 5 menos el valor asignado por nuestros entrevistados. Una vez obtenido el número final, se lo multiplica por 2,5.

**Tabla** *11***.** *Resultados del cuestionario aplicado las Aulas virtuales desarrolladas en plataformas Moodle y Teams.*

![](_page_70_Figure_5.jpeg)

*Nota: La tabla muestra los resultados promedios obtenidos en el cuestionario, obteniendo el puntaje de la herramienta en una escala que tiene como valor máximo 100.*

**PREGUNTA VALOR**  $\mathbf{1}$ 4.09  $\overline{\mathcal{L}}$  $\mathbf{1}$ 3 4.64  $\overline{4}$  $\,1$ 5 4.27 6  $\mathbf 1$  $\overline{7}$ 4.91 8  $1\,$  $\mathrel{\mathsf{g}}$  $4.5$  $10$  $\mathbf{1}$ Resultados según el algoritmo de 37.41 **SUS** PUNTAJE AL '2.5 93.525 Valores máximos Pares Valores mínimos Impares

**Tabla** *12***.** *Resultados del cuestionario aplicado a la herramienta tipo OVA desarrollada en Genially.*

*Nota: La tabla muestra los resultados promedios obtenidos en el cuestionario, obteniendo el puntaje de la herramienta en una escala que tiene como valor máximo 100.*

## **Análisis de datos**

Para las Aulas virtuales de aprendizaje desarrolladas en la plataforma Moodle y Teams, las valoraciones obtenidas por los participantes fueron las siguientes respecto a cada punto:

**Figura 21.** Formato de preguntas del cuestionario.

![](_page_71_Picture_101.jpeg)
*Nota: La figura muestra el formato de preguntas presentado a los participantes en el cuestionario de escalas de usabilidad.*

## • **Creo que usaría esta plataforma frecuentemente**

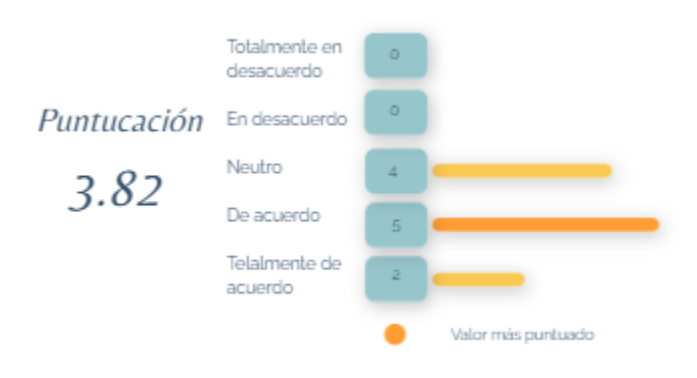

## • **Encuentro esta plataforma innecesariamente compleja**

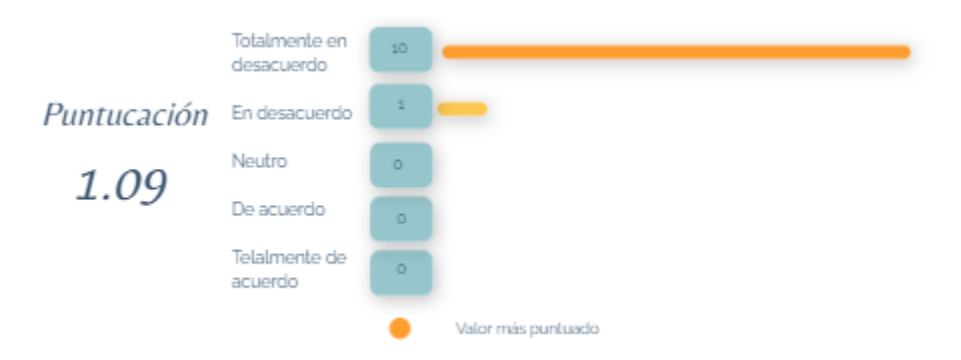

• **Creo que la plataforma fue fácil de usar**

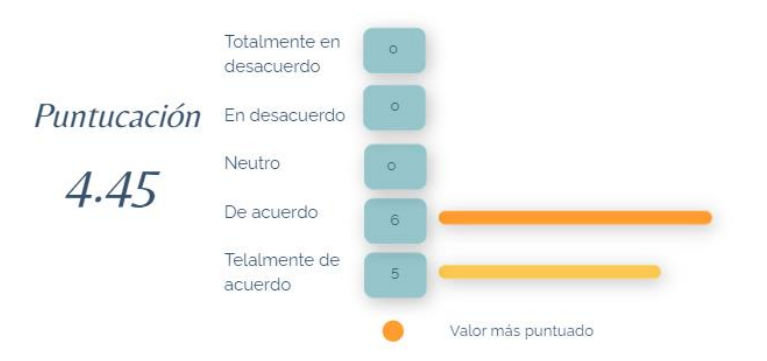

• **Creo que necesitaría ayuda de una persona con conocimientos técnicos** 

### **para usar esta plataforma**

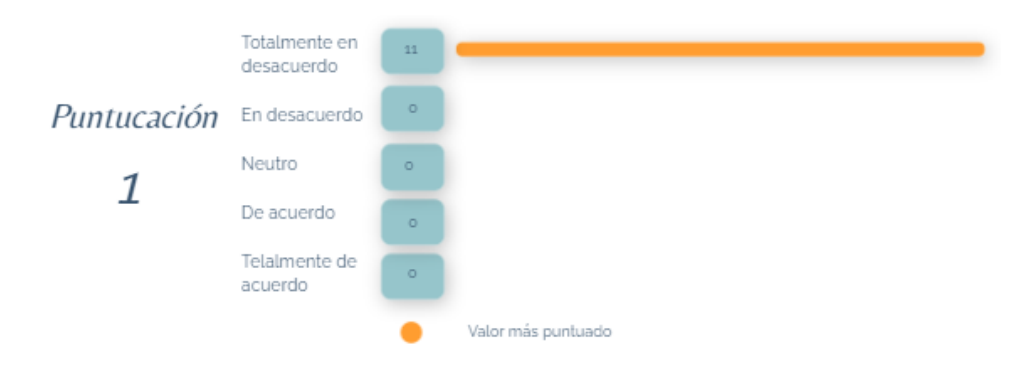

• **Las funciones de eta plataforma están bien integradas**

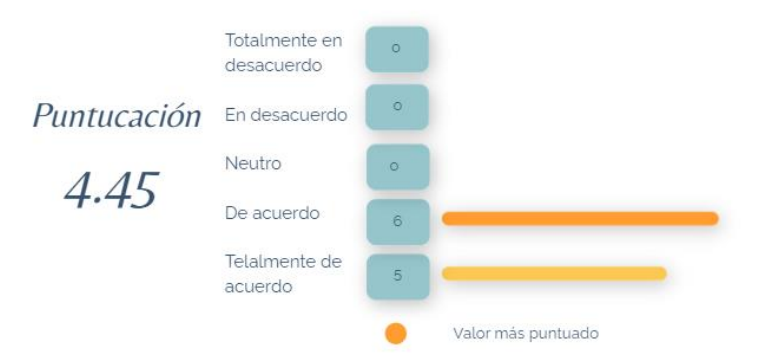

• **Creo que la plataforma es muy inconsistente**

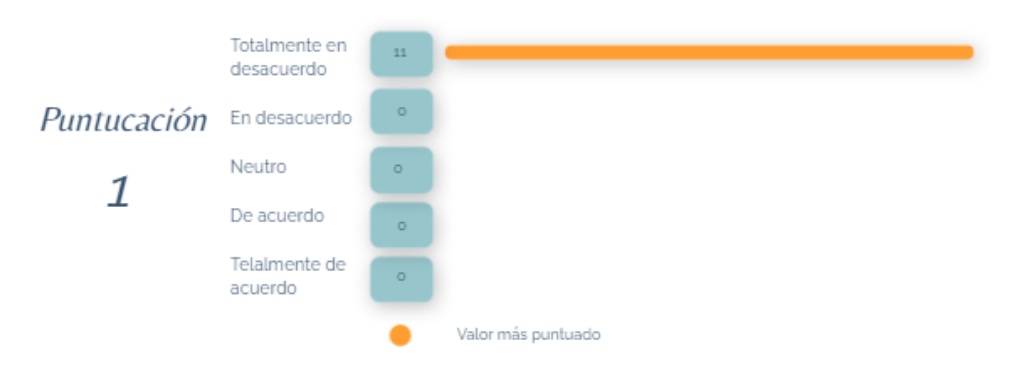

• **Imagino que la mayoría de la gente aprendería a usar esta plataforma de forma muy rápida**

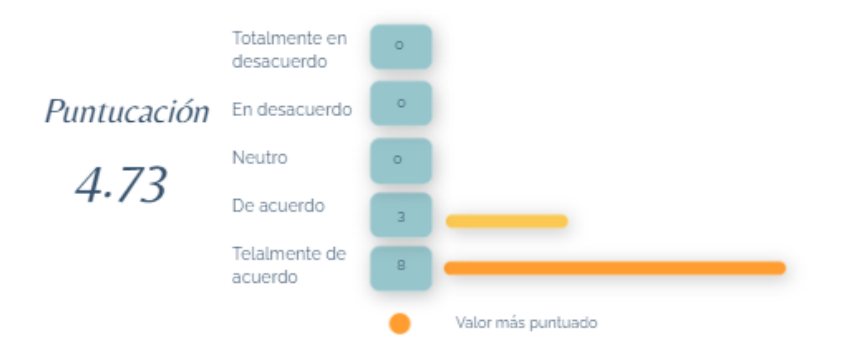

• **Encuentro que la plataforma es muy difícil de usar**

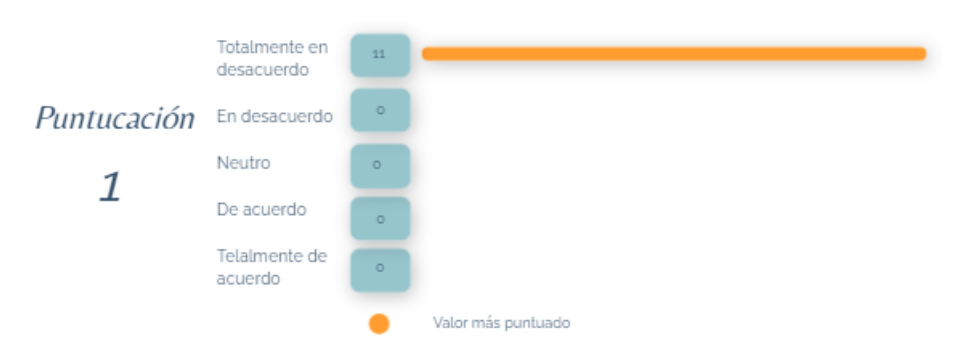

• **Me siento confiado al usar esta plataforma**

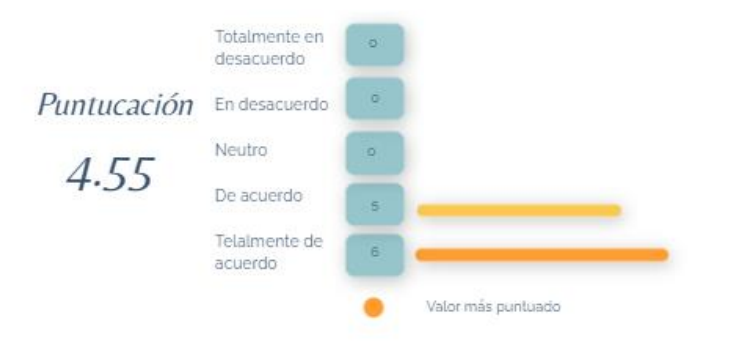

• **Necesité aprender muchas cosas antes de ser capaz de usar esta plataforma**

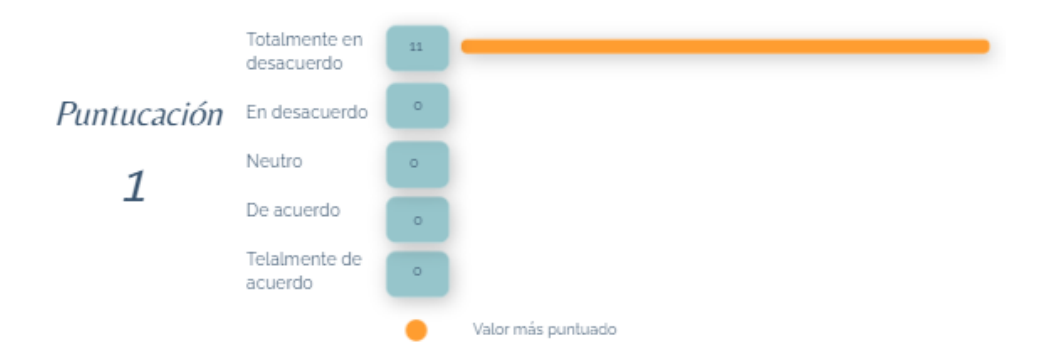

En la lectura de estas puntuaciones es necesario dividir los ítems pares y los impares, siguiendo estas instrucciones, el hecho de que los valores de los ítems pares sea 1 o cercano a 1, es favorable, ya que son premisas negativas a la usabilidad de la herramienta.

El único ítem par con una puntuación mayor a uno es el que asegura que la plataforma es innecesariamente compleja, lo cual tiene relación con los errores registrados en la actividad realizada en el Aula virtual desarrollada en Teams, debido a la implementación de una pestaña que contenga la totalidad de talleres y no en sección del contenido.

El único ítem impar con un puntaje menor a 4 (3,82) es en el que hace referencia al uso de la herramienta de manera frecuente, lo que puede deberse a el hecho de que la herramienta es usada para la descarga y entrega de trabajos, por ende, no es necesario su uso frecuente.

Para la herramienta tipo OVA generada en Genially las puntuaciones obtenidas se dividieron de esta manera:

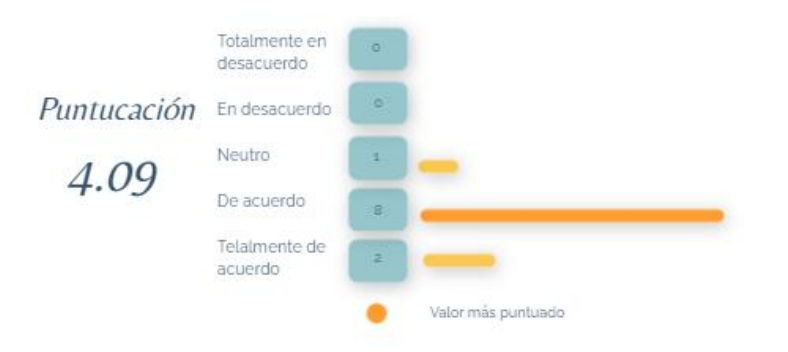

### • **Creo que usaría esta plataforma frecuentemente**

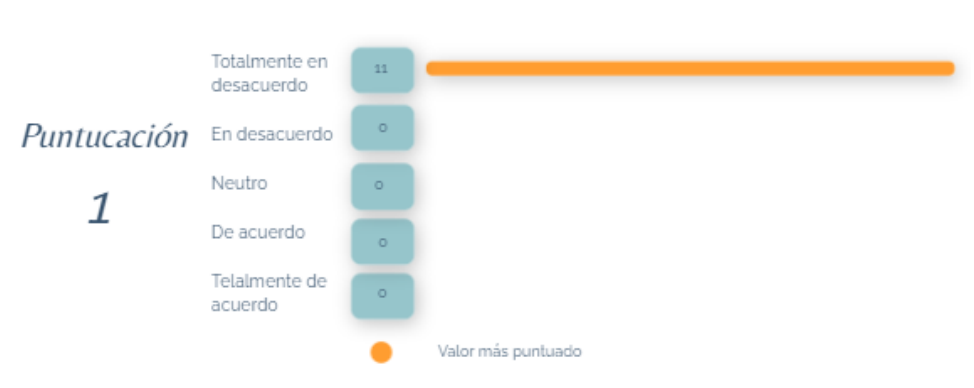

• **Encuentro esta plataforma innecesariamente compleja**

• **Creo que la plataforma fue fácil de usar**

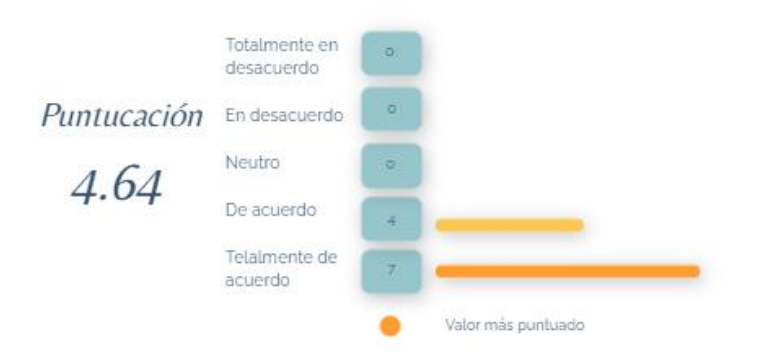

• **Creo que necesitaría ayuda de una persona con conocimientos técnicos** 

**para usar esta plataforma**

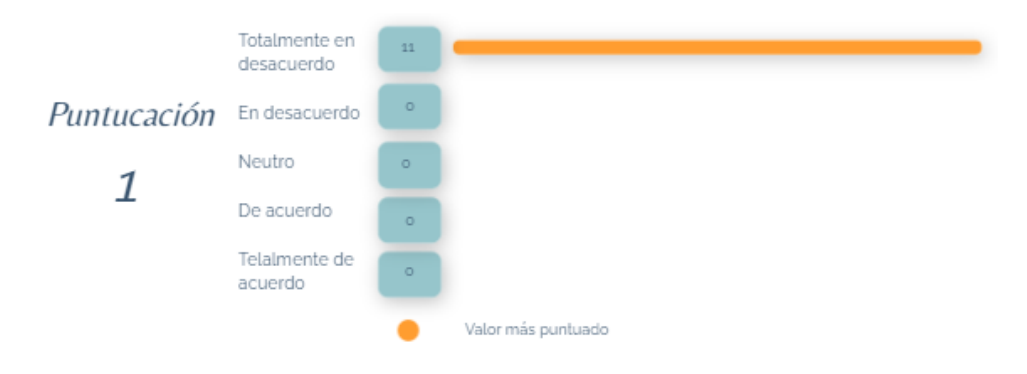

• **Las funciones de eta plataforma están bien integradas**

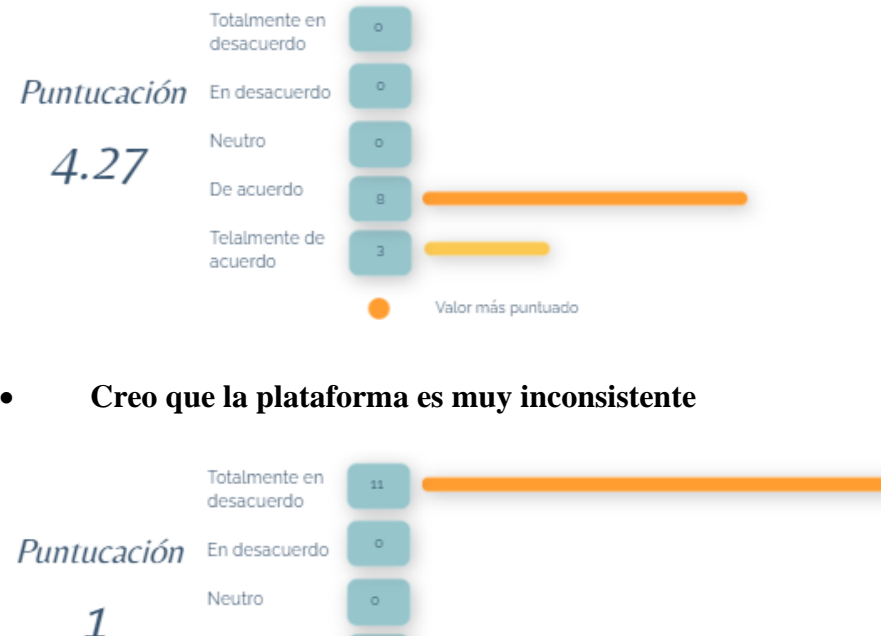

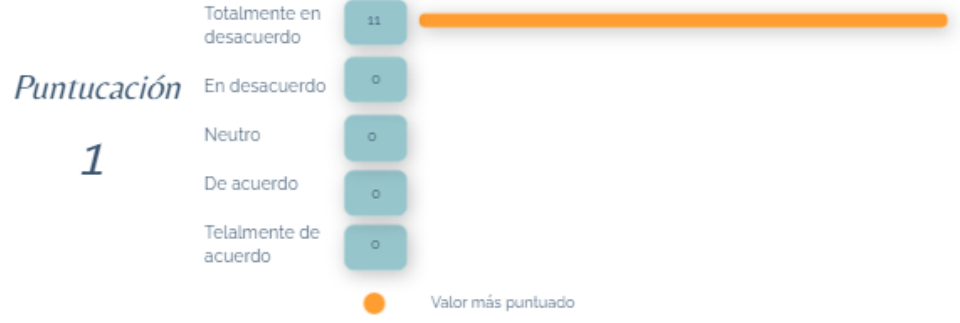

• **Imagino que la mayoría de la gente aprendería a usar esta plataforma** 

## **de forma muy rápida**

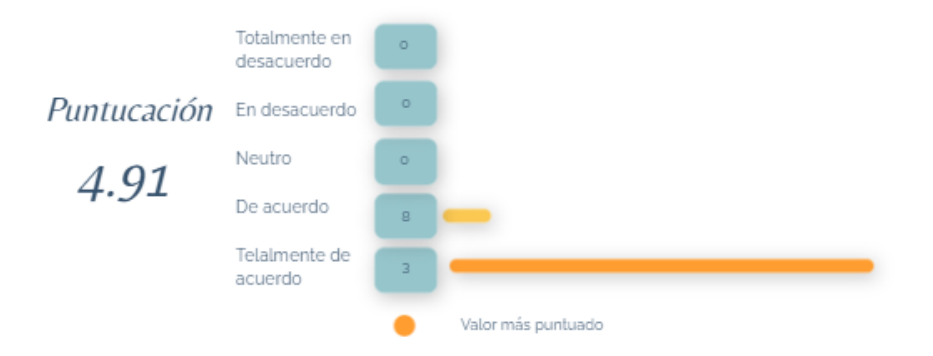

• **Encuentro que la plataforma es muy difícil de usar**

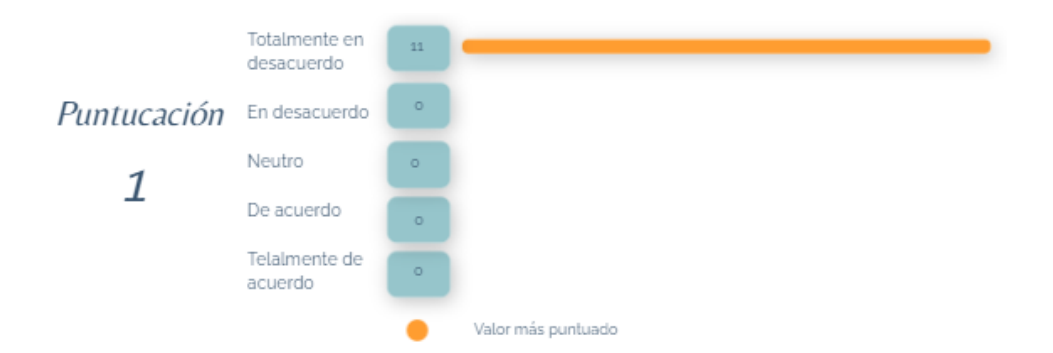

## • **Me siento confiado al usar esta plataforma**

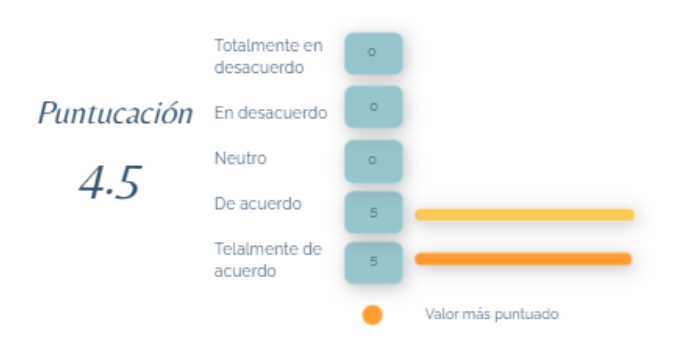

• **Necesité aprender muchas cosas antes de ser capaz de usar esta** 

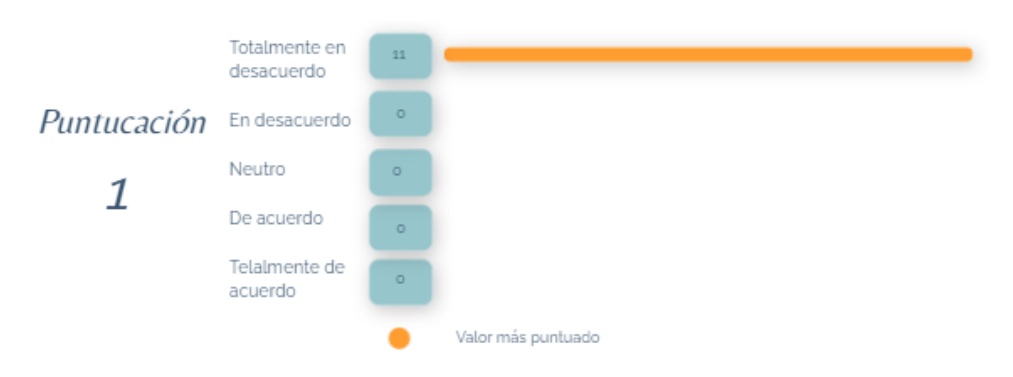

En la lectura de estas puntuaciones es necesario dividir los ítems pares y los impares, siguiendo estas instrucciones, el hecho de que los valores de los ítems pares sea 1 o cercano a 1, es favorable, ya que son premisas negativas a la usabilidad de la herramienta. Lo cual se presenta en los resultados.

## **plataforma**

El ítem impar con menor puntuación (4.09) es el que hace referencia al uso frecuente de la plataforma, esto puede deberse al hecho de que la plataforma es una herramienta de apoyo que expone a manera de resumen los contenidos de la asignatura y ejemplos de estos, para incentivar el uso de esta, podría incluirse mayor número de ejemplos y actividades, como se registró por parte de algunos participantes en la caja de recomendaciones ubicada el final del cuestionario.

### **Conclusiones generales**

Las puntuaciones obtenidas por las Aulas virtuales (92.3) y la herramienta tipo OVA (93.5) en las escalas SUS pueden clasificarse en el 10% superior de puntuaciones, basándonos en un estudio realizado en más de 500 webs y aplicaciones por Sauro (2011), donde concluye que el puntaje promedio de un SUS es 68 y un resultado por debajo de esta cifra indica que hay varios aspectos a corregir. Una puntuación superior de un 80,3 pertenece al 10% superior de puntuaciones obtenidas en el estudio.

Debido a que el diagnostico por SUS no pueden utilizarse por sí solo, pues carece de capacidad para explicar las respuestas de forma cualitativa y hace referencia únicamente a la percepción de usabilidad de los usuarios, podemos comparar los puntajes obtenidos en las evaluaciones con los datos obtenidos en la prueba de verificación de eficiencia y facilidad de uso, haciendo referencia al promedio de errores cometidos por los participantes y sus causas, en la realización de las tareas y al navegar por los contenidos de las herramientas. En el caso del Aula virtual de aprendizaje, el promedio de errores fue de 0,2 y 0,8 comparadas con la puntuación 92.3 obtenida, podría referir que el 7.7 faltante para que la plataforma obtuviese una puntuación de 100, está relacionado con el inconveniente que tuvieron los participantes al iniciar un proceso de familiarización a nuevos diseños y plataformas para las actividades que realizaban en el diseño predeterminado del Aula virtual de aprendizaje de la plataforma Moodle.

Siguiendo por los resultados obtenidos del OVA, en el que el promedio de errores fue de 2, comparado con la puntuación 93.5 obtenida en el diagnostico SUS, se puede concluir que aunque los usuarios comentan errores al completar tareas, la percepción que tienen de la herramienta es que al navegar por su contenido, la familiarización con los botones de acción y navegabilidad puede desarrollarse de manera sencilla, premisa que puede soportarse con el ítem 7 del cuestionario SUS en el que se obtuvo una puntuación de 4.91.

### **3.4.2.** *Calidad Técnica*

### **Verificación de visualización en diferentes medios**

Esta prueba tiene como objetivo verificar que la herramienta utilizada para el desarrollo del OVA, que permita su visualización en diferentes medios, tales como el computador, la tableta y el celular, además que las herramientas digitales utilizadas permitan el aprovechamiento de herramientas que pueda brindar la universidad, como licencias u otro tipo de herramientas.

Para esto se utiliza la verificación de consistencia (Consistency inspection); la cual es definida por Nielsen (1994) como una herramienta que hace que los diseñadores presenten a varios proyectos para inspeccionar una interfaz y ver si hace las cosas de la misma manera que sus propios diseños. Se buscaron herramientas que contaran con servicios de APP, es decir que contaran con una aplicación informática web y móvil, por las cuales los usuarios pudiesen acceder a la información a través de teléfonos móviles inteligentes.

Debido a que la plataforma Moodle ofrecida por la universidad cuenta con servicio de APP para dispositivos móviles, ésta ya permite acceder a su contenido desde cualquier dispositivo (computado, tableta o celular) y siguiendo esta línea de ideas se pensó en implementar la alternativa para el aula virtual en Teams, herramienta que consta de una APP disponible para descarga gratuita en la tienda móvil.

A continuación, se indagaron los requisitos de hardware para el uso de Microsoft Teams

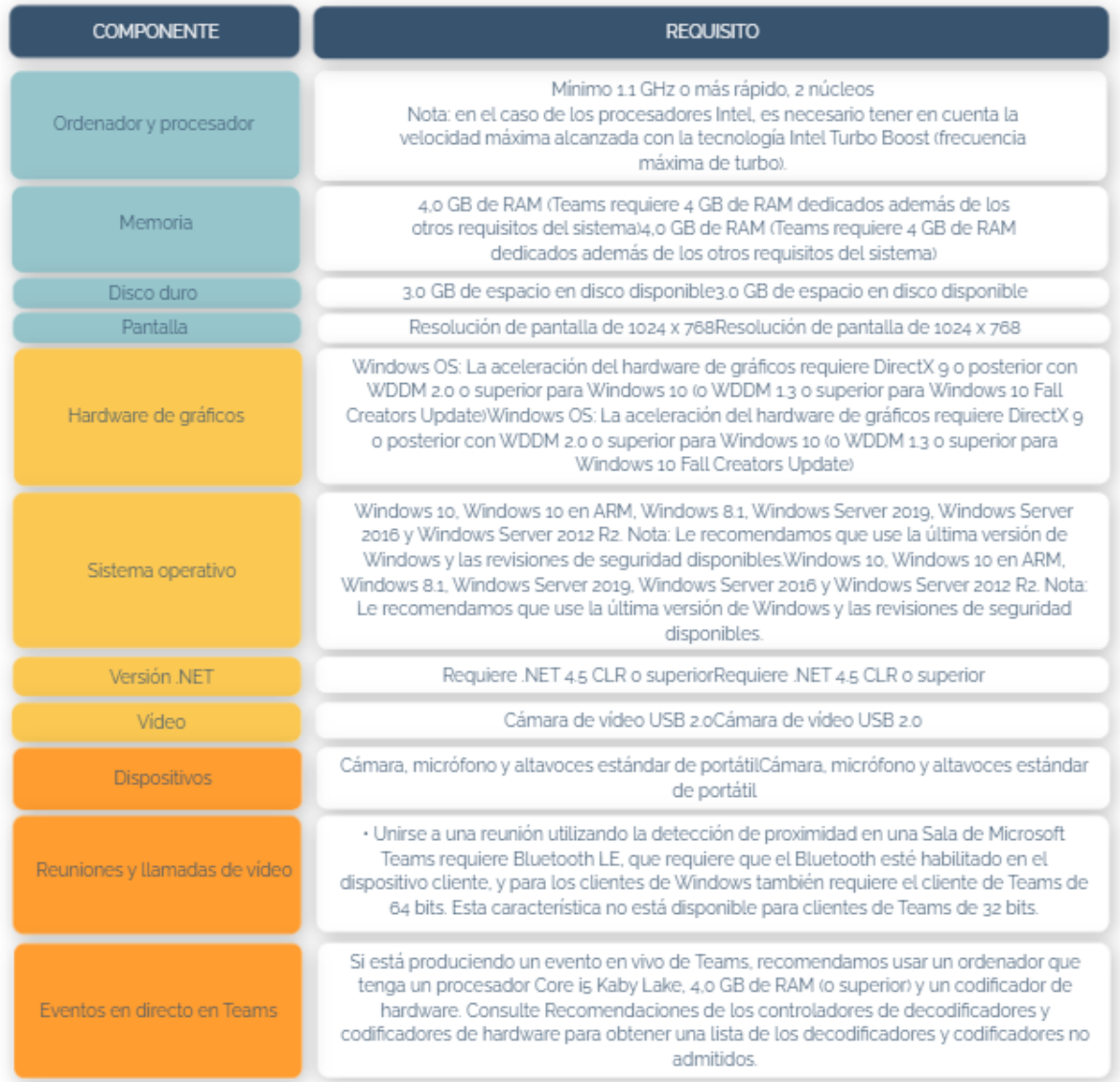

**Tabla 13**. Requisitos de hardware para Teams en un pc Windows

*Nota: Cuadro requisitos de hardware para Windows. Fuente: S. (2021, 15 junio). Requisitos de hardware para Microsoft Teams - Microsoft Teams.*

**Tabla 14.** Requisitos de hardware para Teams en Mac

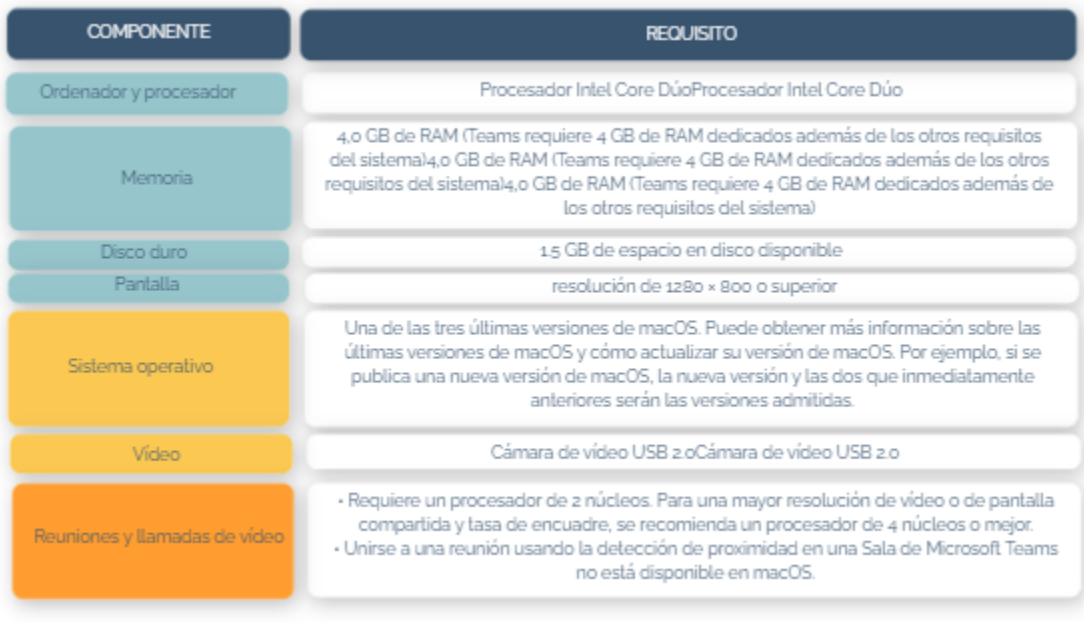

*Nota: Cuadro requisitos de hardware para Mac. Fuente: S. (2021, 15 junio). Requisitos* 

*de hardware para Microsoft Teams - Microsoft Teams.*

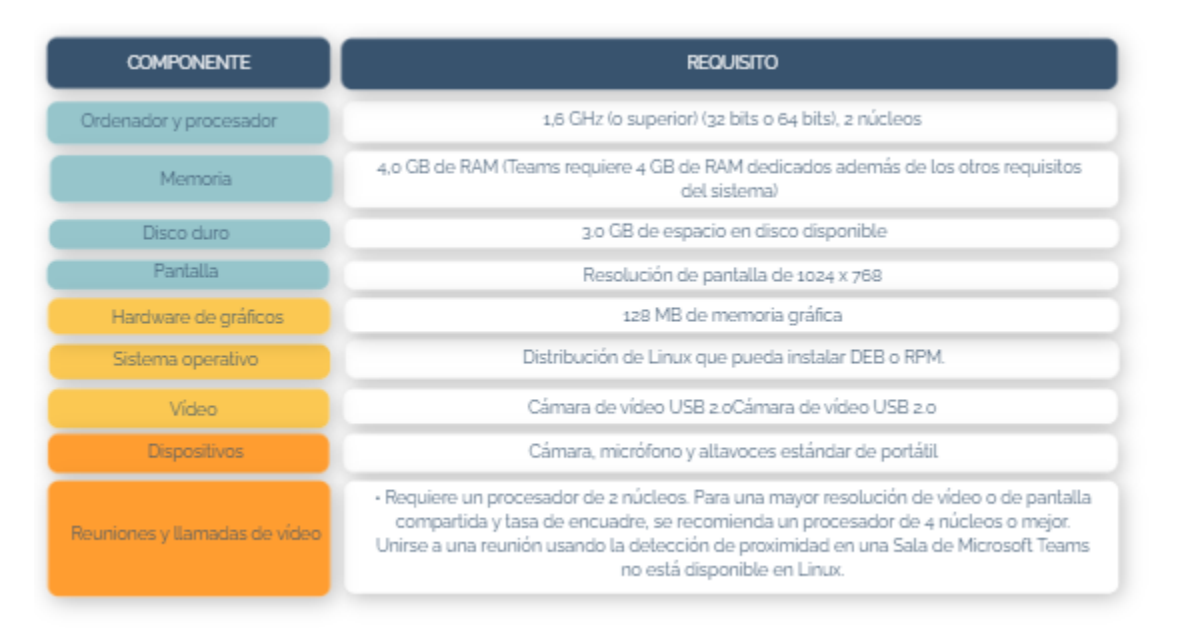

**Tabla 15.** Requisitos de hardware de la aplicación de Teams en Linux

*Nota: Cuadro requisitos de hardware para Linux. Fuente: S. (2021, 15 junio). Requisitos de hardware para Microsoft Teams - Microsoft Teams.*

## **Puede usar los equipos en estas plataformas móviles**

**Tabla 16.** Requisitos de hardware para Teams en dispositivos móviles

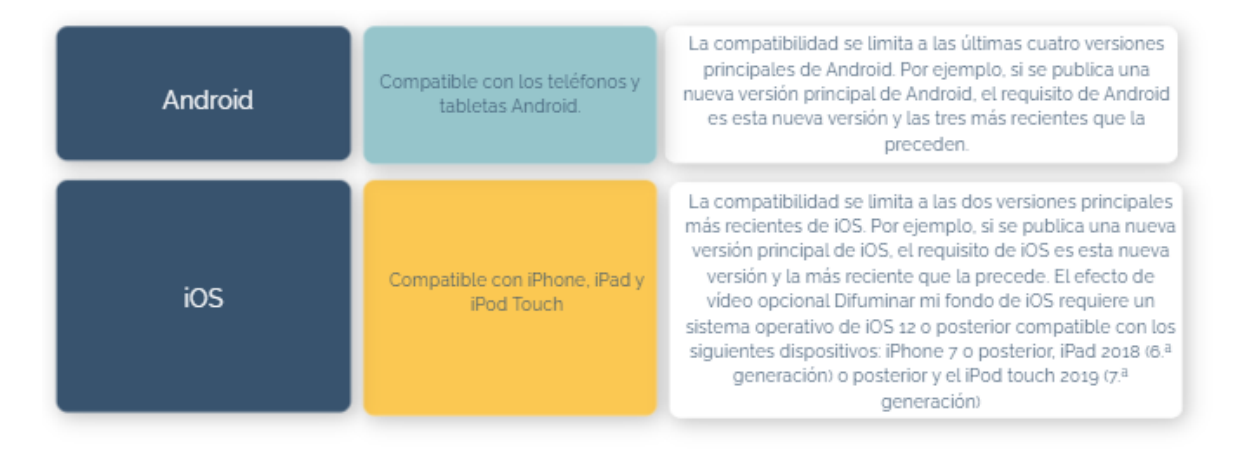

*Nota: Cuadro de referencias para requisitos de hardware para dispositivos móviles. Fuente: S. (2021, 15 junio). Requisitos de hardware para Microsoft Teams - Microsoft Teams.*

**Figura 22.** Visualización del Aula virtual en la herramienta Moodle ofrecida por la Universidad Industrial de Santander, desde un dispositivo móvil.

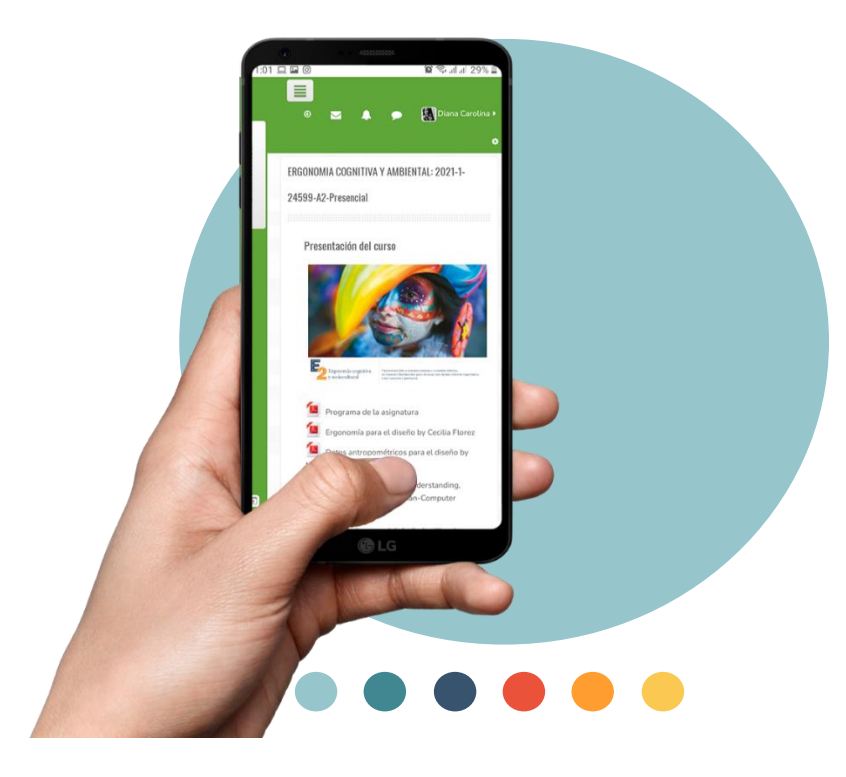

*Nota: Capturas de pantalla desde dispositivo móvil al contenido del Aula virtual de aprendizaje en la plataforma Moodle ofrecida por la Universidad Industrial de Santander. Fuente: Propia.*

**Figura 23.** Visualización del Aula virtual en la herramienta Teams, desde un dispositivo móvil.

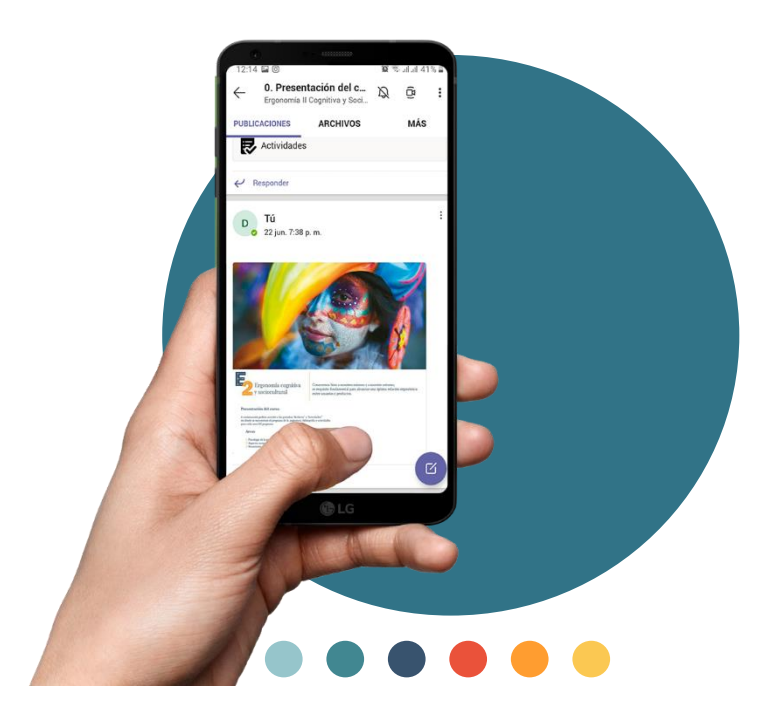

*Nota: Visualización del contenido del Aula virtual en la herramienta Teams desde dispositivo móvil. Fuente: Propia.*

**Figura 24.** Visualización contenido del OVA en la página Genially, desde un dispositivo móvil

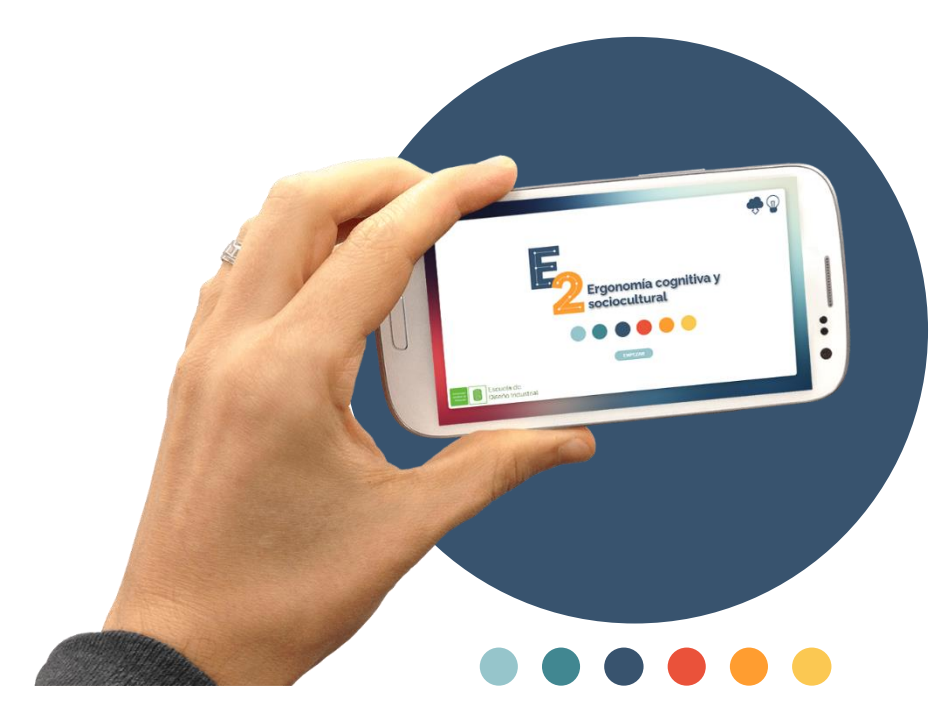

*Nota: Capturas de pantalla desde dispositivo móvil del contenido de la herramienta OVA desarrollado en Genially. Fuente: Propia.*

La plataforma Moodle permite navegar por el contenido del curso incluso sin conexión, así como subir todo tipo de archivos, sin embargo, no permite la edición de un archivo .ai (Adobe Ilustrador) desde un dispositivo móvil, únicamente desde un computador o tableta, es por esta razón que las plantillas de los talleres y demás información fueron agregadas en formato PDF con la intención de facilitar su acceso y edición.

En cuanto a la herramienta OVA, al desarrollarse en una plataforma virtual (página web), tiene la posibilidad de acceso a su contenido desde cualquier dispositivo (computador, Tablet y celular).

Conclusiones generales de la verificación en diferentes medios:

Las herramientas, aplicaciones y páginas utilizadas para la generación de material, Aula virtual de aprendizaje y OVA, pueden ser utilizadas en cualquier dispositivo electrónico que en lo posible se encuentre al día con las actualizaciones de software y hardware (computador, tableta o dispositivo móvil) señaladas en las tablas 14,15,16 y 17.

Debido al diseño de pantalla horizontal trabajado en la herramienta OVA, se recomienda la activación de la opción para permitir el giro de pantalla y así aprovechar el área de trabajo. De no contar con esta opción la página permite igual su navegabilidad.

### **4. Conclusiones**

En base al plan de enseñanza – aprendizaje elegido para la asignatura Ergonomía II cognitiva y sociocultural, se recopiló un conjunto de herramientas, plataformas y paginas virtuales que le permitirán al profesor conocer la metodología que se lleva en la asignatura, temas elegidos y actividades que puede realizar con los estudiantes, brindándole un soporte para la continuación de esta y si lo desea la continua alimentación de estas herramientas.

Las actividades propuestas para la aplicación a lo largo de cada tema se pensaron con el fin de permitirle al estudiante la aplicación y refuerzo de conceptos adquiridos en cada sesión, incitándolos a la participación, el trabajo en equipo y la gamificación de estos conceptos.

Se elaboró un Aula Virtual de aprendizaje y material didáctico para su contenido, en el que se incluyen plantillas para talleres y actividades como conductas de entrada, pero debido a que en la plataforma actual de Moodle la capacidad máxima para subir archivos es de 50 MB, se

implementó una alternativa de Aula virtual en la plataforma Teams, brindándole alternativas al docente y estudiante para el desarrollo de la asignatura.

Estas estrategias y actividades fueron aplicadas a estudiantes que cursaban la asignatura durante el segundo semestre del año 2020, el cual se desarrolló de manera remota a causa de la condición de cuarentena por el Covid-19.

La elaboración de la herramienta tipo OVA permitió reunir los temas de contenidos acordados en la programación de la clase, brindando información de referencias bibliográficas y actividades grupales como cierre de cada tema, así como ejemplos gráficos en cada aspecto señalado, con la posibilidad de actualizaciones y ediciones por parte del director de la asignatura.

Las herramientas y plataformas utilizadas recibieron puntajes favorables en la evaluación por escala SUS, recibiendo las Aulas virtuales un puntaje de 92.3 y la herramienta tipo OVA un puntaje de 93.5 en una escala de 0 a 100, verificando que la percepción de utilidad por parte de los participantes de la prueba es favorable, soportada por los comentarios al final de esta y las acciones intuitivas de corrección realizadas al cometer errores durante la prueba de verificación de eficiencia y facilidad.

A demás estas herramientas pueden utilizarse en dispositivos electrónicos, como computadores, tabletas y celulares con características de hardware señaladas en las tablas 14,15,16 y 17. Para facilitar la edición y descarga de material, este fue condensado en formato PDF, compatible con todo dispositivo.

### **4.1. Limitaciones**

La principal limitación para el desarrollo del proyecto fue debido a la pandemia y restricciones sanitarias que no permitieron realizar pruebas y actividades de manera presencial, así como la validación de Eficiencia y facilidad de uso, por lo que fue necesario el uso de métodos manuales y la reducción de la muestra. No obstante, pudo mantenerse un 8en los datos obtenidos según basándonos en Jacob Nielsen, 2012

### **4.2. Trabajo futuro**

Con los datos obtenidos referentes a la percepción de utilidad por parte de los estudiantes, se evidencia la necesidad de seguir implementando material didáctico en diferentes plataformas TIC's, sin olvidarlas una vez lleguemos a la presencialidad en las sesiones de clase. Se espera seguir con el enriquecimiento de métodos para el desarrollo de la asignatura y actividades

### **5. Recomendaciones**

Promover el uso de estas y nuevas herramientas durante el desarrollo de la asignatura.

Garantizar la actualización de recursos educativos con una constante revisión y retro alimentación de las herramientas, generando crecimiento en ellas y en la asignatura,

Efectuar procesos de evaluación de las herramientas, en estudiantes y profesores, con el fin de identificar oportunidades de mejora.

Implementar la generación de nuevas herramientas tipo OVA para temas específicos de la asignatura.

### **Referencias**

Ardisana, H. (2012) La motivación como sustento indispensable del aprendizaje en los estudiantes universitarios. Pedagogía Universitaria. Recuperado de: [http://cvi.mes.edu.cu/peduniv/index.php/peduniv/article/view/39/38.](http://cvi.mes.edu.cu/peduniv/index.php/peduniv/article/view/39/38)

ABARCA AMADOR, Yohanna. El uso de las TIC en la educación universitaria: motivación que incide en su uso y frecuencia. Revista de Lengua Modernas. 2015, nro. 22, pp. 335-345.

BELLOCH, Consuelo. Las tecnologías de la información y Comunicación en el aprendizaje. Departamento de Métodos de investigación y Diagnostico en Educación. En: UNIVERSIDAD DE VALENCIA. 2012. pp. 2.

BONWELL, C. y EISON, J. (1991). Active Learning: Creating excitement in the classroom. Washington D.C.: Clearinghouse on Higher Education.

Bustos, G. (2005). "Estrategias didácticas para el uso de las TIC´s en la docencia universitaria presencial. Un manual para los ciudadanos del Ágora", Programa de Mejoramiento de la Calidad y Equidad de la Educación (Programa MECESUP), Gobierno de Chile. Recuperado de: http://eprints.rclis.org/9542/1/manualedTICS.pdf

Caldas, M. C. (2010). Una metodología para el diseño de objetos de aprendizaje. La experiencia de la Dirección de Nuevas Tecnologías y Educación. Revista Científica Universidad del Valle, 13.

Centro Virtual de Técnicas Didácticas, Investigación e Innovación Educativa, tecnológico de Monterrey. (2010). Características de una técnica didáctica. Recuperado de: http://sitios.itesm.mx/va/dide2/tecnicas\_didacticas/caract\_td.htm

FRANCO, D. (2018). Engineering teaching is stuck in the past: How to move forward from the traditional and obsolete approach? En: Encuentro internacional de Educación en Ingeniería ACOFI (18-21, septiembre: Cartagena de Indias, Colombia). 2018.

Freire, P. (2002). La educación como práctica de la libertad. Madrid, España: Siglo XXI editores.

INSTITUTO DE PROYECCIÓN REGIONAL Y EDUCACIÓN A DISTANCIA, IPRED; TIC; Objetos virtuales de aprendizaje.

Instituto Tecnológico y de Estudios Superiores de Monterrey [ITESM] (2000). Las Técnicas Didácticas en el Modelo Educativo del Tec. de Monterrey. Col. Tecnológico, Monterrey. México

NIELSEN, J. (2012). How Many Test Users in a Usability Study? nngroup. Retrieved 20.11.2019, 2019, from www.nngroup.com/

NIELSEN, J. (1994). Usability inspection methods. Paper presented at the **Conference** 

companion on Human factors in computing systems.

LAMAS, H. (2008). Aprendizaje autorregulado, motivación y rendimiento académico. LIBERABIT (Lima, Perú) 14 Pág. 15-20.

LARRAÑAGA, A. (2012) El modelo educativo tradicional frente a las nuevas estrategias de aprendizaje. Trabajo fin de máster. Universidad Internacional de la Rioja. Facultad de Educación.

LOORBACH, N. (2015) et al. Validation of the instructional materials motivation survey (IMMS) in a self-directed instructional setting aimed at working with technology. En: British Journal of Educational Technology. vol. 46, no. 1, p. 204-218.

MEYERS, C. and JONES, TB. 1993. Citado por FRANCO DURÁN, Diana. Engineering teaching is stuck in the past: how to move forward from the traditional and obsolete approach? En: ACOFI (18-21, SEPTIEMBRE,2018: Cartagena). Virginia Tach. P. 2.

MÍGUEZ, M. (2005). El núcleo de una estrategia didáctica universitaria: motivación y comprensión. Revista Electrónica de la Red de Investigación Educativa [en línea]. Vol.1, No.3: 1-11. Disponible en: http://revista.iered.org.

MINISTERIO DE EDUCACIÓN NACIONAL. Objetos de aprendizaje virtual: definición.

PASCUAS RENGIFO, Yois S; JARAMILLO MORALES, César Omar y VERÉTEGUI GONZÁLEZ, Fredy Antonio. Desarrollo de objetos virtuales de aprendizaje como estrategia para fomentar la permanencia estudiantil en la educación superior. Revista Escuela De Administración De Negocios, nro. 79, p. 121.

Pressman, R. (2002). Software engineering. A Practitioner's Approach. Madrid: McGraw-Hill.

Programa de implementación de la política de TIC-UIS, Acuerdo No. 277 C.F.R. (2011).

Salinas, J., 2020. Cambios Metodológicos Con Las TIC. Estrategias Didácticas Y Entornos Virtuales De Enseñanza-Aprendizaje.

Subdirección de Currículum y Evaluación, Dirección de Desarrollo Académico, Vicerrectoría Académica de Pregrado, Universidad Tecnológica de Chile INACAP. (2018). Manual de Técnicas Didácticas: Orientaciones para su selección. Santiago, Chile: Ediciones INACAP.

S. (2021, 15 Junio). Requisitos de hardware para Microsoft Teams - Microsoft Teams. Microsoft Docs. https://docs.microsoft.com/es-es/microsoftteams/hardwarerequirements-for-the-teams-app

Torres, M. (2010). La enseñanza tradicional de las ciencias versus las nuevas tendencias educativas. Revista Electrónica Educare, 14(1), 131-142. Recuperado de: https://doi.org/10.15359/ree.14-1.11

UIS. Programa de implementación de la política de TIC-UIS. Acuerdo N°277, 2011.

UNESCO. (1994) Declaración mundial sobre educación para todos y marco de acción para satisfacer las necesidades básicas de aprendizaje.

UNESCO. Las tecnologías de la comunicación y la información en la formación docente: Guía de planificación. Montevideo: Ediciones TRILCE Edición española. 2004. P. 13

VALLE, A.; CABANACH, R.; RODRÍGUEZ, S.; NÚÑEZ, C. y GONZÁLEZ-PIENDA, J. A. (2006). Metas académicas, estrategias cognitivas y estrategias de autorregulación del estudio. Psicothema 18 Pág. 165-170

**Apéndices**

Apéndice A. Protocolo

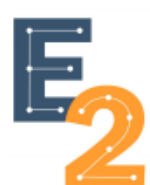

# Usabilidad de Herramientas diseñadas para Economía II

Nombre

Código de estudiante

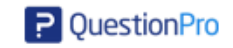

Apreciado usuario, cordial saludo.

A continuación se dará a conocer material de apovo a la asignatura Ergonomía Il cognitiva y sociocultural, ofrecida por la escuela de Diseño industrial de la Universidad Industrial de Santander, comprendidos por un Aula virtual de aprendizaje, en la cual se llevará registro y control de los materiales usados en clase, como talleres, diapositivas y material de consulta y una herramienta tipo OVA diseñada para la visualización de contenidos de la asignatura a manera de resumen, señalando fuentes de investigación y ejemplos del contenido.

A causa de la situación presentada por el Covid-19 las condiciones de realizar el test serán de manera remota, con la intención de velar por la salud de los usuarios y evaluadores.

Para seguir con el desarrollo de la prueba será necesario su consentimiento para el uso y reproducción de videos, fotografías o grabaciones realizados durante la prueba, entendiendo que estos recursos serán para fines educativos y no existirá limite de tiempo en cuanto a la vigencia de esta autorización para el tratamiento de éste material.

### Acepto términos y condiciones

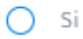

La primera etapa de esta prueba se enfoca en la validación de usabilidad del Aula virtual de aprendizaje, a partir de las experiencias adquiridas luego de la actividad de inmersión en el nuevo diseño y realización de tareas en la plataforma Moodle y Teams.

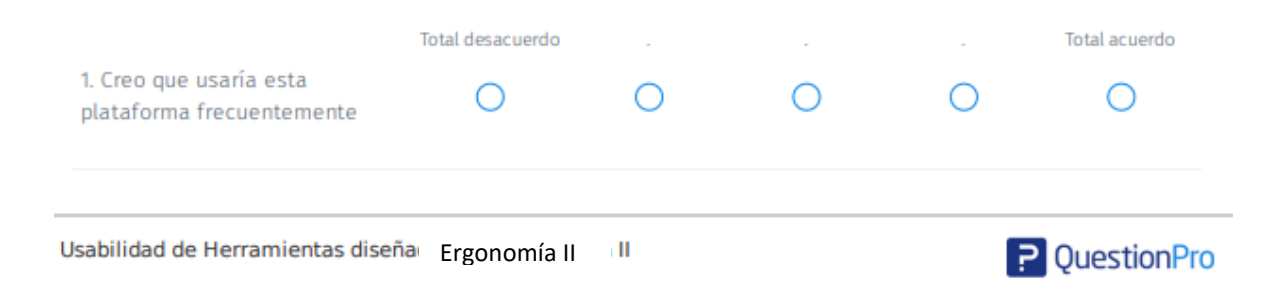

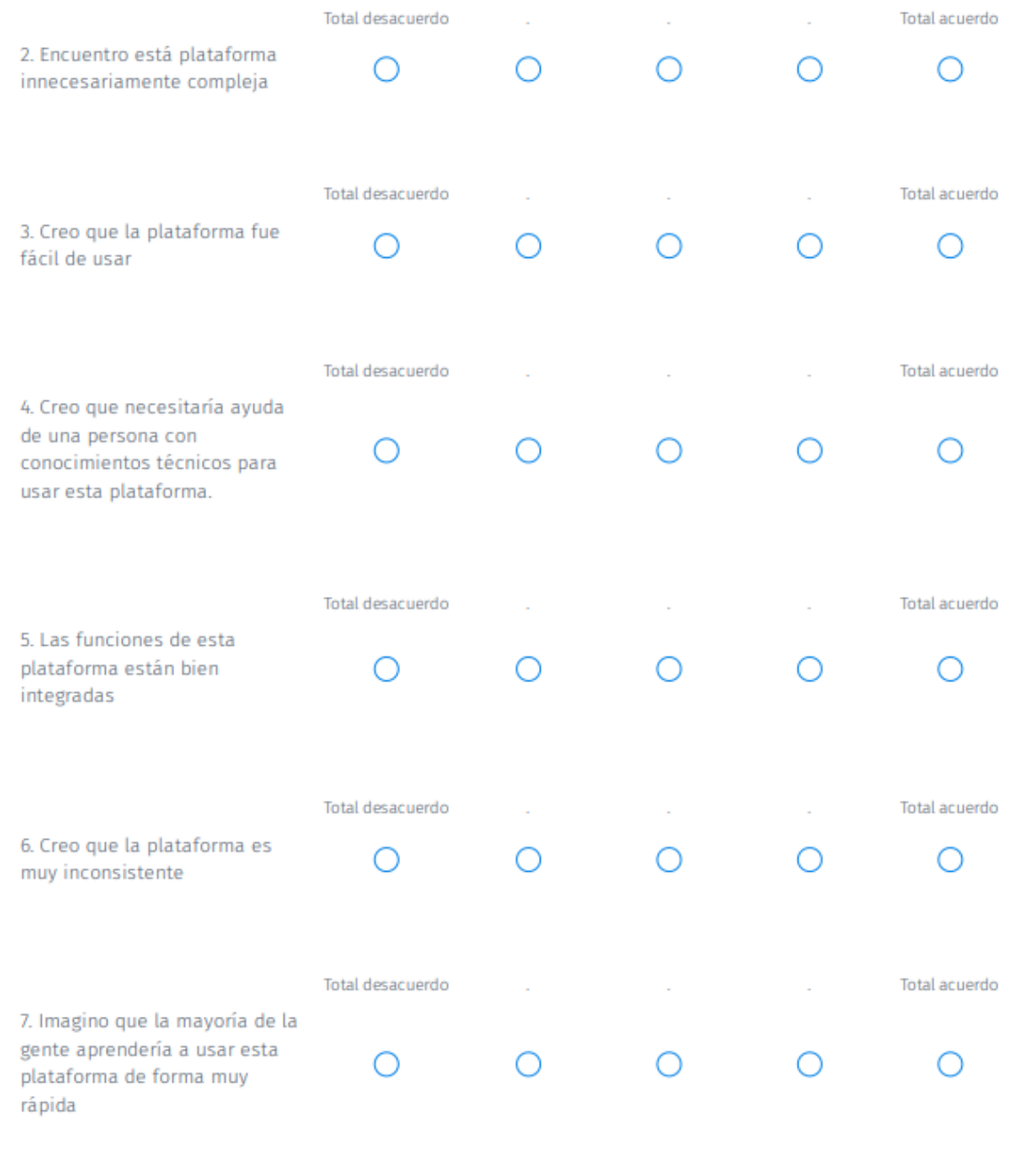

# Apéndice B. Encuesta

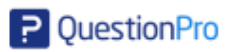

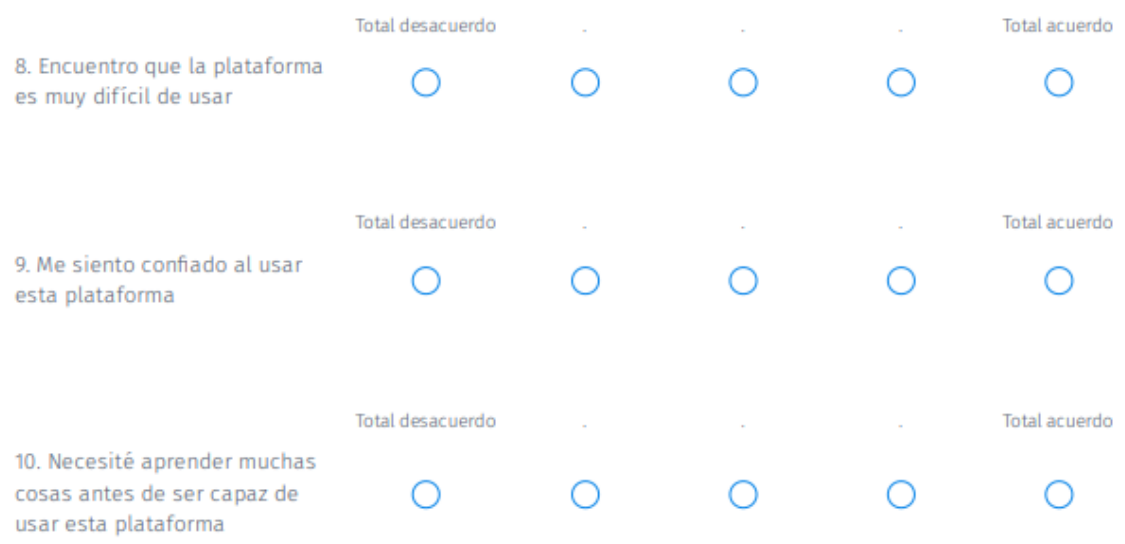

La segunda etapa de esta prueba se enfoca en la validación de usabilidad del Objeto virtual de aprendizaje (OVA), a partir de las experiencias adquiridas luego de la actividad de inmersión en el nuevo diseño.

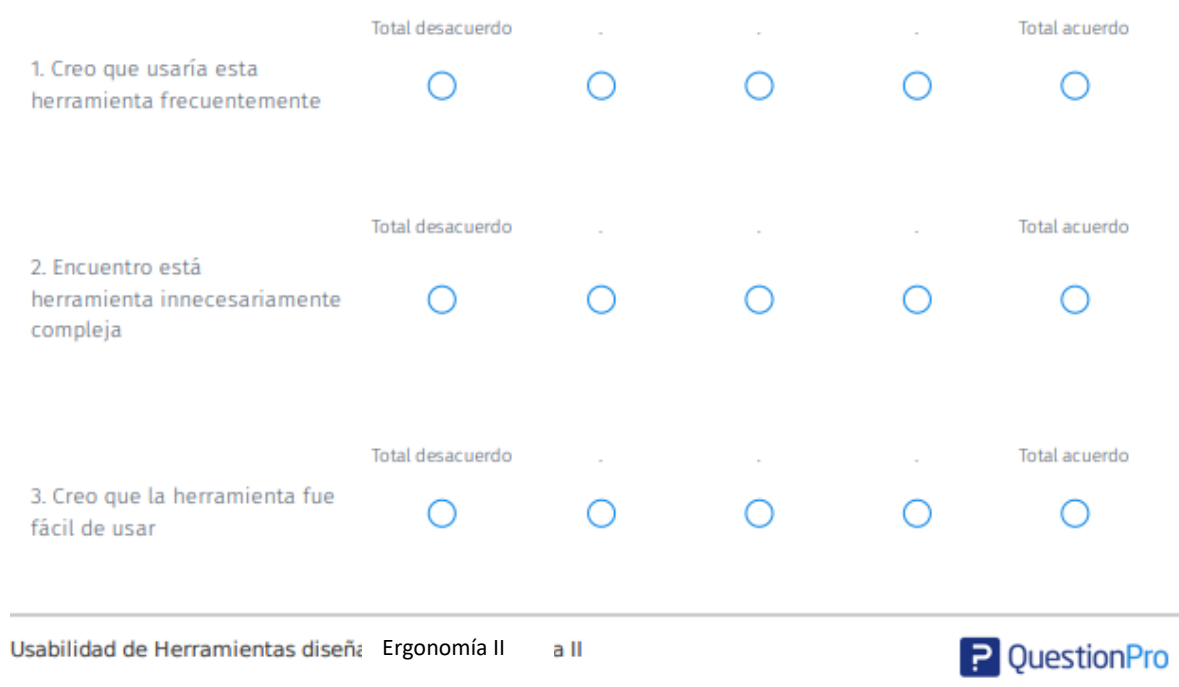

# DESARROLLO DE MATERIAL FORMATIVO 99

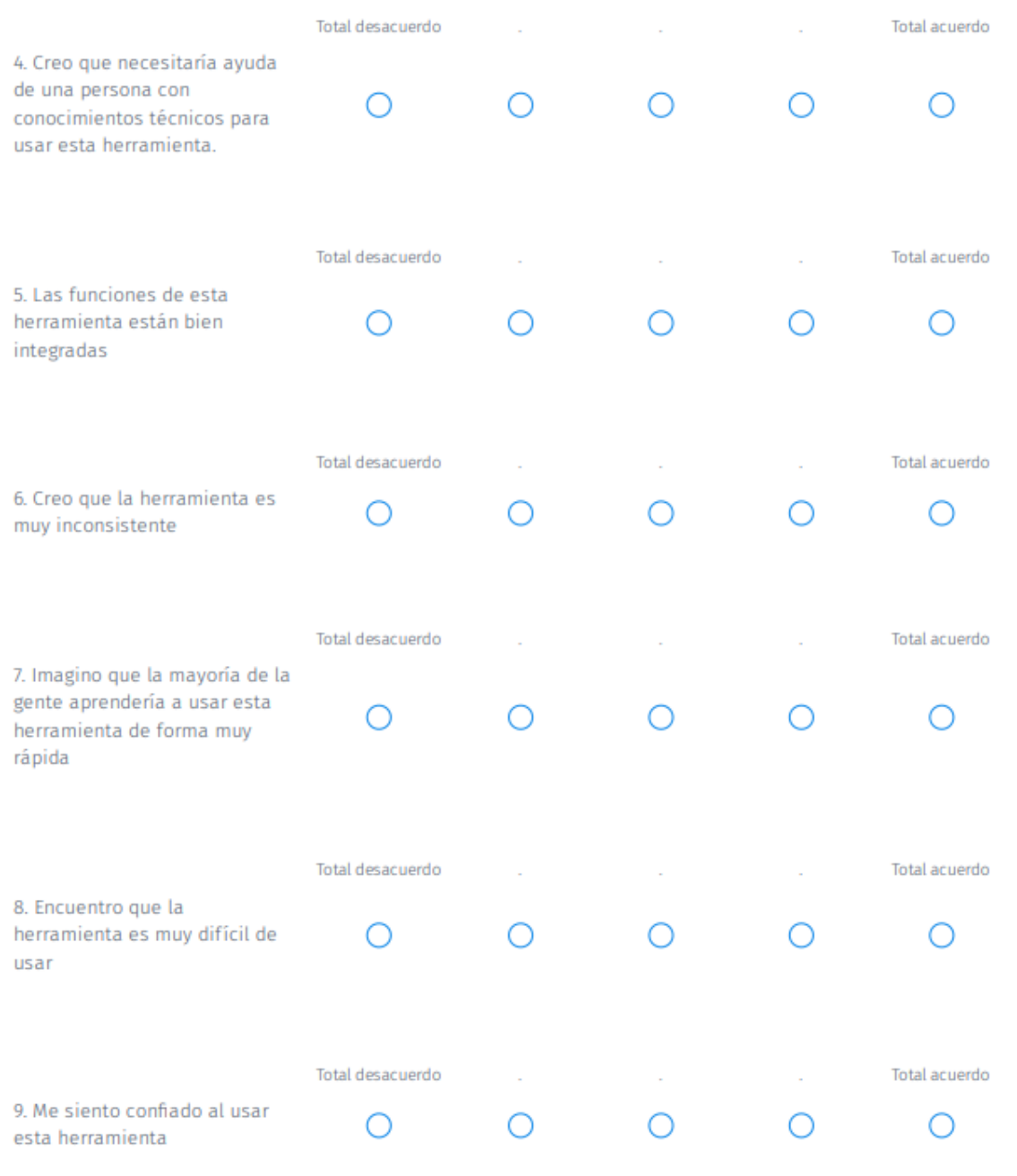

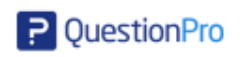

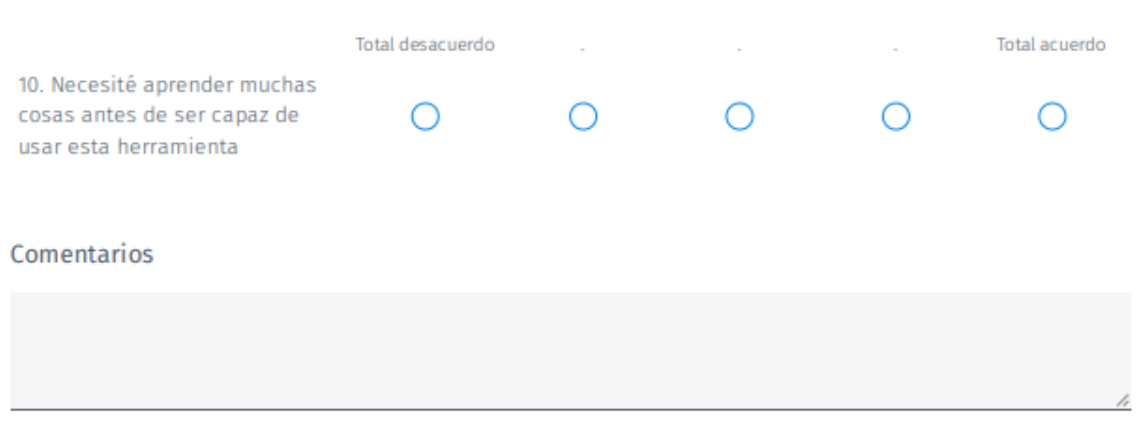

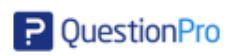

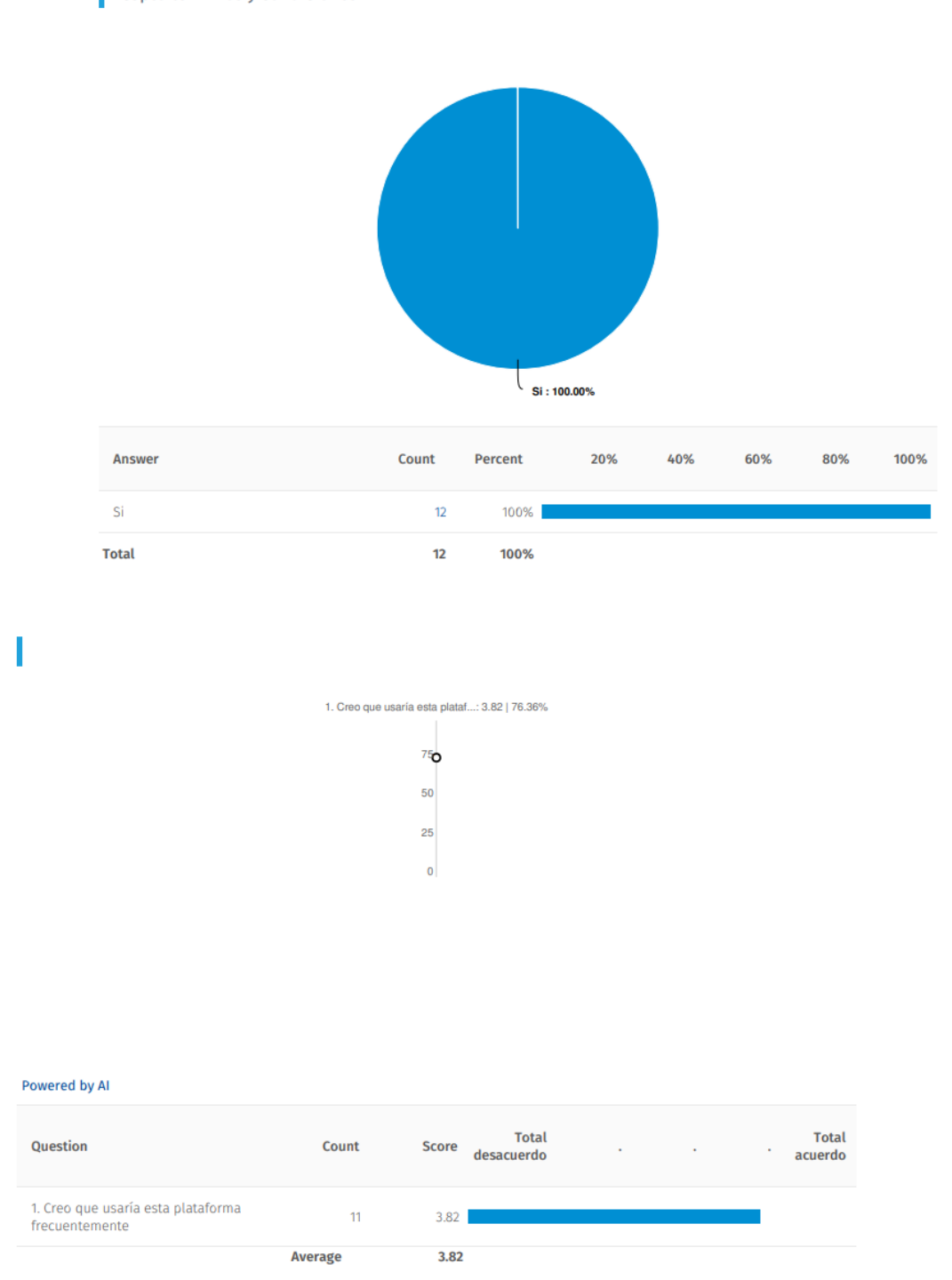

# Apéndice C. Resultados

Acepto términos y condiciones

# DESARROLLO DE MATERIAL FORMATIVO 102

# 1. Creo que usaría esta plataforma frecuentemente

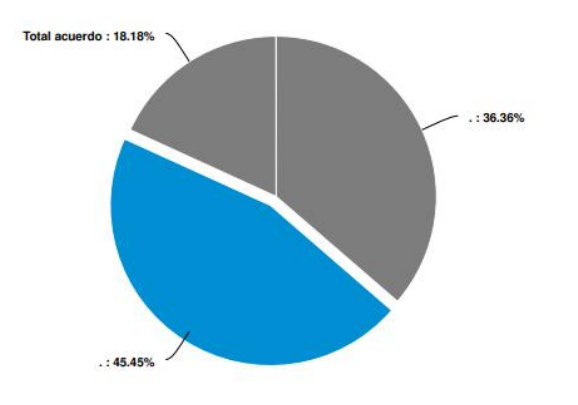

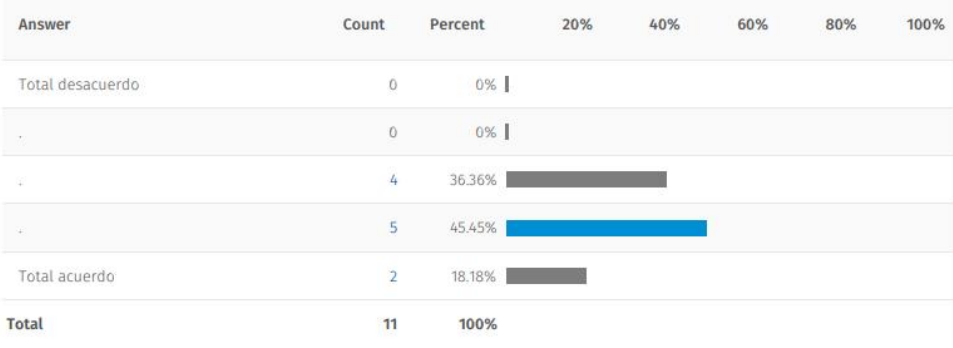

# I

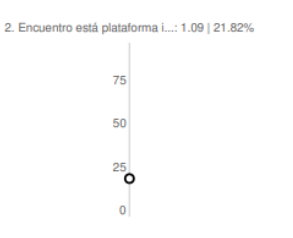

#### Powered by Al

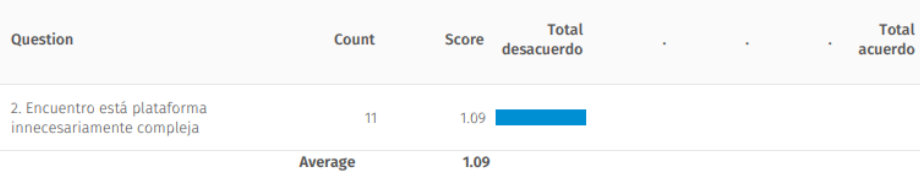

# DESARROLLO DE MATERIAL FORMATIVO 103

2. Encuentro está plataforma innecesariamente compleja

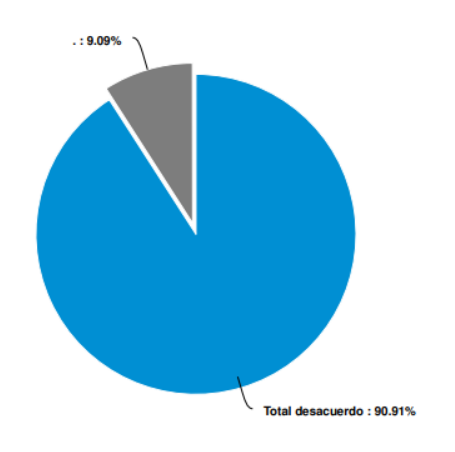

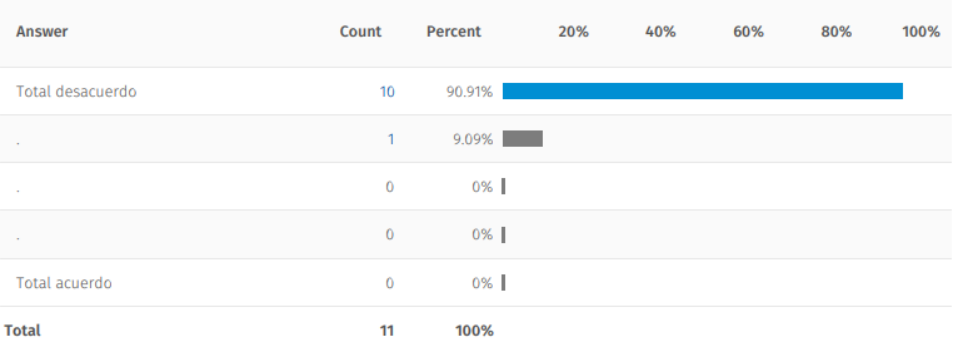

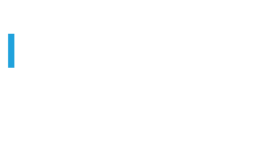

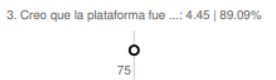

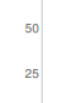

 $\mathbf 0$ 

Powered by Al

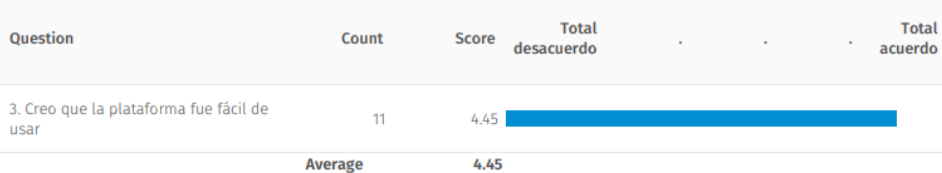

# 3. Creo que la plataforma fue fácil de usar

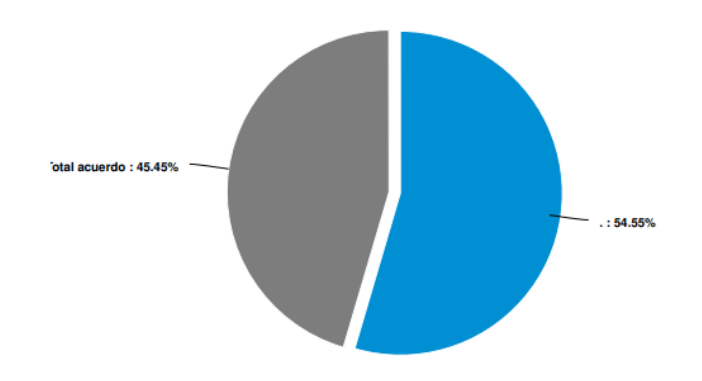

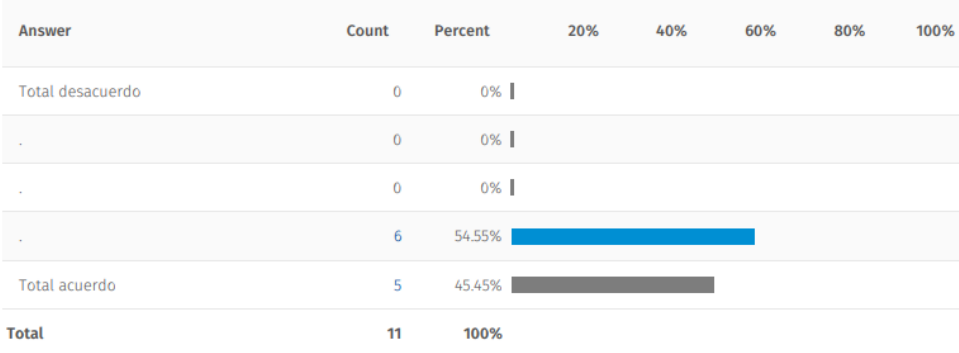

# I

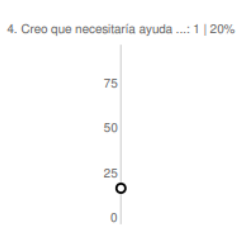

#### Powered by AI

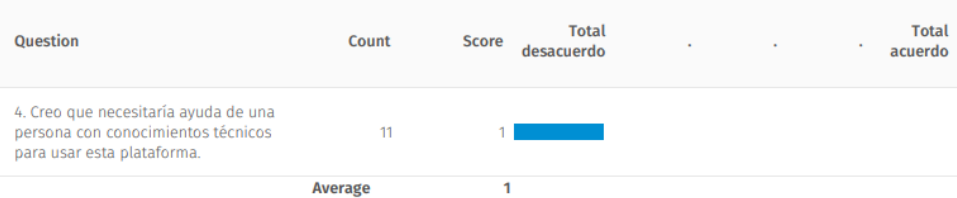

# DESARROLLO DE MATERIAL FORMATIVO 105

4. Creo que necesitaría ayuda de una persona con conocimientos técnicos para usar esta plataforma.

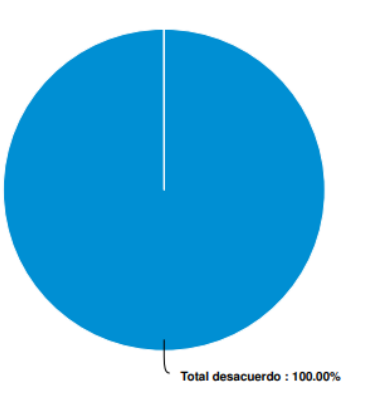

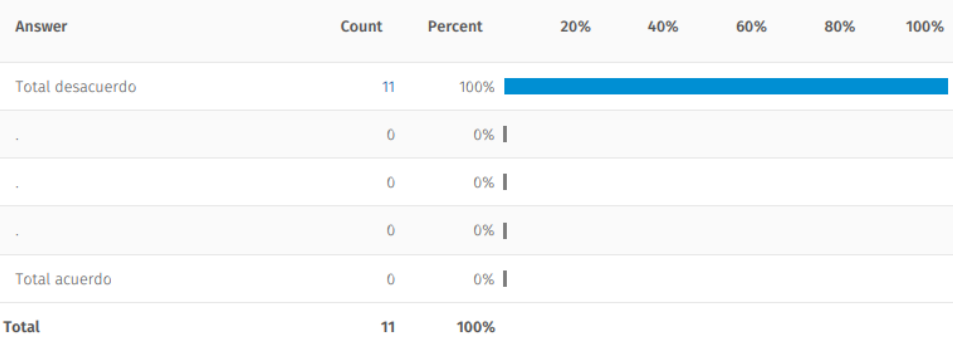

# I

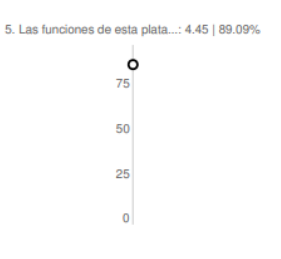

#### Powered by Al

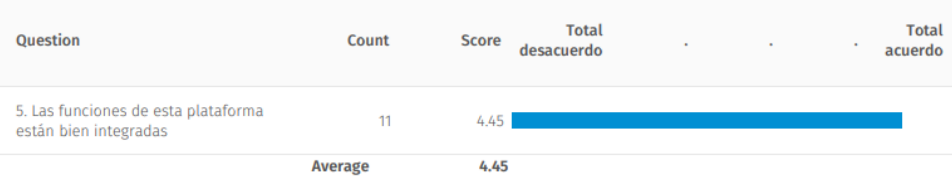

# DESARROLLO DE MATERIAL FORMATIVO 106

5. Las funciones de esta plataforma están bien integradas

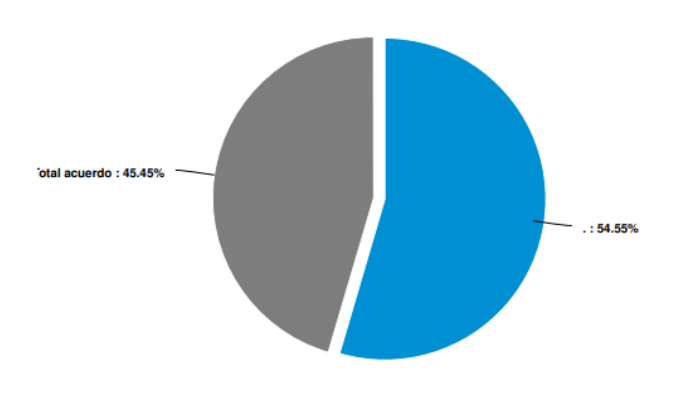

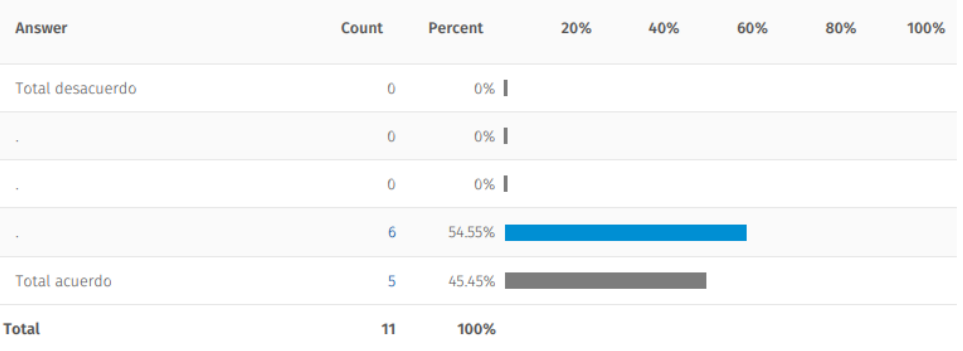

 $75$ 50

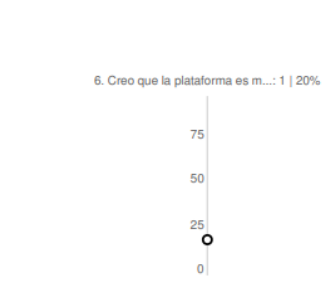

#### Powered by Al

Ī

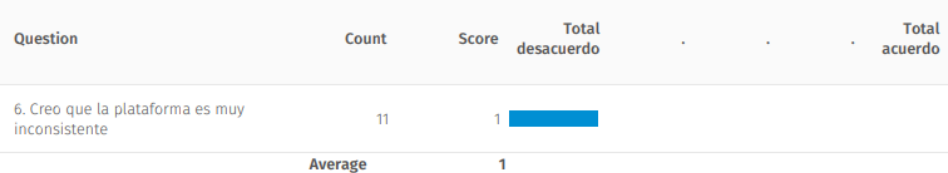

6. Creo que la plataforma es muy inconsistente

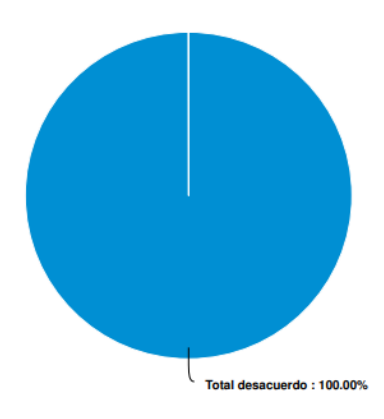

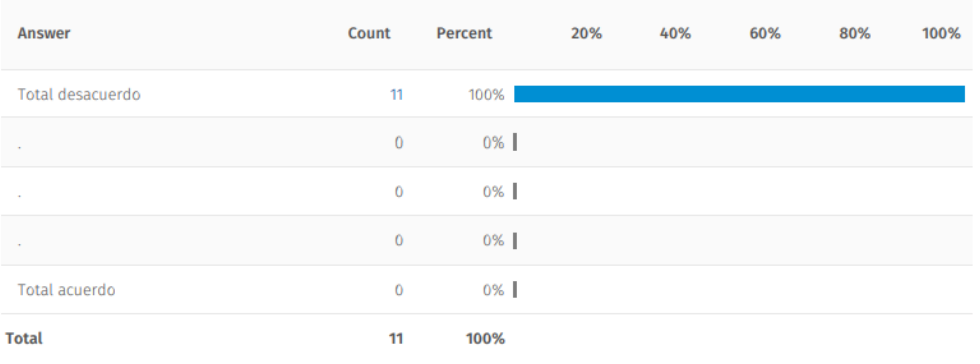

I

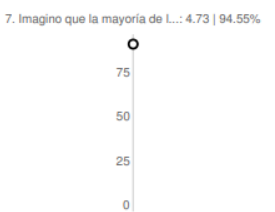

#### Powered by Al

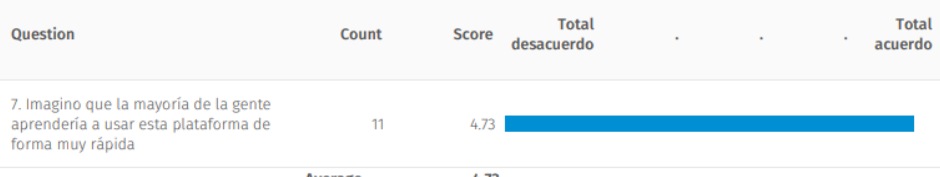

4.73 **Average** 

# DESARROLLO DE MATERIAL FORMATIVO 108

7. Imagino que la mayoría de la gente aprendería a usar esta plataforma de forma muy rápida

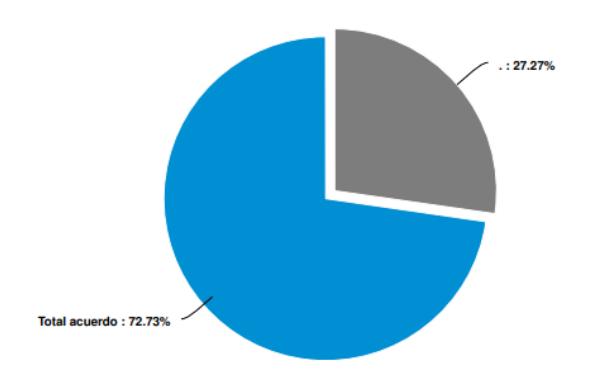

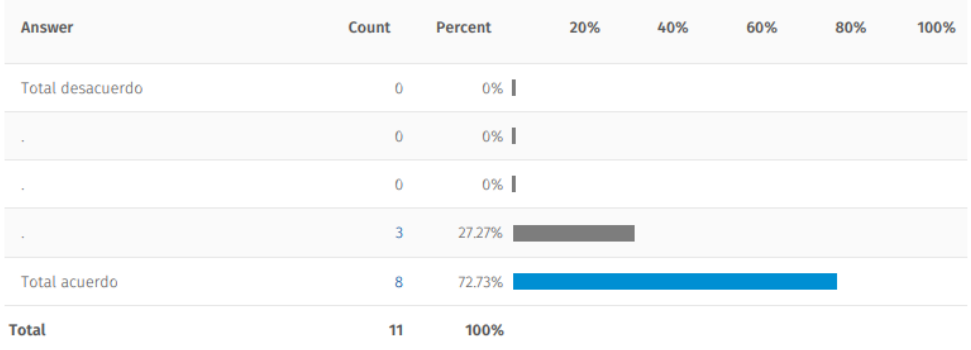

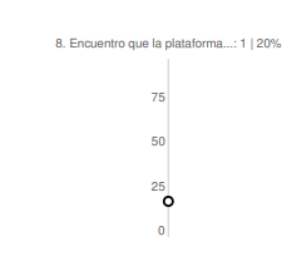

### Powered by Al

I

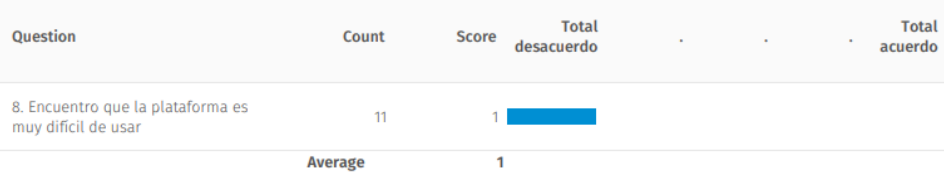
8. Encuentro que la plataforma es muy difícil de usar

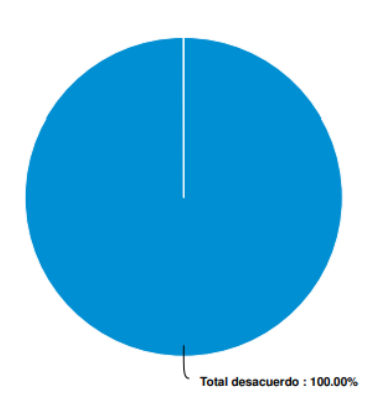

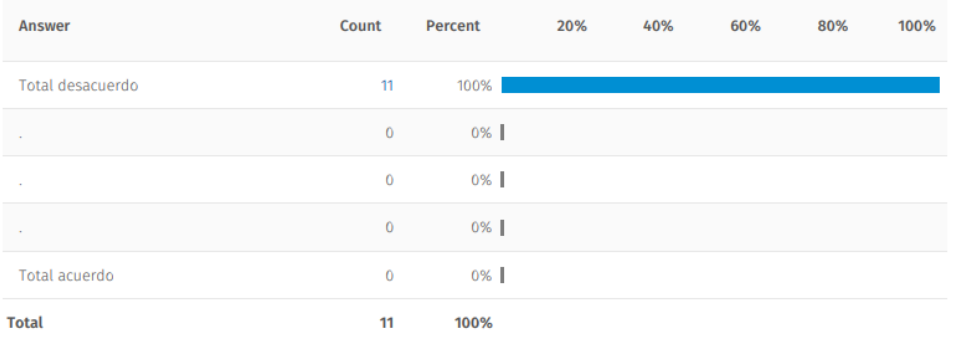

ı

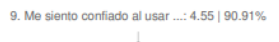

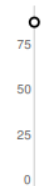

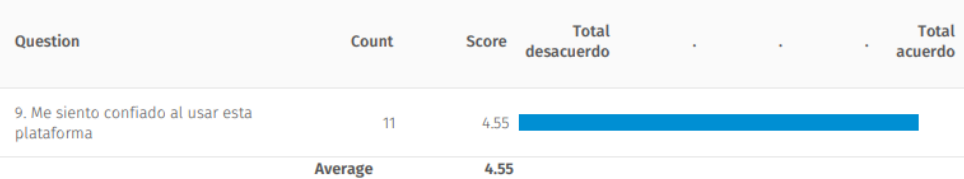

# 9. Me siento confiado al usar esta plataforma

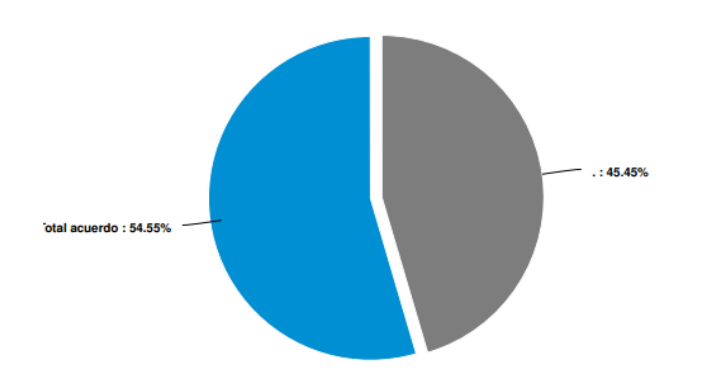

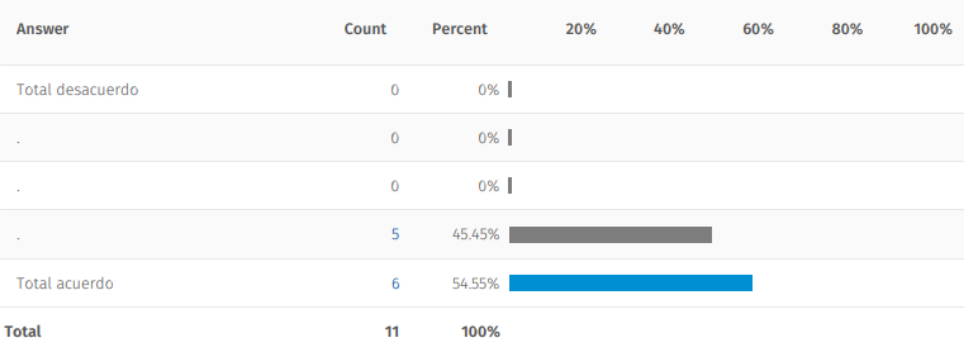

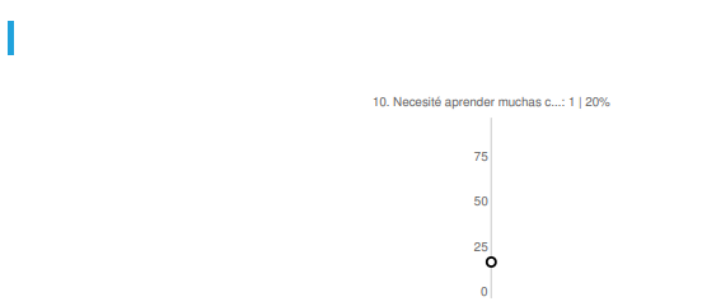

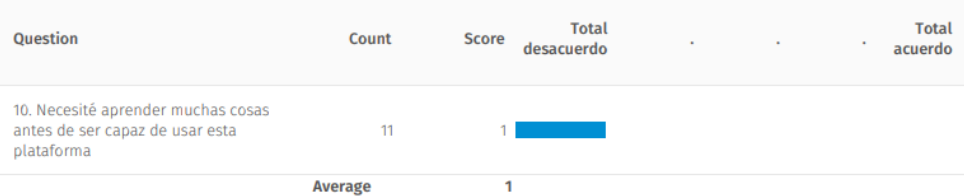

10. Necesité aprender muchas cosas antes de ser capaz de usar esta plataforma

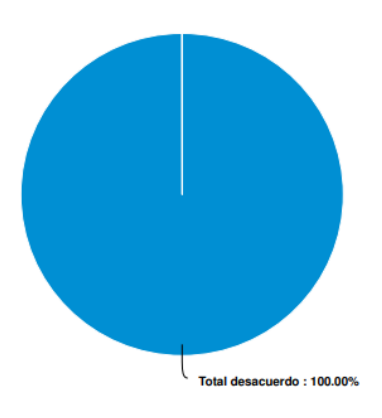

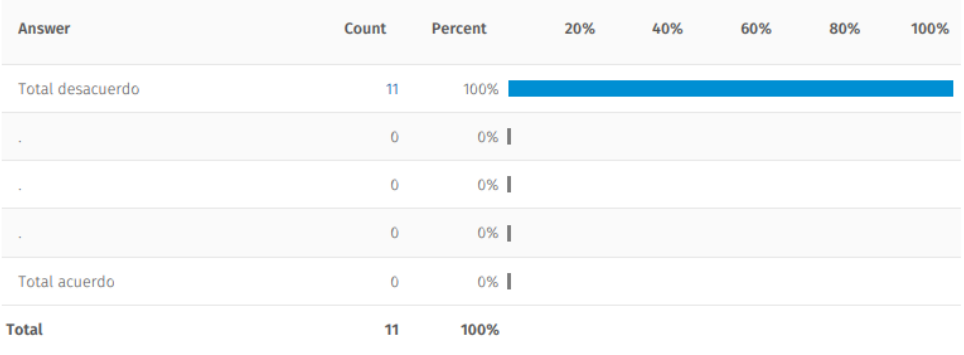

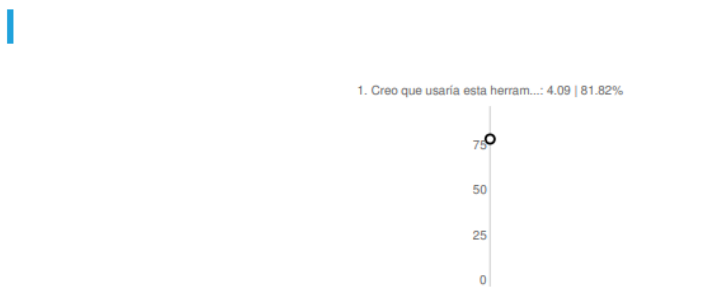

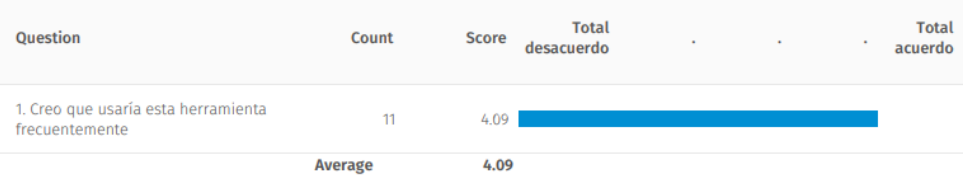

1. Creo que usaría esta herramienta frecuentemente

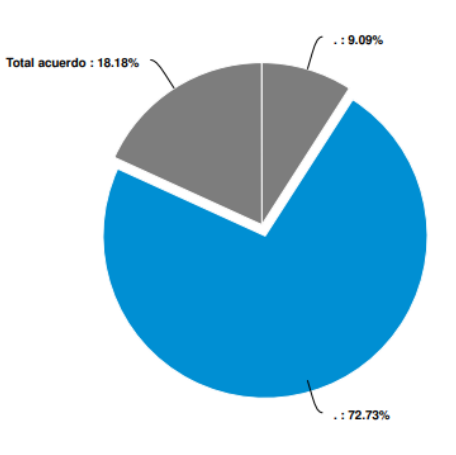

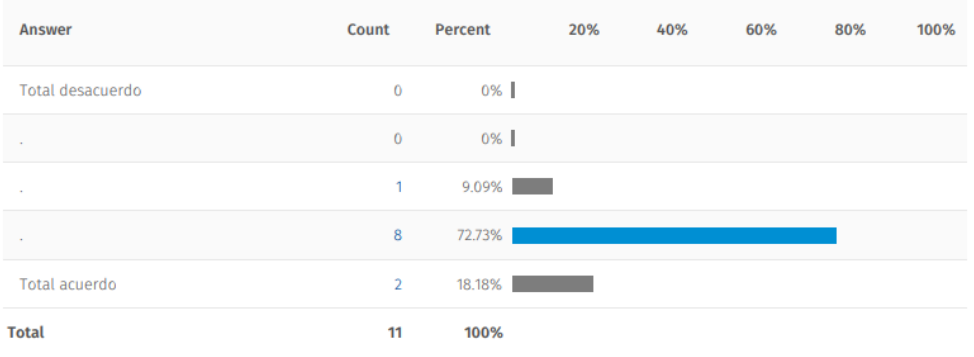

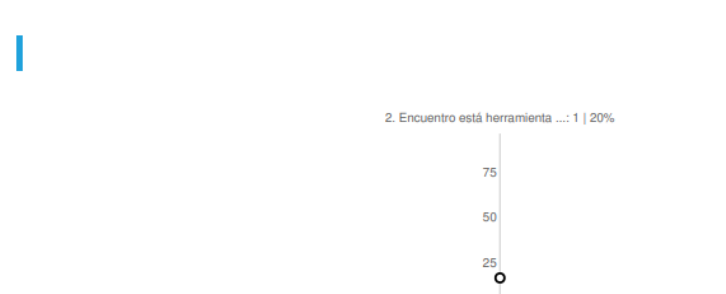

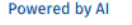

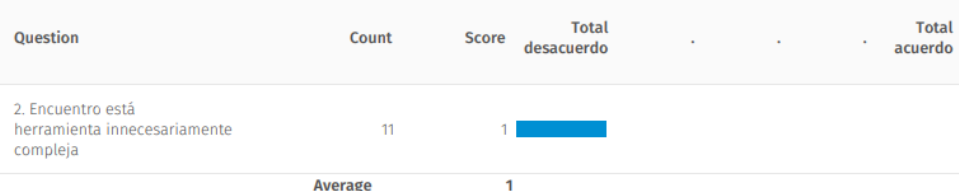

 $\overline{\mathbf{0}}$ 

2. Encuentro está herramienta innecesariamente compleja

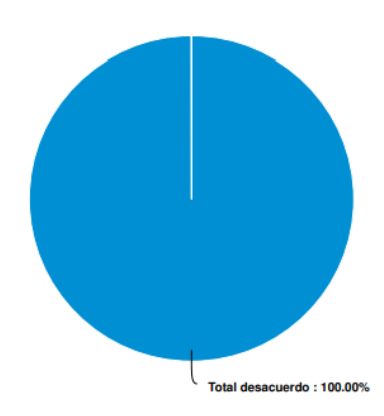

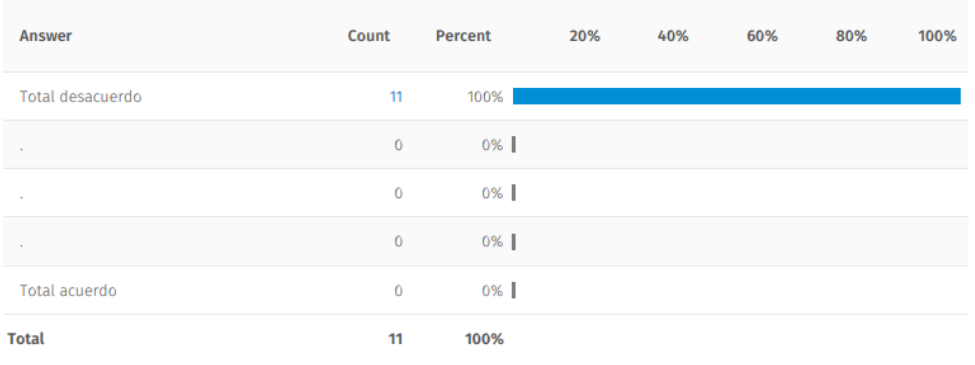

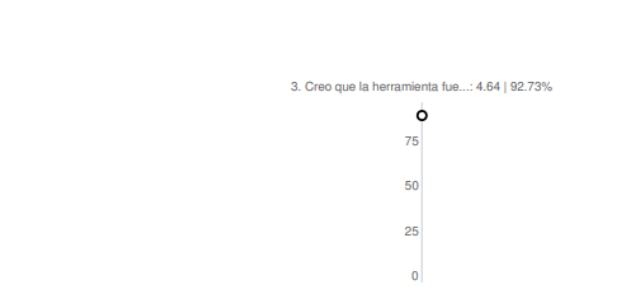

### Powered by Al

I

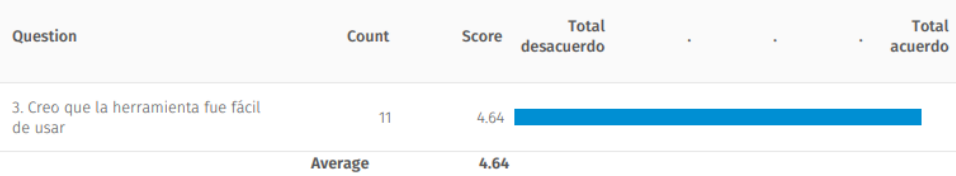

# 3. Creo que la herramienta fue fácil de usar

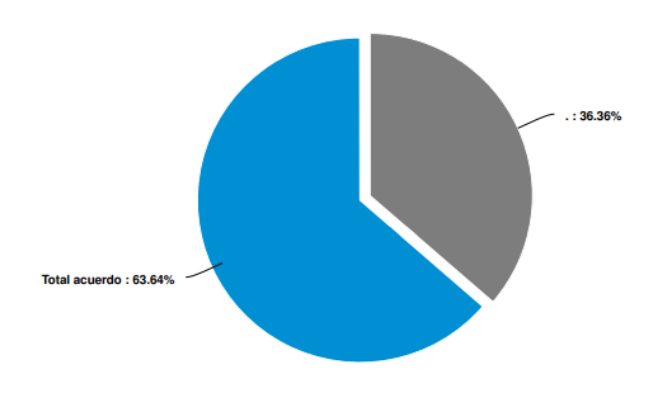

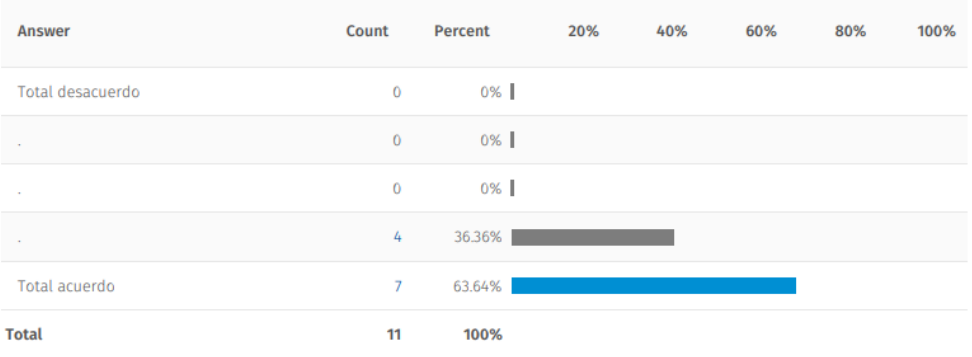

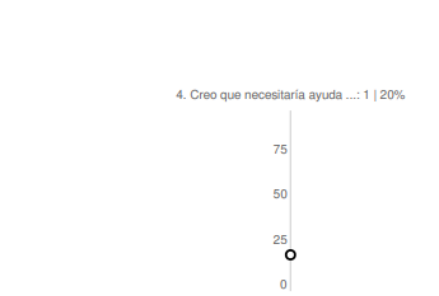

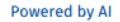

I

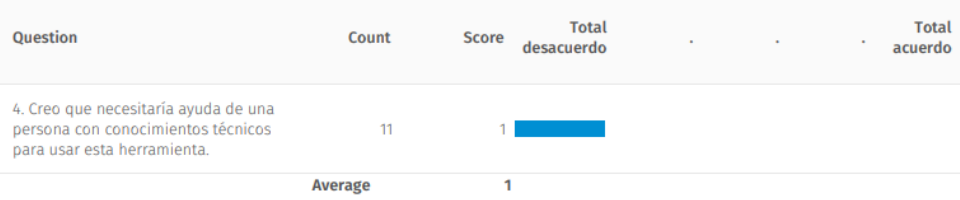

# DESARROLLO DE MATERIAL FORMATIVO 115

4. Creo que necesitaría ayuda de una persona con conocimientos técnicos para usar esta herramienta.

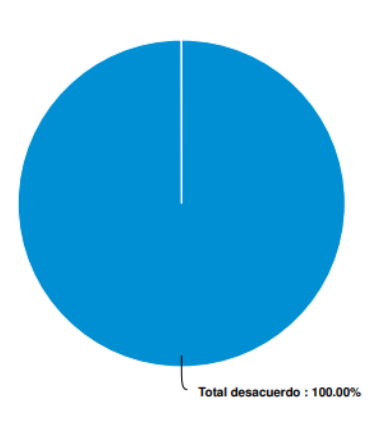

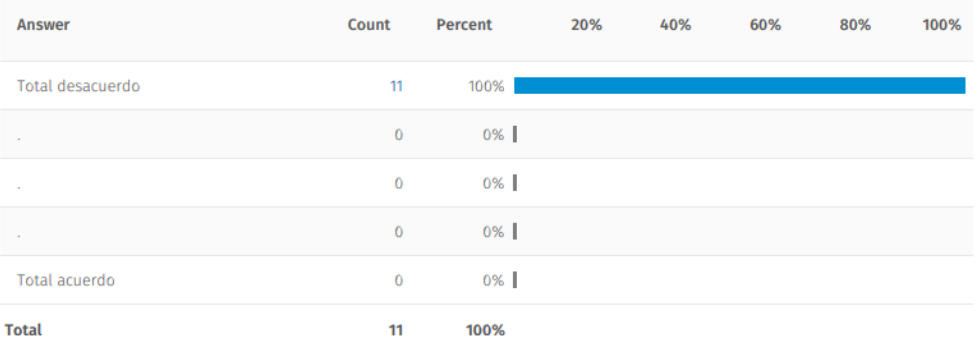

I

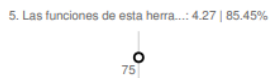

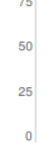

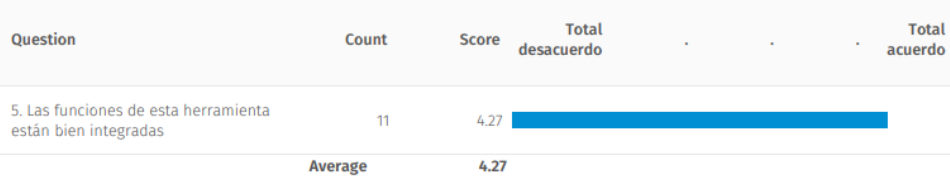

5. Las funciones de esta herramienta están bien integradas

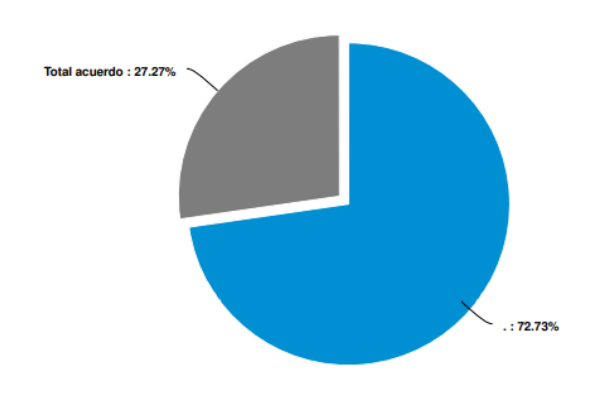

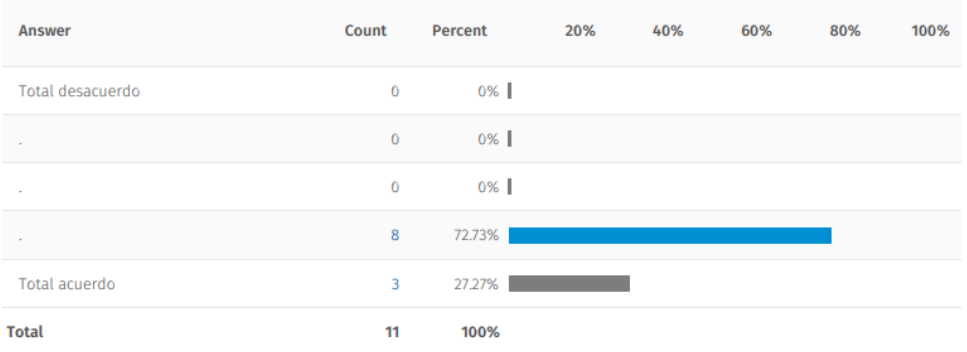

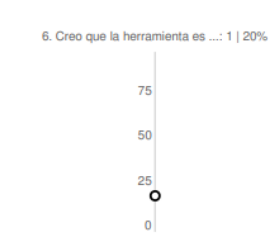

## Powered by Al

Ī

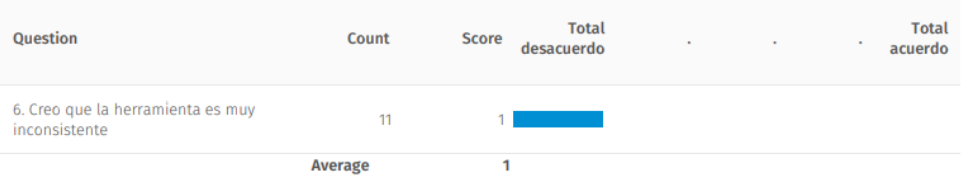

6. Creo que la herramienta es muy inconsistente

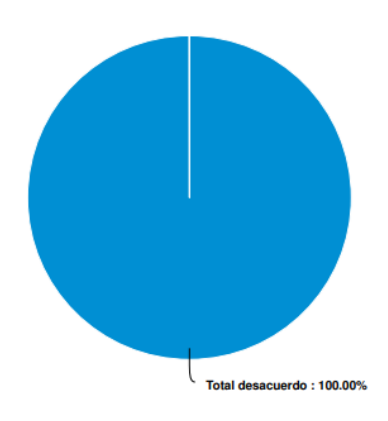

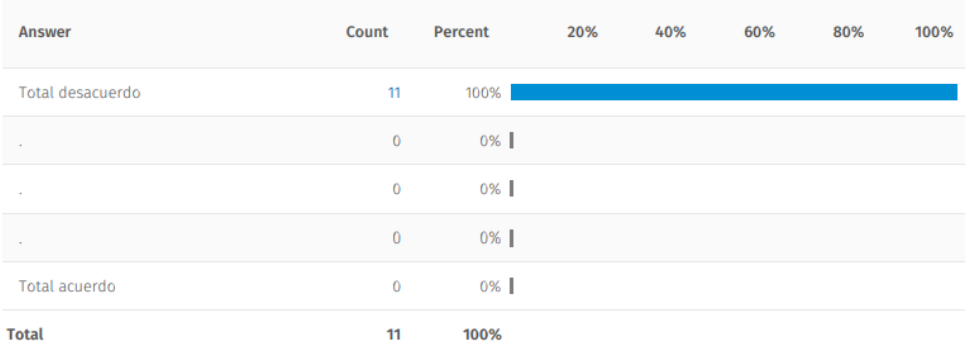

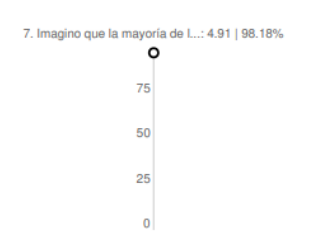

## Powered by AI

Ī

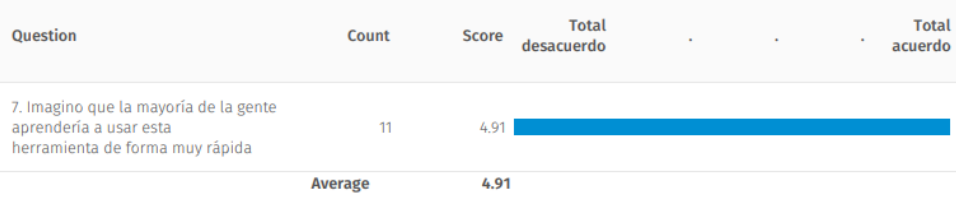

7. Imagino que la mayoría de la gente aprendería a usar esta herramienta de forma muy rápida

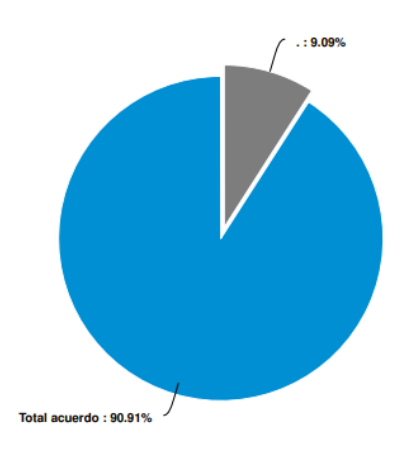

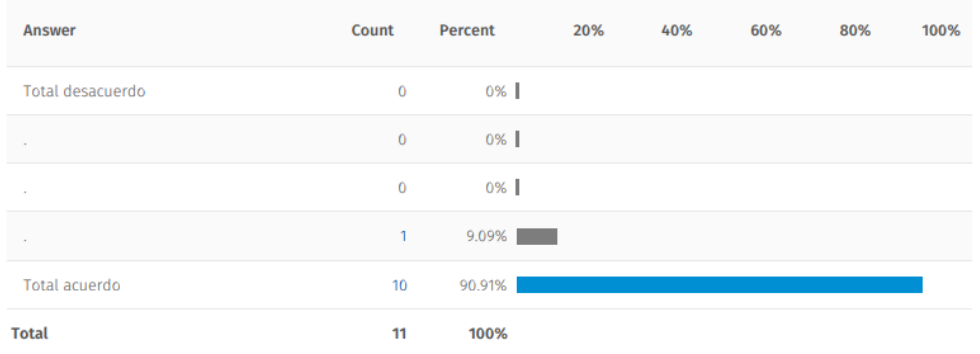

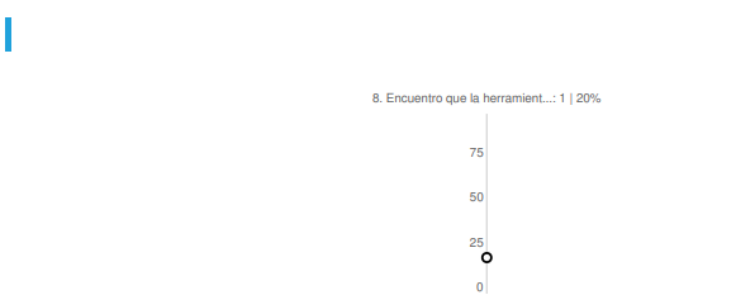

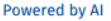

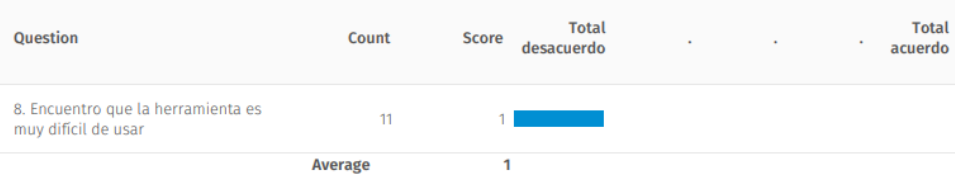

8. Encuentro que la herramienta es muy difícil de usar

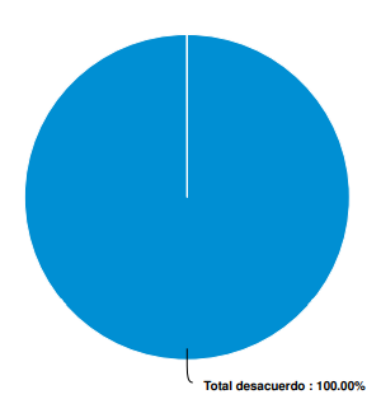

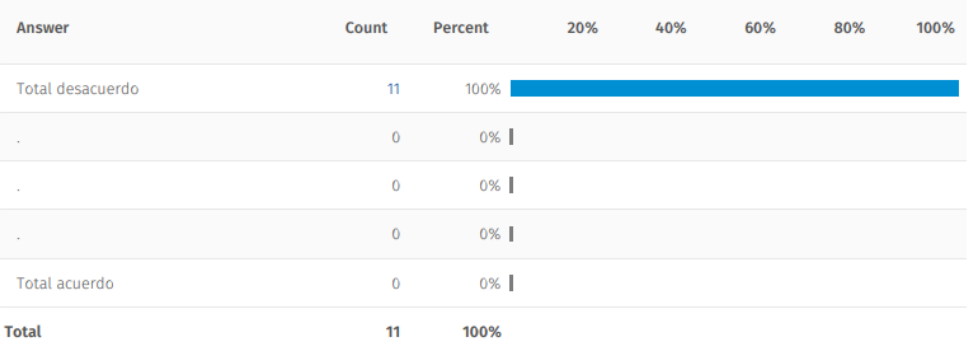

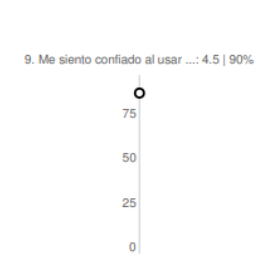

### Powered by Al

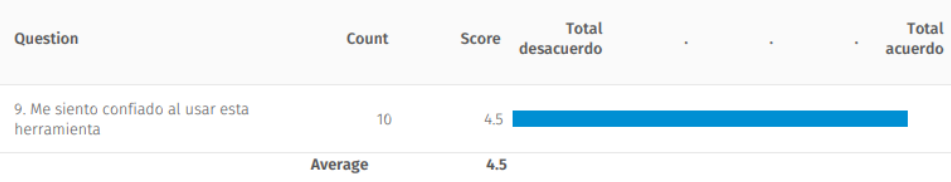

# 9. Me siento confiado al usar esta herramienta

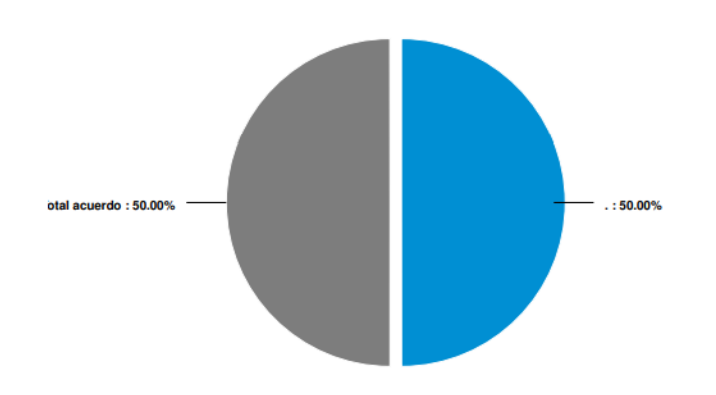

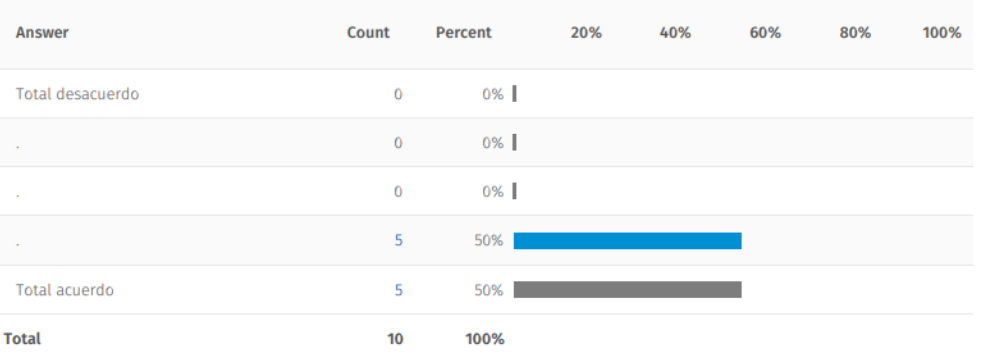

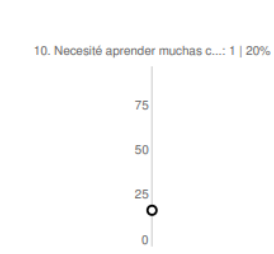

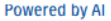

I

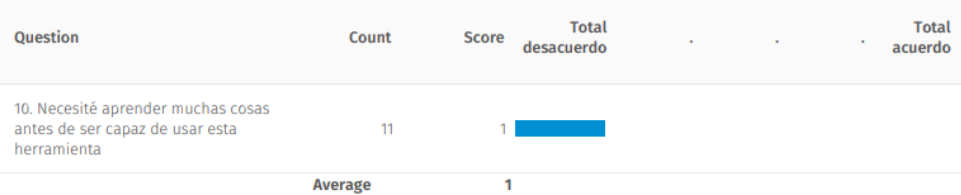

10. Necesité aprender muchas cosas antes de ser capaz de usar esta herramienta

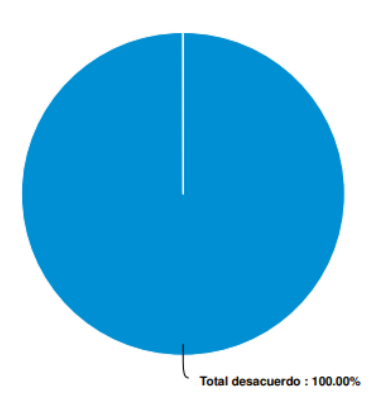

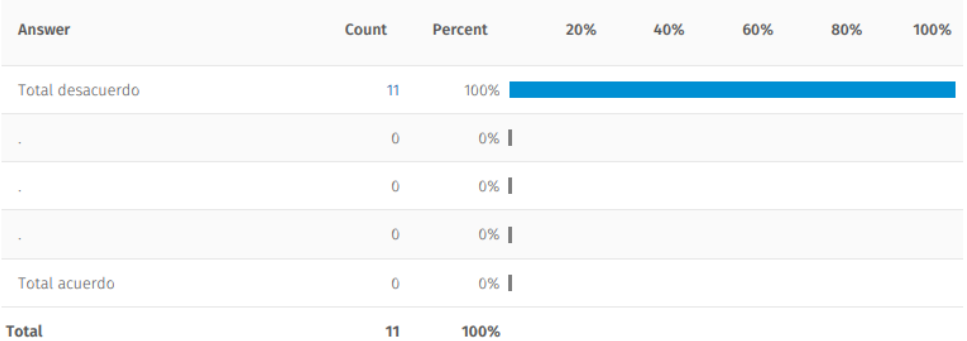

# Comentarios

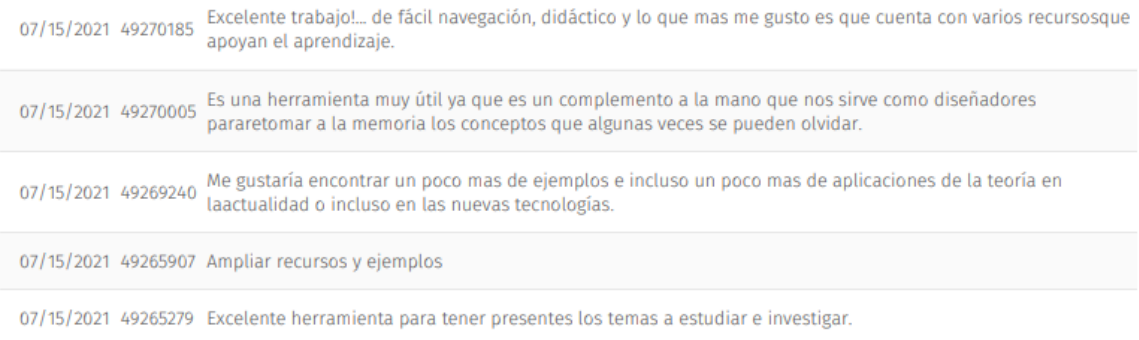